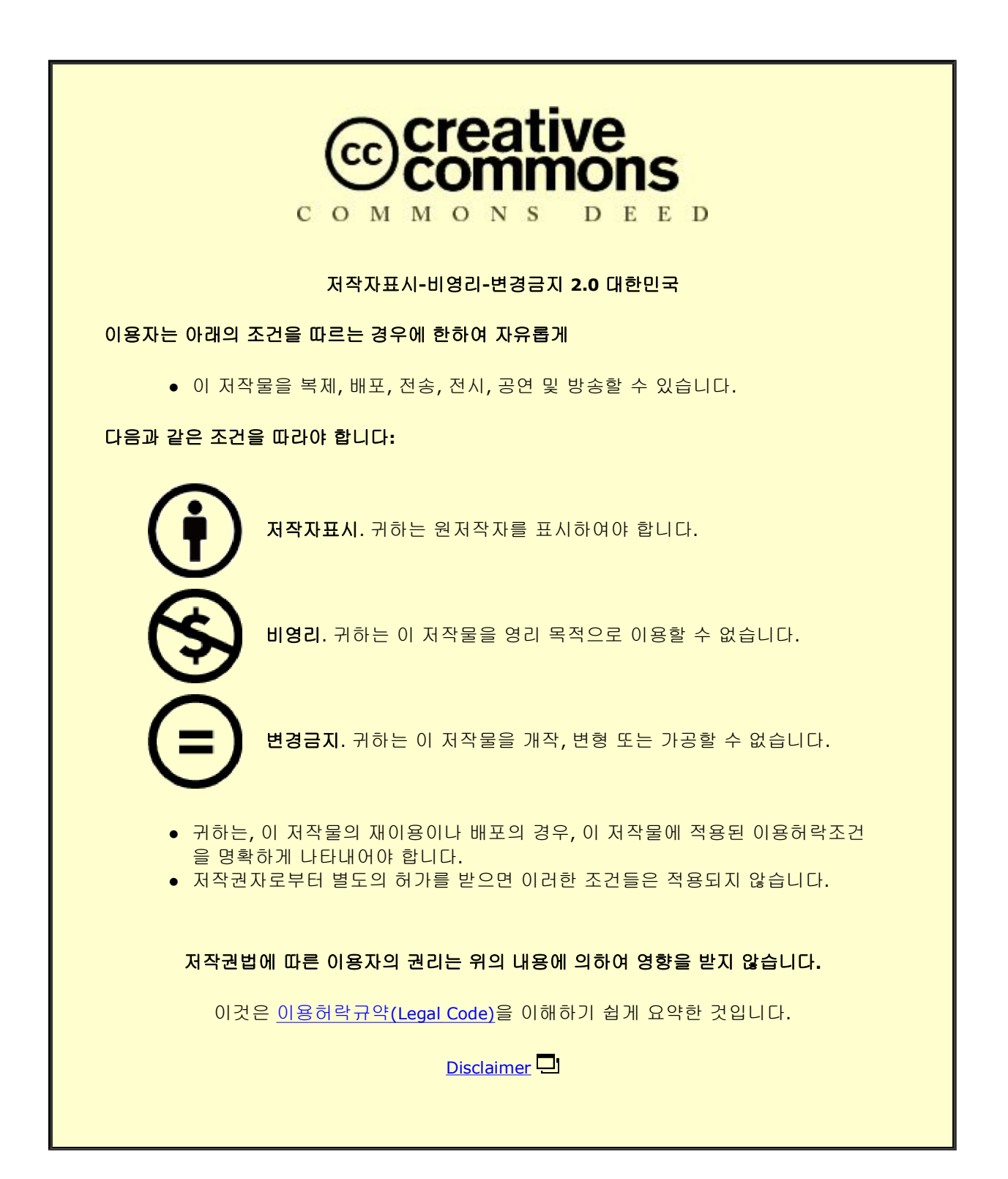

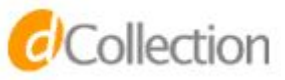

### 석사학위논문

# 컴퓨터 시스템에 관한 창의성 신장을 위한 교육자료 개발 및 적용

제주대학교 교육대학원

1952

 $\frac{1}{2}$ 

초등컴퓨터교육전공

김 승 완

2008년 8월

# 컴퓨터 시스템에 관한 창의성 신장을 위한 교육자료 개발 및 적용

The Development and Application of Teaching Materials to Improve Creativity with Computer system

지도교수 김 종 훈

이 논문을 교육학 석사학위 논문으로 제출함.

제주대학교 교육대학원

초등컴퓨터교육전공

김 승 완

2008년 5월

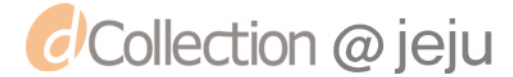

### 김승완의 석사학위 논문을 인준함.

Ep

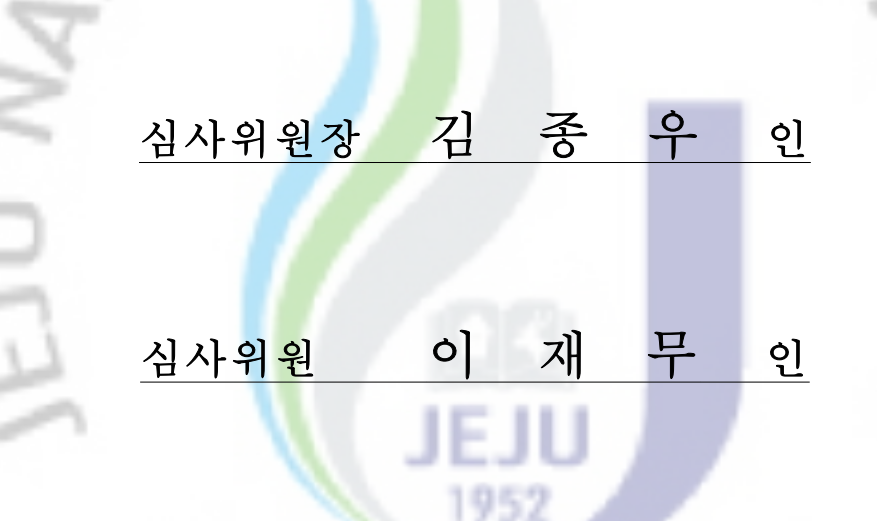

심사위원 김 종 훈 인

제주대학교 교육대학원

2008년 6월

*d'Collection @ jeju* 

l l

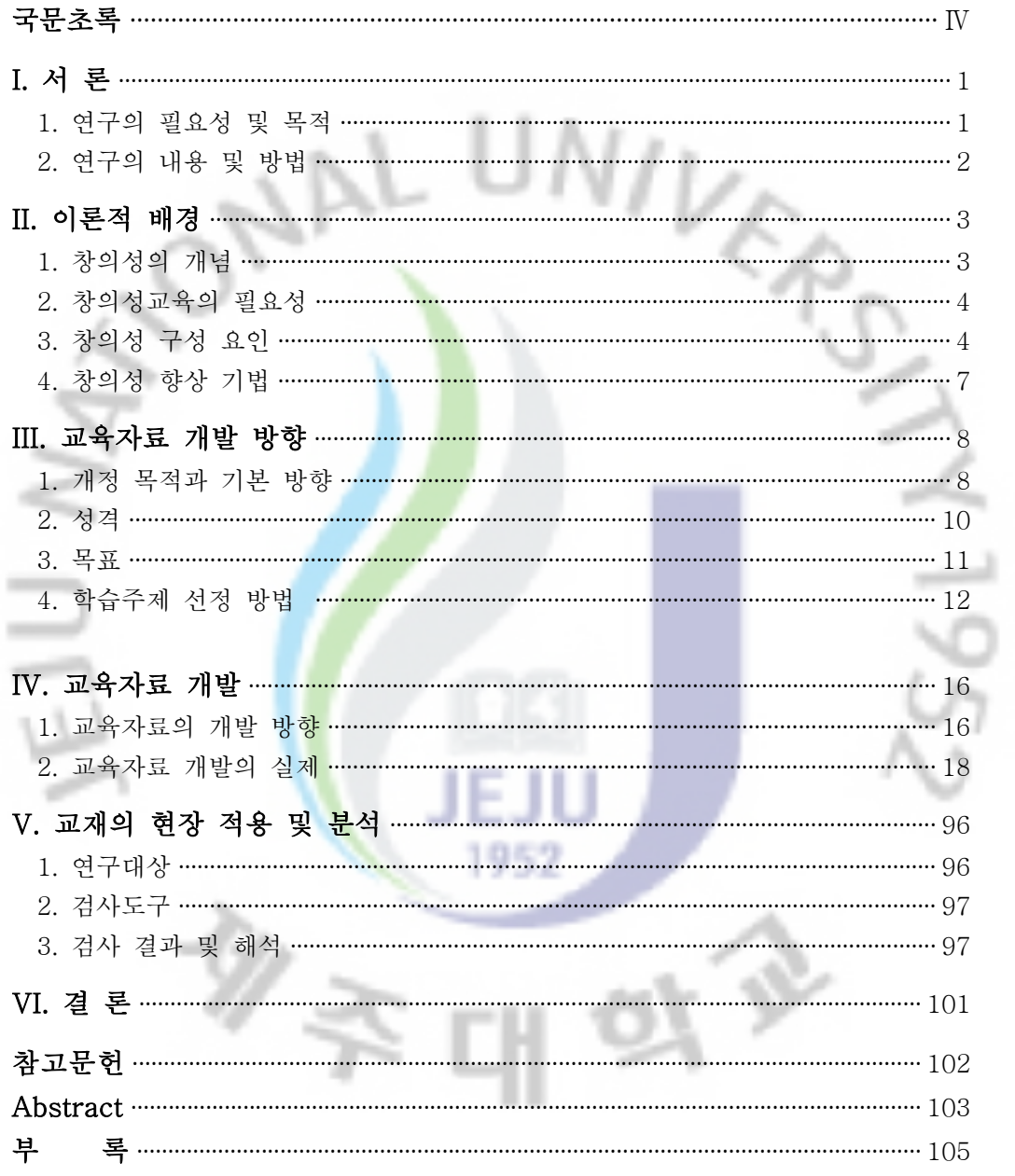

 $-1 -$ 

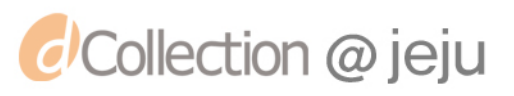

표 목 차

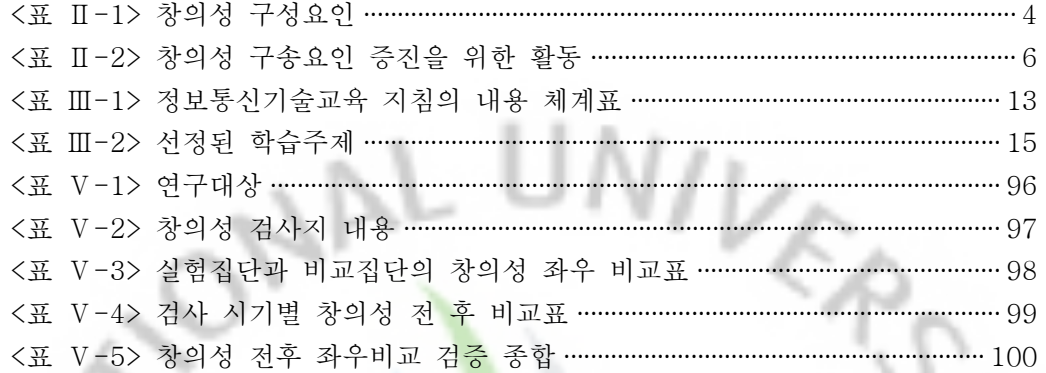

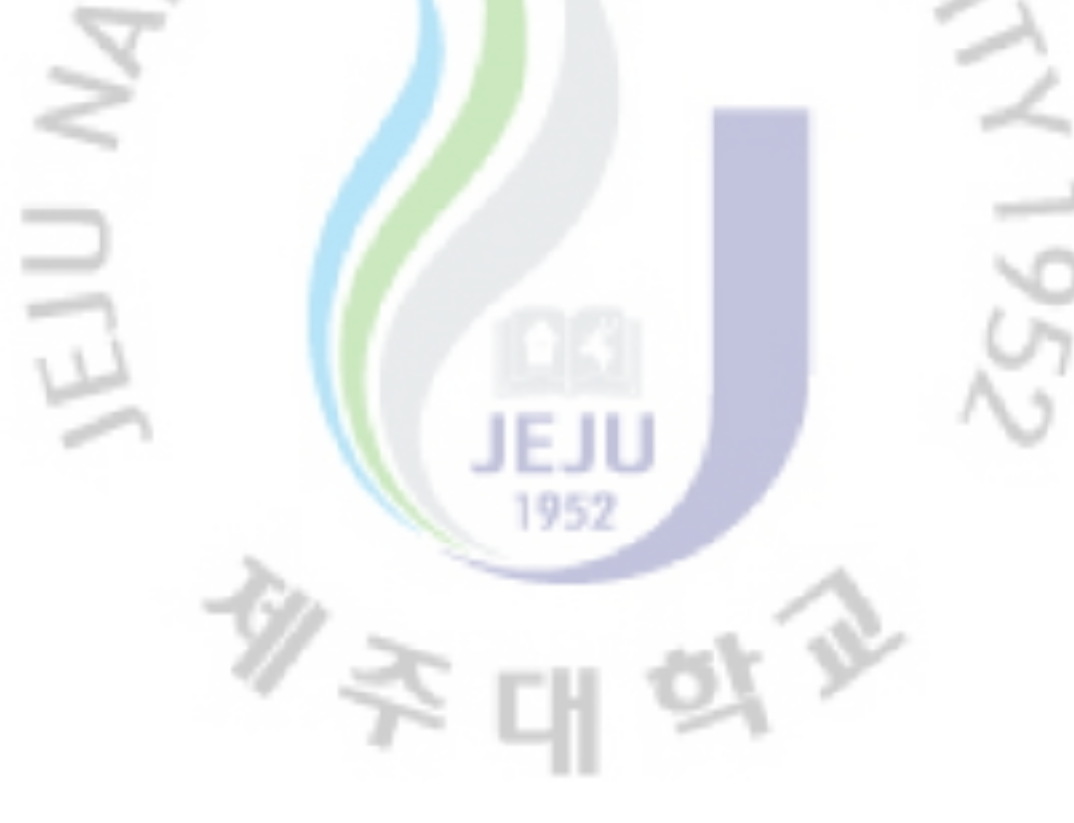

그 림 목 차

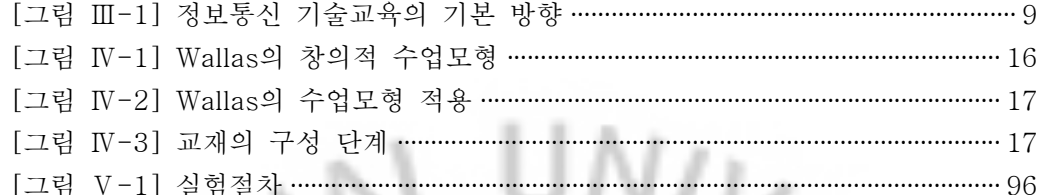

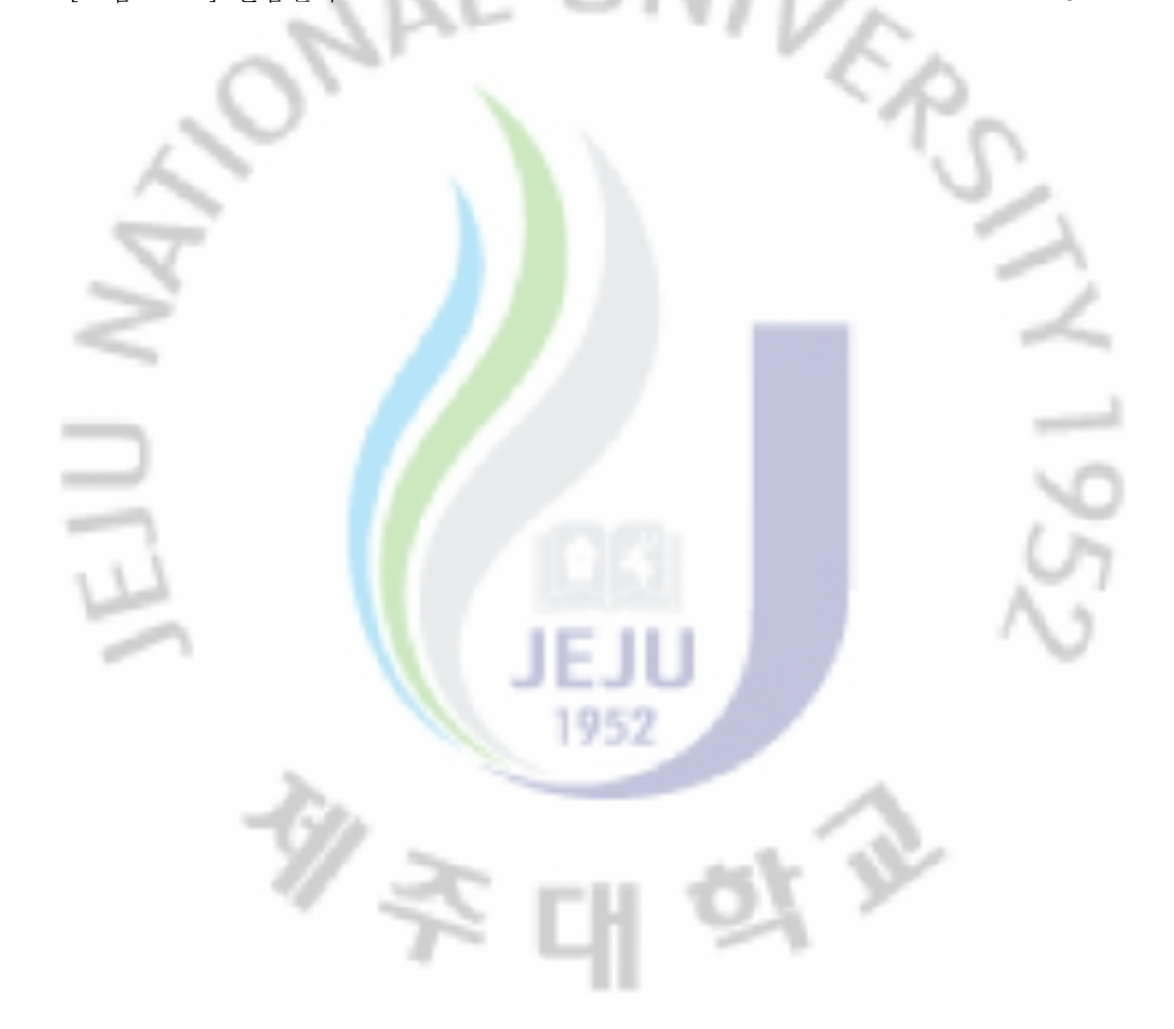

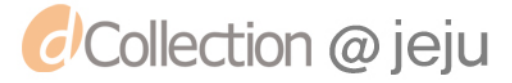

#### 국문초록

#### 컴퓨터 시스템에 관한

#### 창의성 신장을 위한 교육자료 개발 및 적용

#### 감

#### 주대학교 교육대학원 초등컴퓨터교육전공

### 지도교수 김 종 훈

정보통신의 발전은 과거 공업<mark>화</mark> 시대의 사회 발전 보다 더욱 빠르고 보다 은 변화를 가지고 왔다. 하지만 정보통신 분야의 발전에 비추어 볼 때 우리나 라 의무 교육은 정보통신 기술 교육의 발전 속도를 따라가지 못하는 것이 사실 이다. 특히 정보화 시대에 접어든 요즘 정보통신기술에서 요구하는 것은 단순히 정보통신 기술을 활용하는 능력이 아니라 정보통신 기술을 보다 적극적으로 활 용하고 그 기술을 자신의 것으로 만들어 새로운 기술을 만들어 낼 수 있는 창 의적인 능력일 것이다

 물론 7차 교육과정은 이러한 것에 역점을 두어 창의성을 중시는 하고 있다. 하지 만 그것을 뒷받침 할 수 있는 교재의 개발이 이루어지지 못한 것이 현실이다. 그래 서 지금 까지 초등 컴퓨터 교육은 파워포인트나 워드 엑셀과 같은 어플리케이션교 육 즉, 컴퓨터의 원리교육과 창의성 교육 보다는 활용교육에 중점을 두어 왔다. 하 지만 정보화 시대에 살고 있는 요즘 아동들에게 이제 더 이상 컴퓨터의 활용에 중 점을 두기 보다는 컴퓨터를 구성하는 원리를 파악하고 그 원리를 통하여 새로운 것 을 창조해내는 창의적인 사고를 심어줄 수 있는 교육을 할 필요성이 절실하다. 컴 퓨터를 구성하는 다양한 시스템에는 여러 가지 과학적인 원리가 들어 있으며 이러 한 원리들은 우리 실생활에서 쉽게 접근하고 그 문제를 해결하기 위한 방편으로 발

- IV -

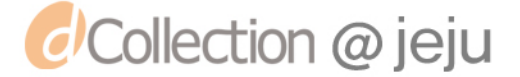

전 되어왔다. 이러한 원리들 속에는 그 원리를 개발한 개발자의 수많은 창의적인 생각을 포함하고 있을 것이다. 따라서 본 논문은 생활 속에서 발견할 수 있는 컴퓨 터의 원리들로 접근을 시도하여 컴퓨터의 원리를 파악하고 나아가 새로운 생각과 사고로 컴퓨터 원리에 대한 사고의 확장과 창의성을 신장 시킬 수 있는 교재의 개 발에 목적이 있다.

이를 위해 교육자료를 다음과 같은 문제를 바탕으로 개발하였다.

 ◦연구문제: 개발한 교육 자료가 학생들로 하여금 컴퓨터 시스템의 원리에 대하 여 쉽게 이해하고 창의성 개발에 긍정적인 효과를 미치는가?

 본 연구를 검증하기 위하여 제주시 소재 J 초등학교 6학년 2학급70명의 학생을 대상으로 실험집단과 비교집단을 구성하였다. 실험집단에서는 개발한 교육자료를 활용하여 16차시에 걸쳐 수업을 진행하였고, 비교집단은 일반적인 수업을 실시 하였다.

 검증결과 창의성 요소인 유연성, 독창성, 정교성에서 의미 있는 차이가 있다. 하지만 사례 수가 적고 적용 시기의 한계를 갖고 있어 지속적인 적용과 보완이 필요하다.

1953

人方

주요어: 컴퓨터 창의성, 컴퓨터 시스템 원리, 창의적 교육자료

タミ

- V -

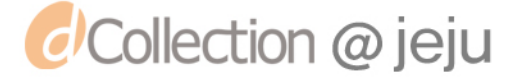

#### Ⅰ. 서 론

#### 1. 연구의 필요성 및 목적

 현대 사회는 모든 것들이 네트워크로 연결된 지식 정보 사회이다. 모든 지식 들은 네트워크로 연결되어 있고 이 모든 네트워크들의 최초 시발점과 종착점은 컴퓨터에 연결되어 있다. 그렇다면 <mark>컴</mark>퓨터만 있다면 정보지식사회에서 살아가는 데 충분할 것인가? 자동차를 운전할 수 있는 기술을 가르친다고 자동차 산업이 발전 하지는 않는다. 자동차 산업의 발전을 위해서는 운전기술보다 자동차 원리 의 이용과 발전이 더 중요할 것이<mark>다.</mark> 실제로 디지털과 IT 강국이라는 우리나 라를 조금만 살펴보면 아이디어와 창의성의 중요성에 대하여 새삼 깨닫게 해준 다. 일례로 현재 우리나라 휴대폰 산업은 세계에서 2, 3위를 다투고 있는 선진 국이다. 하지만 우리나라 휴대폰 통신은 퀄컴사가 개발한 CDMA라는 원천 기 술을 사용하고 있는 것이 현실이다. 그래서 한해에도 엄청남 돈을 퀄컴사에 로 열티로 지불하고 있다. 물론 퀄컴은 자신들이 개발한 CDMA라는 아이디어로 엄청난 수입을 얻고 있는 것이 현실이다. 따라 교육계에서도 이런 지식기반의 아이디어와 창의성의 중요성을 깨닫고 "21세기의 세계화·정보화 시대를 주도할 자율적이고 창의적인 한국인 육성"이라는 교육목표를 세우고 2000년부터 제 7 차 교육과정을 시행해오고 있다. 비록 주당 1시간 정보통신 교육시간이 확보되 어 있어나 교육과정이 제대로 마련되어 있지 못한 것이 현실이며 이 시간마저 도 응용 소프트웨어 교육에만 치우쳐 있는 것이 현실이다.

 자동차를 운전하는 것도 중요하지만 자동차를 계발 할 수 있는 능력이 더 중 요한 시대인 요즘 컴퓨터를 활용 할 수 있는 능력도 중요하지만 컴퓨터를 통하 여 다양한 아이디어의 생산과 창의성의 증대를 이루는 것이 더욱 중요할 것이 다. 즉 목적어로서의 컴퓨터 교육도 중요하지만 이와 더불어 학습의 도구로서의 컴퓨터 교육도 중요할 것이다.

- 1 -

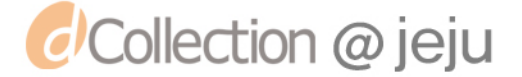

 따라서 본 연구에서는 기존의 활용위주의 교육에서 벗어나 생활에서 발견할 수 있는 컴퓨터의 원리로 접근을 시도하여 원리를 발견하고 그 원리를 바탕으 로 새로운 아이디어의 생산과 창의성을 신장 시키는데 본 연구의 목적이 있다.

#### 2. 연구의 내용 및 방법

 본 연구는 학생들이 생활주변에서 쉽게 접근할 수 있는 것들을 생활 속의 원 리들이 컴퓨터에서 어떻게 이용되어 지고 있는지 알아보면서 자연스럽게 컴퓨 터의 원리를 이해하고 생활에서 컴퓨터의 원리를 확장해 창의성을 신장 시킬 수 있는 교재의 개발에 목적이 있다.

이를 위하여 다음과 같이 연구 내용을 설정하였다.

 $\mathscr{V}_{\widetilde{\mathcal{F}}}$ 

 첫째, 현재 교육현장에서 이루어지고 있는 정보통신교육의 현실을 분석하고 이를 기본으로 하여 교재 개발의 방향을 설정한다.

 둘째, 정보통신기술교육 운영지침 및 수정 7차 교육과정에 따른 교육내용체계 를 분석하여 필요한 학습 요소를 파악하고 창의성 개발 교재를 개발한다.

 셋째, 개발한 교재를 바탕으로 학교 현장에 적용하여 교육내용의 적절성과 효 과에 대하여 학인 보완한다.

 넷째, 적용결과를 분석하여 교재를 수정·보완하고 효과와 내용의 적절성에 검 증 한다.

吐尘

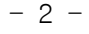

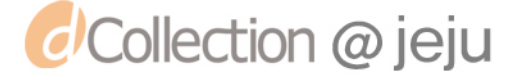

#### Ⅱ. 이론적 배경

#### 1. 창의성의 개념

 현대 교육의 주된 관심은 서론에서 본 것과 같이 이 시대를 주도할 창의적인 인물의 육성에 있다고 할 수 있다.

그렇다면 창의성이란 무엇일까? 많은 학자들이 창의성의 개념에 대하여 다양하 게 제시하고 있는데 이를 살펴보면 다음과 같다.

 Thurston은 창의성이라는 개념 안에는 필연적으로 새로움이라는 개념이 내포 되어 있으며, 이것은 평범 이상의 발명이나 천재적 사고만을 일컫는 것만이 아 니라, 개인의 자아실현, 자기표<mark>현의</mark> 욕구에서 근원된 상징적 활동이라고 하였으 며,

 Taylor는 인간에게는 학문적인 재능과 창의적인 재능이 있다고 보고, 학문적 재능은 전통적으로 학교<mark>에서</mark> 가르치는 것을 의미하고 창의적 재능은 돌파구를 찾아내고 탈출을 하는 재능을 의미한다고 보았다.

 Oslan은 어떤 개인의 독특성에서 나오는 그 사람 내부의 힘으로써 그 사람에 게 가치가 있는 새로운 생각이나 참신한 통찰들을 산출해 내는 능력이라고 말 하고 있다. 1952

 이상의 여러 학자들의 정의를 종합하여 창의성의 개념을 정의해 보면, 창의성 이란 유용한 아이디어를 형성해 가는 사고 과정으로 기존지식의 축적된 결합을 통해 새로운 가치의 산출을 가능하게 할 뿐만 아니라 자아 실현적 성향까지도 내포한 포괄적인 능력으로 볼 수 있다. 또한 최근에는 창의성을 다차원적 구인 으로 개념화하는 경향으로 인해 창의성이란 새롭고 가치 있는 유용한 것을 만 들어내는 능력으로 개인의 인지적 능력, 즉 창의적 능력과 정의적 특성, 즉 창 의적 성격이 환경 및 과제와 상호 작용을 통하여 발달되고 결정된다는 통합적 관점이 수용되고 있다.

 $-3 -$ 

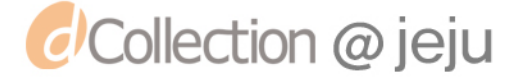

#### 2. 창의성 교육의 필요성

 창의성이란 앞에서 살펴 본 것과 같이 어느 특정의 개인만이 가지고 있는 특 별한 능력이 아니다. 모든 사람들이 자신이 지니고 있는 능력을 개발하고 자신 에게 어울리는 일을 선택하고 실천해 나감으로서 보다 나은 자아실현의 길을 열어주는 보편적 능력으로서의 창의성 교육이필요하다. 미래 사회는 단순한 정 보를 이용하는 능력이 필요한 것이 아니라 보다 나은 정보를 선택하고 활용하 여 새로운 방법으로의 정보의 활용과 문제해결능력이 요구된다. 개개인의 창의 적인 정보 활용 능력은 국가 경쟁력의 기본이 된다. 따라서 국가를 이끌어갈 인 제 양성을 위한 보편적인 창의성 교육이 필요하며 컴퓨터 또한 이러한 경향에 같이 편성하여 단순한 기술 교육 활용 교육에서 벗어나 창의성 교육의 한 도구 로서 역할을 담당하여야 할 것이다.

#### 3. 창의성 구성 요인

 창의성의 구성 요인은 <표 Ⅱ-1>에서와 같이 인지적 요인과 성향적 요인으로 구분할 수 있다. 인지적 요인은 유창성, 융통성, 독창성, 정교성을 포함하고 있 으며 성향적요인은 정의적인 특성으로 민감성 개방성 인내심 모험심을 포함하 고 있다.

#### <표 Ⅱ-1> 창의성의 구성요인

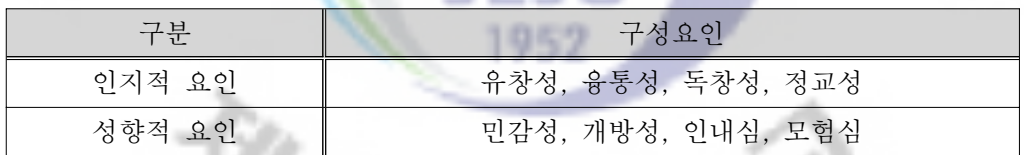

#### 가. 유창성

 유창성이란 어떤 문제 상황에서 문제를 해결하기 위하여 최대한 많은 양의 아이디어를 산출해내는 양적인 사고 능력을 말한다.

#### 나. 융통성

고정적인 사고방식이나 시각 자체를 변화시켜 다양한 해결책을 찾아내는 능

- 4 -

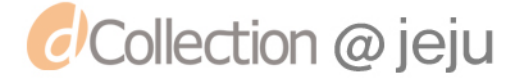

력을 말한다.

#### 다. 독창성

 기존의 것에서 탈피하여 참신하고 독특한 아이디어를 산출하는 능력을 말한 다.

#### 라. 정교성

 다듬어지지 않은 기존의 아이디어를 보다 정교한 것으로 발전시키는 능력으 로 막현히 떠오르는 생각을 정교<mark>하</mark>고 치밀하게 다듬어서 발전시키는 능력을 말 한다.

#### 마. 민감성

 성향적 요인으로서 주변의 환경에 대해 민감한 관심을 보이고 이를 통해 새 로운 탐색 영역을 넓히려는 성향이나 태도이다.

#### 바. 개방성

- 자신의 경험에 제한 <mark>받지</mark> 않고 모둔 가능성을 수용하려는 성해이나 대도이다

#### 사. 인내심

 과제에 대한 주의 집중 시간을 연장하거나 상황의 애매모호함을 견딜 수 있 다면 창의적인 생각을 할 시간이 늘어나며 창의성의 향상에도 도움이 된다.

#### 아. 모험심

위험 감수하며, 장애를 극복하려는 성향이다.

 이런 창의성 구성요인을 정진 시킬 수 있는 활동은 <표 2>와 같이 정리 할 수 있다.

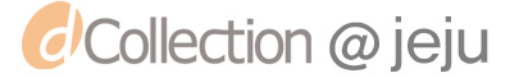

<표 Ⅱ-2> 창의성 구성요인 증진을 위한 활동

| 구분     | 창의성 구성 요인 | 활 동                                                                                                    |  |
|--------|-----------|----------------------------------------------------------------------------------------------------|--|
| 인지적 요인 | 유창성       | ● 과제로부터 많은 것 연상하기<br>● 특정 문제 상황에서 가능한 많은 대<br>안 제시하기                                                               |  |
|        | 융통성       | • 서로 관계가 없는 듯한 사물이나 현<br>상들 간의 관련성 찾기<br>• 사물이나 현상의 여러 가지 속성들<br>을 추출하고 속성별로 생각하기                                  |  |
|        | 독창성       | ● 다른 사람과 다른 기발하고 새로운<br>생각하기<br>• 기존의 새물이나 생각을 부정하고<br>다르게 생각하기                                                    |  |
|        | 정교성       | • 은연중에 떠오른 거친 수준의 생각<br>을 구체화하기<br>● 잘 다듬어지지 않은 아이디어를 그<br>것의 실제적 가치를 고려하여 발전시키<br>$\mathcal{I}$ and $\mathcal{I}$ |  |
| 성향적 요인 | 민감성       | • 주변의 사물에 대한 관찰 결과를 서<br>로 발표하기<br>• 이상한 것을 친밀하게 생각해 보기                                                            |  |
|        | 개방성       | ● 다양한 경험 수용하기<br>• 타인의 입장에 서 보기                                                                                    |  |
|        | 인내심       | 과제에 대한 주의 집중시간 늘리기                                                                                                 |  |
|        | 모험심       | 두려움 직면하기<br>새로운 상황에 접해보기                                                                                           |  |

*d'Collection @ jeju* 

#### 4. 창의성 향상 기법

창의성 향상 기법은 학생들로 하여금 문제해결을 하는데 있어서 보다 창의적인 태도와 성향을 가지게 하기 위한 훈련 도구로서, 다양한 문제를 새로운 방법으 로 해결하기 위해서는 한 가지 기법만이 도움을 주는 것이 아니므로 문제와 상 황에 따라 적절한 기법을 사용하는 것이 바람직하다.

#### 가. 브레인스토밍

 하나의 주제 또는 문제에 다하여 각자의 다양하고 창의적인 아이디어를 내놓 고 여기서 가장 적절한 것을 선택하게 하는 방법이다.

#### 나. 시네틱스

- 개인이 처한 주위 상황에서 당<mark>연한</mark> 것으로 받아들이던 대상이나 요소를 이 상한 것으로 파악해본다거나, 이상한 것으로 받아들이던 거을 친밀한 것으로 받 아들이는 경험을 통해서 사고의 민감성을 증진시키는 기법이다.

#### 다. PMI(Plus Minus Interest)

- 특정한 문제의 긍정적<mark>인</mark> 면과 부정적인 면을 각각 기록한 다음 이들 각각에 대한 문제 해결자 나름대로의 판단에 의해 이익이 되는 점을 찾는 기법이다.

라. 드보너 사고기법

## JEJU

 드보너(E. de. bono, 1991)가 개발한 CoRT프로그램 속의 사고 기법은 어떤 아이디어나 제안을 다룰 때, 여린 마음의 태도로 다루게 하기 위하여 의도적으 로 사용하는 방법으로 PMI법, CAF법, C&S법, AGO법 등이 있다.

이 외에도 창의성을 향상시키기 위한 기법으로 브레인라이팅법, 체크리스트법, KJ법 등 다양한 기법들이 사용되고 있다. 문제해결을 위한 창의적인 아이디어 를 산출해내기 위해 어느 한 가지 기법만을 고집할 것이 아니라 다양한 문제에 맞는 다양한 아이디어와 창의적인 문제해결방법을 찾아내기 위하여 상황에 맞 게 적절한 기법을 사용하는 것이 무엇보다 중요할 것이다.

- 7 -

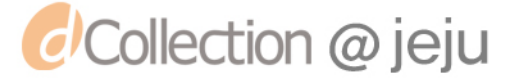

#### Ⅲ. 교육자료 개발 방향

 교육자료는 교육부에서 작성한 초등학교 정보통신 기술교육 운영지침의 내용 을 바탕으로 학습 주제를 선정하고 교육방법을 개선하는 등 개발 방향을 설정 하였다. 초등학교 정보통신 기술교육 운영지침의 내용은 다음과 같다.

#### 1. 개정 목적과 기본 방향

#### 가. 개정 목적

 현행 초․중등학교 정보통신기술 교육 운영지침(2000)은 '21세기 세계화․ 정보화 시대를 주도할 자율적이고 창의적인 한국인 육성'을 기본 방향으로, '정보 사회에 대비한 창의성, 정보 능력 배양'을 통하여 자기 주도적 학습 능력의 신장에 중점을 두어 왔다. 지침은 학생들의 정보통신기술에 대한 기초능력 배양과 각 교과별 활용을 통한 교수학습방법의 개선, 실생활에서의 정보통신기술 활용 등에 크게 기여하여 왔다. 그러나 인터넷, 컴퓨터 보급의 일반화와 학습 환경의 변화에 따른 내용의 진부화와 국가 사회적 요구 증대 등으로 단계별 내용의 수정․ 보완의 필요성이 대두되었다. 이를 구체적으로 살펴보면 다음과 같다.

 첫째, 불건전 정보, 사이버 범죄 등 급격한 정보화로 발생되는 역기능에 대비한 정보통신유리 교육이 부족<mark>하</mark>다.

 둘째, 정보통신기술의 원리, 개념, 알고리즘 등 컴퓨터 과학에 대한 내용 부족 으로 정보산업 발전에 필요한 정보 인재 육성 기반이 미흡하다.

 셋째, 기존의 교육 내용이 응용 소프트웨어 기능 익히기 중심으로 되어 있어 시대적 흐름과 사회적 요구에 적합한 내용으로 재구성되어야 한다.

 넷째, 교육과정 개정고시(1997)와 운영지침(2000) 시행의 시간적 차이로 인해 정보통신기술 교육 내용에 대한 학교급별 중복 발생과 수준의 불일치로 체계적인 교육이 곤란하다.

 다섯째, 정보통신기술에 대한 소양 교육과 각 교과별 활용을 통한 교수학습방법, 평가 방안 등에 대한 구체적인 내용 및 우수 사례 등의 보강이 필요하다.

- 8 -

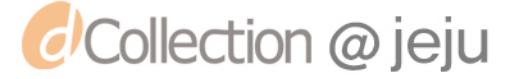

 이러한 다양한 요구를 충족시키고 지식 정보 사회에 적합한 인재 양성의 기본 교육 요소로써 정보통신기술 교육을 지향할 수 있는 개정안을 마련하고자 한다.

#### 나. 기본 방향

 본 개정안에서는 정보통신기술 교육을 다음과 같이 소양 교육과 교과 활용 교육으로 나누고, 소양 교육에서는 컴퓨터 과학 요소 및 정보통신윤리 분야를 강화하며 소양 교육과 교과 활용교육 간의 연계를 통하여 효과적으로 교육 목 표를 달성할 수 있도록 하였다. 이를 구체적으로 살펴보면 다음과 같다.

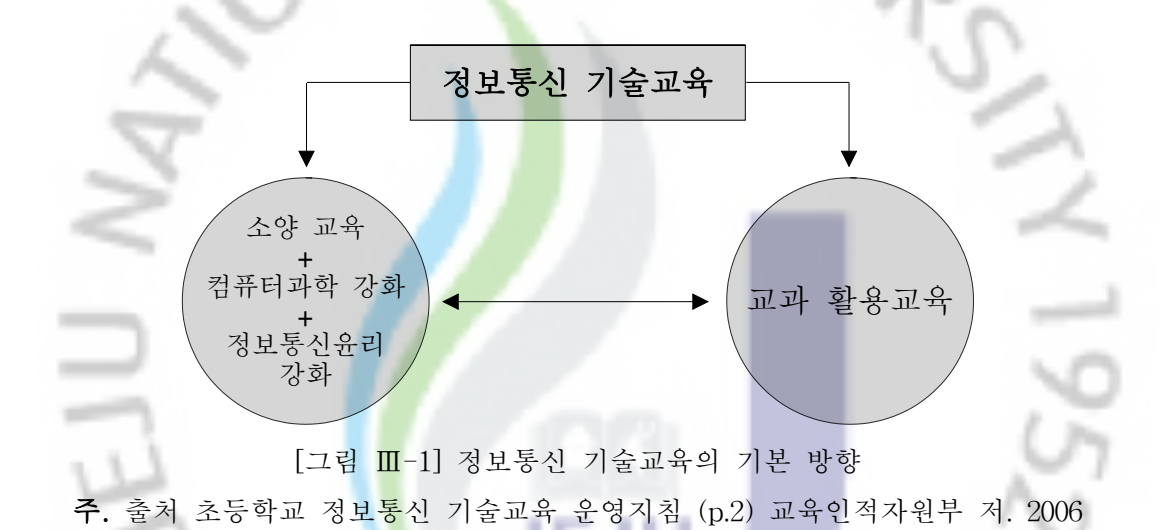

 첫째, 정보통신윤리 교육을 강화한다. 정보통신기술의 급속한 발달로 대부분의 학생이 컴퓨터와 인터넷을 쉽게 사용할 수 있으나 타인과 자신의 정보 생활에 대한 적절한 윤리 의식 및 대응 방법에 대한 교육이 이루어지지 않고 있다. 이러한 현상을 반영하여 초․중등교육에서 정보통신윤리가 확립될 수 있도록 근본적이고도 충분한 교육이 이루어지도록 한다.

 둘째, 미래 지향적인 정보통신기술에 대한 교육이 이루어지도록 한다. 기존 교육내용에 대한 제한적이고 왜곡된 인식에서 벗어나 창의력, 문제 해결 능력, 논리적 사고력 등 고등 사고 능력을 함양할 수 있는 정보통신기술 교육을 지향 한다. 이를 통해 미래 지식 정보 사회를 유지․발전시킬 수 있는 잠재적 인재를

- 9 -

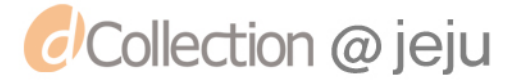

육성한다.

 셋째, 단순한 기능 위주의 응용 소프트웨어 조작 방법에 대한 내용을 축소하고 정보통신기술에 대한 원리, 개념 등 컴퓨터 과학 측면의 교육을 강화하며 정보 전달․교류의 수단으로 활용되던 인터넷을 정보를 생성하고 교환하는 장으로 확장시켜 재구성한다.

 넷째, 교육 내용간의 연계성과 계열성을 확보한다. 기존의 정보통신기술에 대한 학교급별, 과목별 교육내용의 중복 해소와 체계적인 교육이 가능하도록 교육내용을 구성하고 아울러 최근 활발히 이루어진 정보통신기술 교육에 대한 새로운 경향을 반영한다.

 다섯째, 교과 교육과정과 밀접하게 연계될 수 있는 교과 활용교육 유형과 예시를 제시한다. 각 교과별로 다양하고 실질적인 예시를 제시하되 정보통신기술 소양 교육과 교과 활용교육이 연계될 수 있도록 구성한다.

#### 2. 성격

- 이 지침은 초ㆍ중등학교<mark>의</mark> 국민공통 기본 교육과정에서 정보통신기술 교육을 하기 위한 학교 교육과<mark>정</mark> 편성·운영 자료이다. 따라서 이 지침에서 제시한 정보통신기술 교육의 단계별 지도 내용과 운영상의 유의점 및 교과별 활용 방안은 초․중등학교 정보통신기술 교육 편성․운영의 일반적, 예시적 성격을 지니고 있으므로, 지역의 특수성, 학교의 교육 여건, 학생의 능력과 수준 등을 고려하여 각 학교에서 목표 달성에 적합하도록 구체적인 교육 프로그램으로 재구성하여 운영하도록 한다.

 정보통신기술 교육의 지도 내용은 '정보 사회의 생활', '정보 기기의 이해', '정보 처리의 이해', '정보 가공과 공유', '종합 활동'의 5개 영역으로 이루어졌으며, 각 영역은 정보통신기술의 활용을 통해 정보통신기술의 원리를 이해하고, 이를 통해 한 단계 더 높은 정보통신기술의 활용으로 이어지도록 구성하였다. '정보 사회의 생활' 영역에서는 정보 사회의 일원으로 갖추어야 될 정보통신윤리나 정보 보호에 대한 내용을 깊이 있게 이해하고 실천할 수 있도록 하였고, 나머지 영역은 일상 생활이나 교과활동에서 고등 사고력을 기를 수 있도록 각 영역간의 순환학습을

 $-10 -$ 

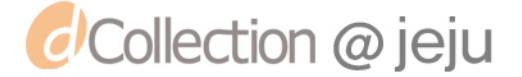

통해 서로 상호보완이 될 수 있는 학습 내용으로 구성하였다.

 한편, 정보통신기술의 교과별 활용 방안은 각 교과 교육에서 추구하는 능력 및 기능을 중심으로 몇 가지 유형을 정하고 유용한 정보통신기술 활동 예시를 제시하여 수업개선을 위한 아이디어를 제공할 수 있도록 하였다. 이에 단계별 지도 내용을 기초로 교과별 특성을 고려하여 융통성 있게 적용하되 전체 차시의 10% 이상의 수업에서 정보통신기술을 부분적으로 또는 전체적으로 활용할 수 있도록 한다.

 초등학교에서는 기본적인 컴퓨터 조작을 통해 정보통신기술에 대한 기초적인 내용을 습득하고, 문제 해결 능력을 향상시키기 위한 논리적 사고력을 증진시키며, 응용 소프트웨어를 활용하는 방법과 정보 사회에 참여하는 태도를 익혀 올바른 정보통신윤리 의식이 형성되도록 한다.

 중학교에서는 초등학교에서의 학습을 기반으로 컴퓨터의 구성 및 동작 원리를 이해하고 문제 해결을 위한 알고리즘적 사고력을 증진시키며, 사이버 공간에서 올바른 윤리의식을 실천할 수 있도록 지도한다.

- 고등학교에서는 사이버 공간<mark>의</mark> 형성이나 운영에 대한 원리를 학습하여 정보의 생산이나 교류에 적극 참여할 수 있도록 하고 정보통신윤리나 정보 보호에 대한 이론 및 원리를 습득하여 미래 지식 정보 사회의 변화에 능동적으로 대처할 있도록 지도한다.

#### 3. 목표

### JEJU 1952

 초․중등학교 학생들이 정보통신기술에 대한 기초적인 능력을 기르고 이의 활용 방법을 익혀 정보를 스스로 수집․분석․가공․생성․교류하는 능력을 습득함으로써 학습활동과 일상생활에서 발생하는 문제에 대한 해결 능력을 신장하고, 정보통신윤리의 실천을 통하여 정보 사회에 올바르고 능동적으로 대처할 수 있는 능력을 함양하는 것을 그 목표로 한다.

각 영역별 지도 내용에 대한 목표는 다음과 같다.

 '정보 사회의 생활' 영역은 정보의 올바른 사용 방법과 정보 보호 및 표현 방법 학습을 통해 일상생활에서 정보통신윤리를 실천하도록 함으로써 정보 사회의

 $-11 -$ 

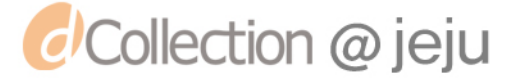

일원으로 바람직한 생활을 할 수 있도록 한다.

 '정보 기기의 이해' 영역은 컴퓨터를 포함한 각종 정보 기기의 동작 원리와 작동 방법 및 사이버 공간의 환경 구성을 이해하도록 함으로써 학생들의 일상 생활과 학교교육 활동을 위한 기초적인 능력이 함양되도록 한다.

 '정보 처리의 이해' 영역은 다양한 정보의 종류를 인식하고 효율적인 문제 해결 방법을 찾아내는 능력을 키우도록 한다. 또한 정보통신기술의 적용이 가능한 알고리즘 사고와 프로그램 작성 능력이 신장되도록 한다.

 '정보 가공과 공유' 영역은 컴퓨터 활용 방법과 사이버 공간에서의 정보 전달 및 교류 방법을 이해함으로써 사이버 공간을 직접 만들고 관리하는 방법을 익 히도록 하며 사이버 공간에서 표현되는 자료의 제작과 그 제한점을 이해하도록 한다.

 '종합 활동' 영역은 일상 및 교과 활동에서 정보통신기술의 원리 이해, 정보통 신기술의 활용, 정보 사회로의 참여<mark>가</mark> 함께 이루어질 수 있는 자기 주도적 과제나 팀 프로젝트를 통해 창의력, 문제<mark>해결</mark> 능력, 논리적 사고력과 같은 고등 사고력이 신장되도록 한다.

#### 4. 학습주제 선정 <mark>방</mark>법

 본 연구에서는 컴퓨터 시스템에 관한 창의성 교육자료 개발을 위하여 학습대 상을 5∼6학년으로 하였다. 주제선정은 <표 Ⅲ-1>의 2005년 12월에 개정 된 정 보통신 기술교육운영지침의 내용체계 중 3단계(초등 5∼6학년)를 중심으로 하였 다.タネ 欧立

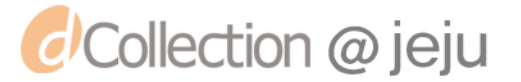

 $- 12 -$ 

<표 Ⅲ-1> 정보통신기술교육 지침의 내용 체계표

|                 | 구분 제 1단계 제 2단계 제 3단계 제 4단계 제 5단계                                                                                                    |                               |                                  |  |
|-----------------|----------------------------------------------------------------------------------------------------|-------------------------------|----------------------------------|--|
| 생활              | ·정보 사회와 사이버 공간의 협력하는 사이버 기관과 올바른 네티즌<br>생활 변화 이해 20 사이버 공간 단체 20 의식<br>·컴퓨터로 · 네티켓과 대인 사이버 폭력과 사이버 공간의 정보 보호<br>만나는 이웃 윤리 되해 예방 윤리와 필요성 법률의 이해<br>·컴퓨터 사용의 인터넷과 게임 개인 정보의 암호화와 정보 네트워크 속에<br>바른 자세 중독의 예방 이해와 관리 보호 기술 전의 정보<br>정보 ·사이버 공간의 정보 보호와 컴퓨터 암호화 지적 재산권의 보호<br>사회의 올바른 예절 암호 · 와 보안 프 이해와 보호 정보 사회와<br>·바이러스, 스 로그램 · 정보 산업의 직업선택 | 의 보호 보호와 필요성<br>·정보 사회와<br>직업 | 팸으로부 <mark>터·</mark> 저작권의 발전과 미래 |  |
|                 | ·컴퓨터 구성요·운영 체제의 컴퓨터 동작의 운영 체제의 운영 체제의                                                                                                    |                               |                                  |  |
| 정보<br>기기의<br>이해 | 소의 이해 <mark>사용</mark> 법 이해 이해 동작원리                                                                                                    |                               |                                  |  |
|                 | ·컴퓨터의 조작 ·컴퓨터의 관리 ·컴퓨터 사용·네트워크의 구·서버와 네트워                                                                                                    |                               |                                  |  |
|                 |                                                                                                    |                               | ·소프트웨어의 환경 설정 성 요소와 크 구조         |  |
|                 | 이해 네트워크의 이 원리                                                                                                    |                               |                                  |  |
|                 |                                                                                                    |                               | ·유틸리티 해 ·컴퓨터 내부구                 |  |
|                 |                                                                                                    | 프로그램 활용 ·정보 기기의 조의 이해         |                                  |  |
|                 |                                                                                                    |                               | ·주변 장치의 이해와 활용 자신의 컴퓨터           |  |
|                 | 활용                                                                                                    |                               | 구성                               |  |
|                 |                                                                                                    |                               |                                  |  |

정보 처리의 이해 ∙다양한 정보의 숫자와 문자 멀티미디어 정 알고리즘의 이•데이터베이스 세계 정보의 표현 보의 표현 해와 표현 ∙재미있는 문제 ∙문제 해결 와 해결방법 과정의 이해 전략과 표현 구조 ∙문제 해결 ·간단한 데이터 활용 ∙프로그래밍의 ∙입․출력 이해와 기초 프로그래밍 ·응용 소프트웨 의 이해와 ∙프로그램 제작 과정의 이해 어 제작

 $- 13 -$ 

구분 제 1단계 제 2단계 제 3단계 제 4단계 제 5단계 ∙생활과 정보교∙사이버 공간에∙사이버 공간 ∙정보 공유 및∙멀티미디어 자 서의 정보 생성, 관리 협력 류 료의 가공 및 교류 ∙웹 사이트 운 ∙정보 교류 ∙사이버 공간과 검색과 수집 의 만남 영 및 관리 ∙문서 편집<mark>과</mark>∙수치 자료 처 환경의 설정 그림 작성 리 ∙웹 문서 제작 정보 ∙발표용 문서 문서 ·멀티미디어 자 가공과 작성 료의 활용 공유 ·정보 사회에 문제 ∙<mark>문</mark>제 해결을 책임 있는 협 다양한 멀티미 사이버 공간에 력 활동을 디어 정보를 대한 올바른 위한 정보의 서의 올바른 인식과 이해 수집, 생성 통한 문제 활용한 정보 정보 공유 해결 및 보호 교류 종합 활동 1952

주. 출처 초등학교 정보통신 기술교육 운영지침 (p.7) 교육인적자원부 저. 2006

 본 연구에서는 컴퓨터 시스템의 원리를 중점으로 다루되, 대상 학생들이 쉽 게 이해할 수 있으면서 일상생활에서 흔히 접할 수 있는 내용을 중심으로 학습 주제를 구체화하였다. <표 Ⅲ-2>는 선정된 구체적인 학습주제이다.

 $-14 -$ 

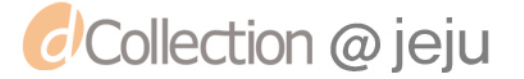

<표 Ⅲ-2> 선정된 학습주제

| 영역  | 주제            | 학습주제                  |  |  |
|-----|---------------|-----------------------|--|--|
| 정보  | 컴퓨터 동작의 이해    | ·무엇이든 저장한다 - 하드디스크    |  |  |
| 기기의 |               | ·저장 공간을 인테리어 한다 - 파티션 |  |  |
|     |               | ·명령 하여라 통할 것이다 - CPU  |  |  |
| 이해  |               | ·빛으로 저장 한다 - CD       |  |  |
| 정보  |               |                       |  |  |
| 처리의 | 정보 기기의 이해와 활용 | ·용량을 줄이자 - 압축         |  |  |
| 이해  |               |                       |  |  |

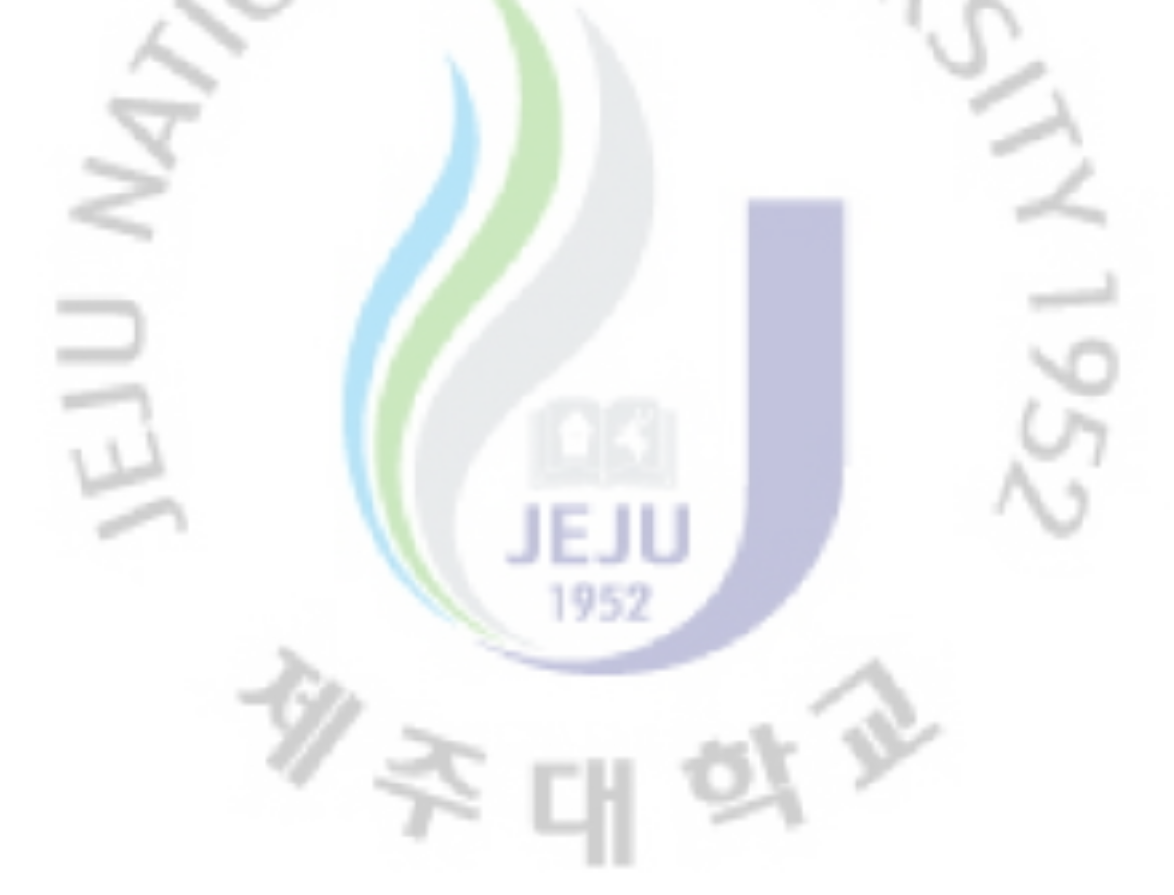

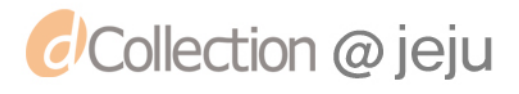

#### Ⅳ. 교육자료 개발

#### 1. 교육자료 개발 방향

본 연구에서 교재의 구성 체계는 Wallas(1926)의 창의적 수업모형을 적용하였 다. [그림 Ⅳ-1]은 Wallas의 창의적 수업모형 4단계이다.

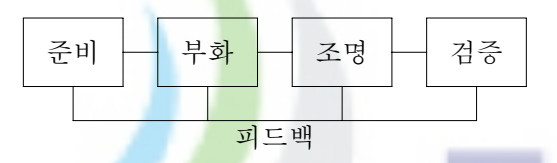

[그림 Ⅳ-1] Wallas의 창의적 수업모형

- 준비단계 : 문제를 창<mark>의적으로 해결하기 위해서 관심을 가지고 있는 문제</mark> 를 여러 각도에서 지각하고 이해해보는 활동의 단계
- 부화단계 : 문제를 지각하고 이를 해결하기 위한 노력을 일시에 의식적으 로 포기하거나 완전히 휴식을 취하는 단계
- 발현단계 : 내적으로 부화된 아이디어가 번쩍 떠오르는 단계
- 검증단계 : 갑작스럽게 떠오르는 아이디어를 검정하고 정교ghk 시키는 단계

 본 연구에서는 Wallas의 창의적 수업모형 4단계를 참고로 하여 실생활에서 컴퓨터 시스템에 이용되는 각종원리로의 접근과 활용 창의성의 신장을 위하여 생활에서 알아보기→생활 속 원리 찾기→컴퓨터에 적용하여 생각하기→컴퓨터 원리 알기→생각 발전시키기 5단계로 구성한다. [그림Ⅳ-2]는 본 연구에서 개발 한 교재의 구성 체계에 수업모형을 적용한 것이다.

 $- 16 -$ 

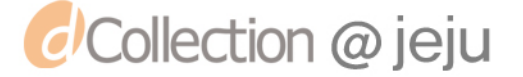

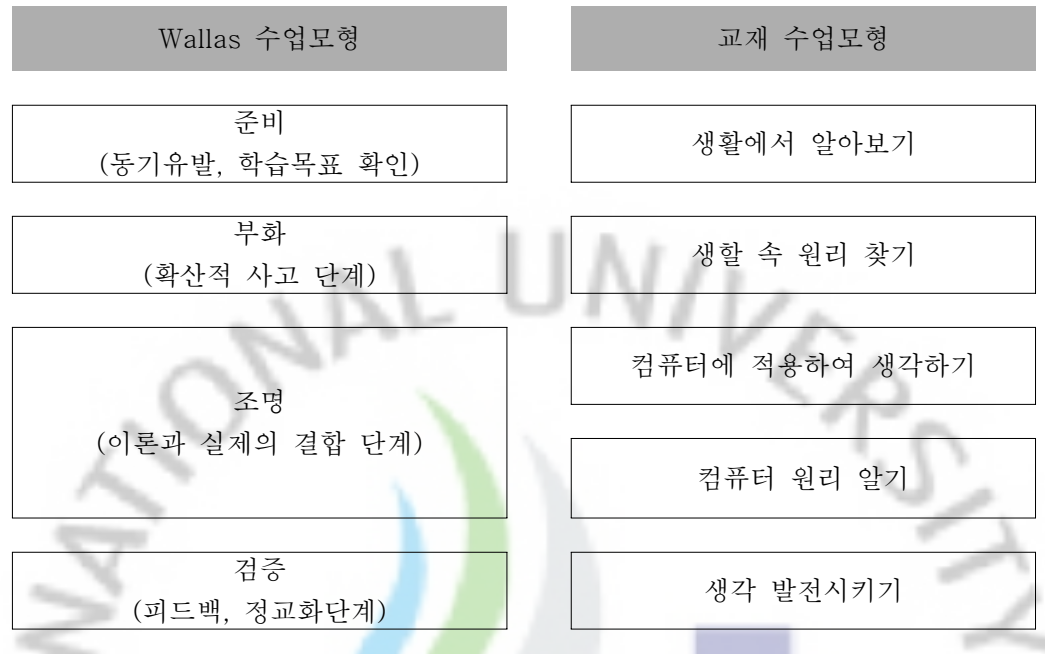

[그림 Ⅳ-2] Wallas의 수업모형 적용

 [그림 Ⅳ-4]]는 Wallas의 수업모형을 적용하여 개발한 본 연구 교재의 구성 단계이다.

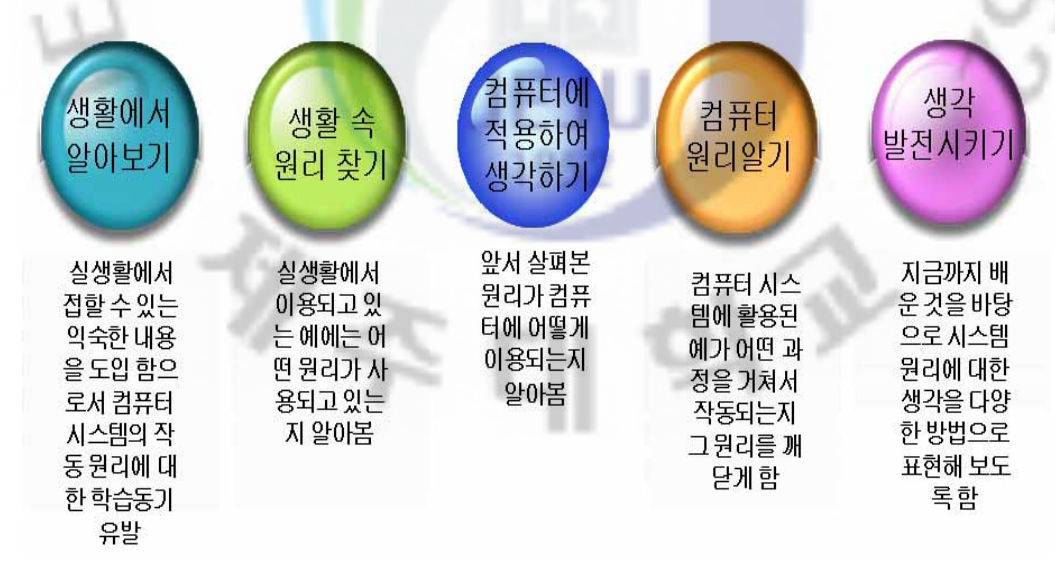

[그림 Ⅳ-3] 교재의 구성 단계

 $- 17 -$ 

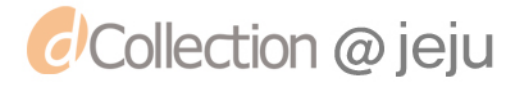

#### 2. 교육자료 개발의 실제

#### 제1주제 2000 - 대한민국의 영향을 줄이자! 압축!

#### 1) 생활에서 알아보기

 대구에 살던 길동이가 제주도로 이사를 가기 위하여 짐을 싸고 있습니다. 그런데 이불과 옷이 너무 많네요. 짐의 부피를 줄이기 위하여 어떻게 하여야 할까요?

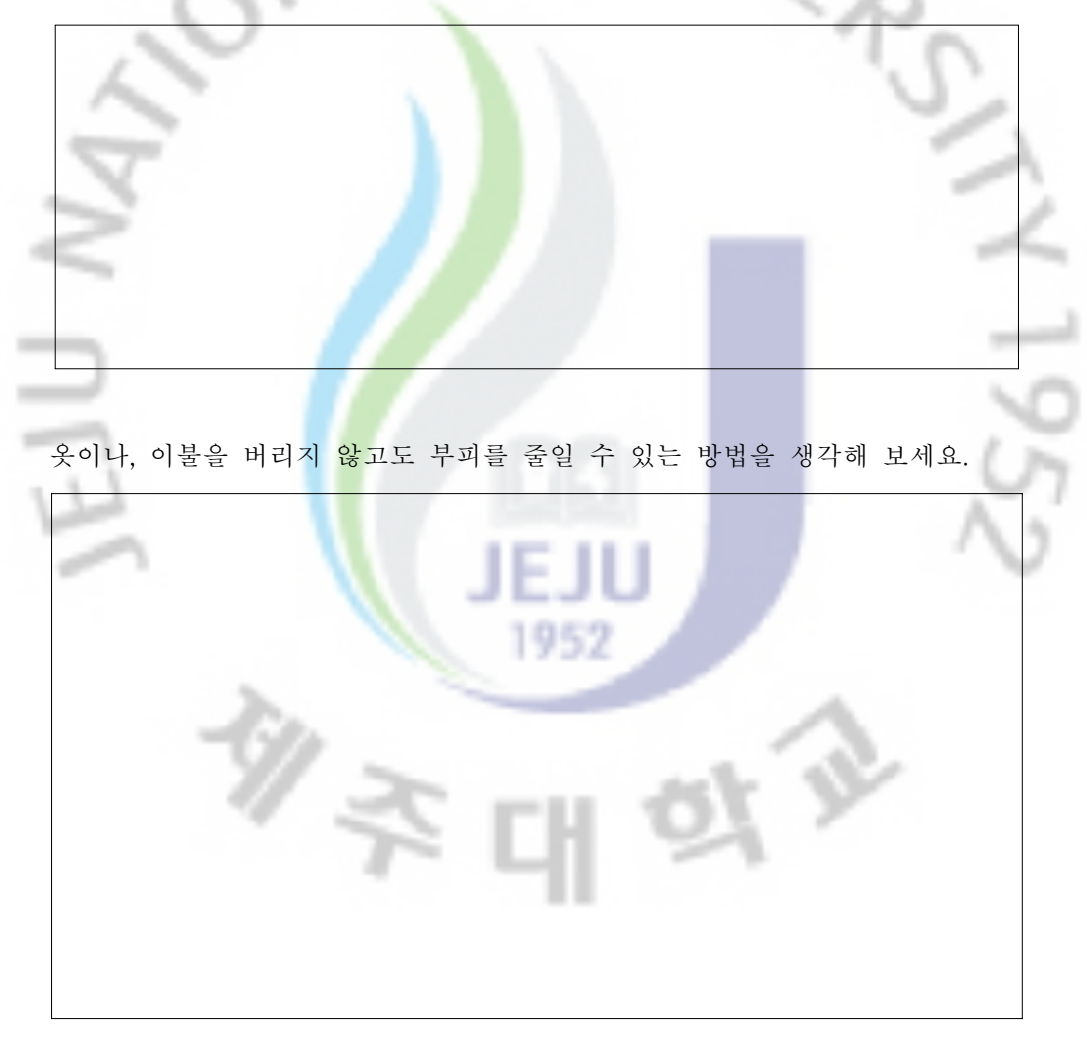

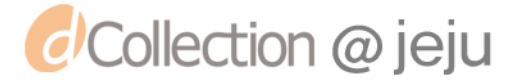

#### 2) 생활에서 알아보기

 만약 이사를 할 때나 짐을 정리 할 때 부피를 줄이지 못한다면 어떤 점이 불편할까요?

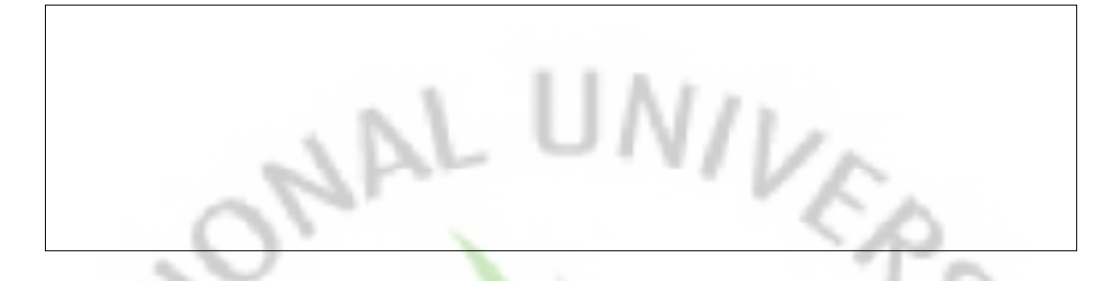

물체나 물건의 부피를 줄여주는 제품은 어떤 원리를 사용하여, 물체나 물건 의 부피를 줄여 주나요?

#### 3) 컴퓨터에 적용하여 생각하기

 알집을 이용하여 파일을 압축해 보겠습니다. 알집을 이용하여 파일을 압축하기 위 해서는 2가지의 방법이 있습니다. 첫째는 압축하려고 하는 파일을 선택한 후 오른쪽 버튼을 클릭하여 팝업메뉴 중에서 [알집으로 압축하기]를 선택하는 방법입니다. 둘째 는 '알집'을 먼저 실행하여 '알집'프로그램에서 압축하고자 하는 파일을 열어 압축을 하는 방법입니다. 두 가지 방법 중 사용하기 편한 방법을 선택해서 사용하면 됩니다.

가) 팝업메뉴 이용하여 압축하기

 자신이 압축하고자 하는 파일을 [그림 1]과 같이 선택합니다. 책에서는 바탕화면 에 있는 '인터넷 연결2002'라는 한글 파일을 선택하였습니다.

 $- 19 -$ 

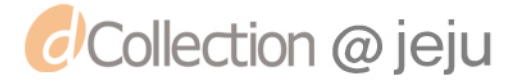

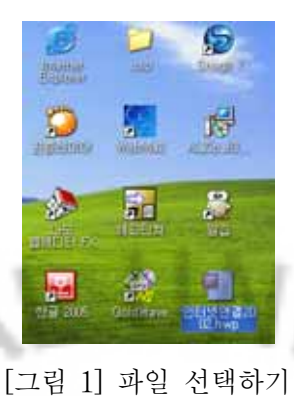

 압축하기 전 파일의 용량을 확인하기 위하여 마우스 오른쪽 버튼을 클릭하여 팝업 메뉴중에서 [속성]을 클릭합니다.

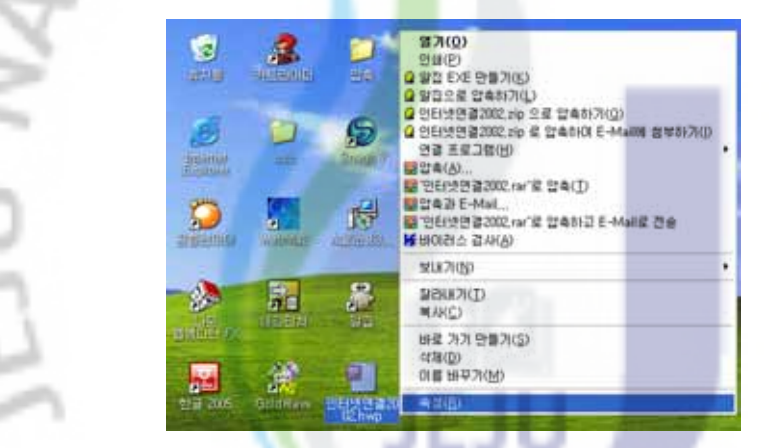

[그림 2] 팝업 메뉴에서 속성 선택하기

 [인터넷연결2002.hwp 등록정보] 창에서 파일의 크기가 1.42MB(1,490432바이트)인 것을 확인 할 수 있습니다.

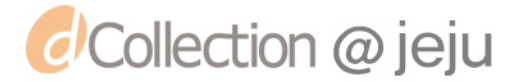

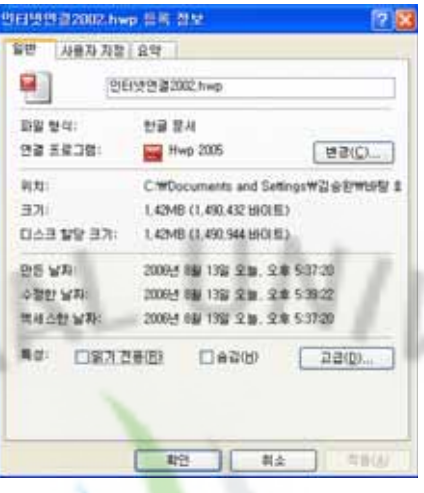

ER,

[그림 3] 파일의 크기 확인하기

 압축을 하였을 때 용량이 어떻게 변하는지 알아보기 위하여 압축을 하도록 하겠습 니다. 그림과 같이 자신이 원하는 파일을 선택하고 마우스 오른쪽 버튼을 눌러 [팝업 메뉴]-[알집으로 압축하기]를 클<mark>릭합</mark>니다..

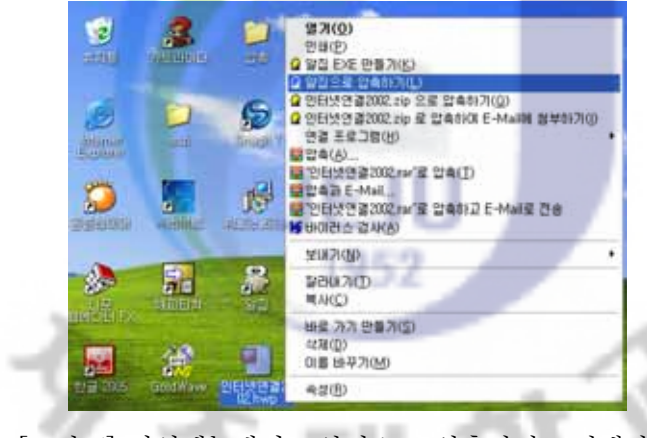

[그림 4] 팝업메뉴에서 <알집으로 압축하기> 선택하기

 [알집으로 압축하기]를 클릭하면 그림과 같이 [압축하기]창이 나타납니다. 이때 압 축된 파일의 이름과 경로를 지정해 주기위하여 버튼을 누릅니다.

 $- 21 -$ 

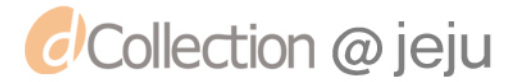

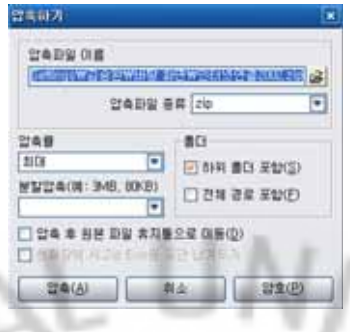

**[그림 5] 압축파일 저장 경로 정하기**<br>[그림 5] 압축파일 저장 경로 정하기

<mark>스</mark>버튼을 누르면 [새 압축 파일]<mark>이라</mark>는 창이 나타나는데 이때 압축된 파일이 저 장될 장소와 이름을 정해 주면 됩니다.

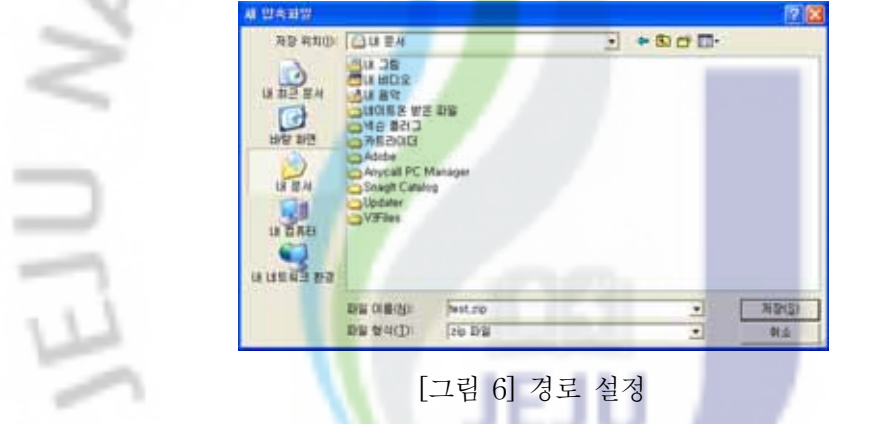

 [저장]버튼을 누르면 [압축하기]창이 다시 나타납니다. 창이 나타나면 [압축]버튼을 누르면 압축이 완료됩니다.

È

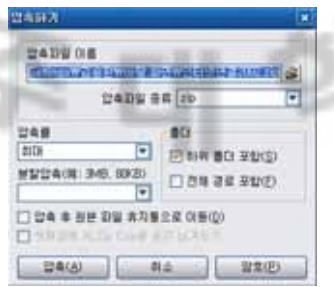

[그림 7] 압축하기

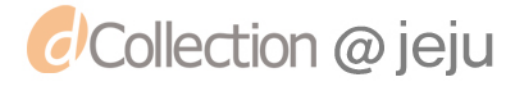

 탐색기에서 [내 문서]폴더를 열어 확인하면 'test.zip' 이라는 달걀 모양의 아이콘을 가진 압축파일이 만들어진 것을 확인 할 수 있습니다.

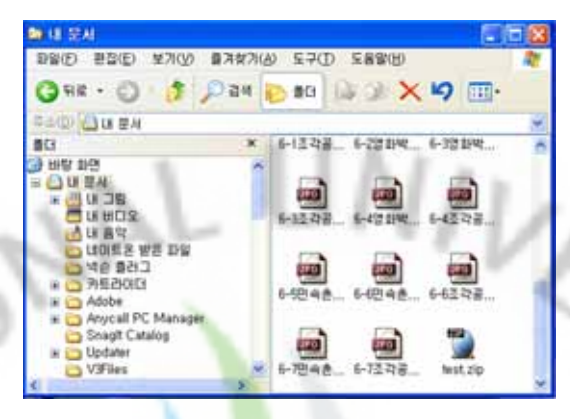

[그림 8] 압축파일 확인하기

 그림에서 보는 것 처럼 '인터넷연결2002.hwp'파일을 압축한 'test.zip'파일이 용량이 줄었읍을 확인할 수 있습니다.

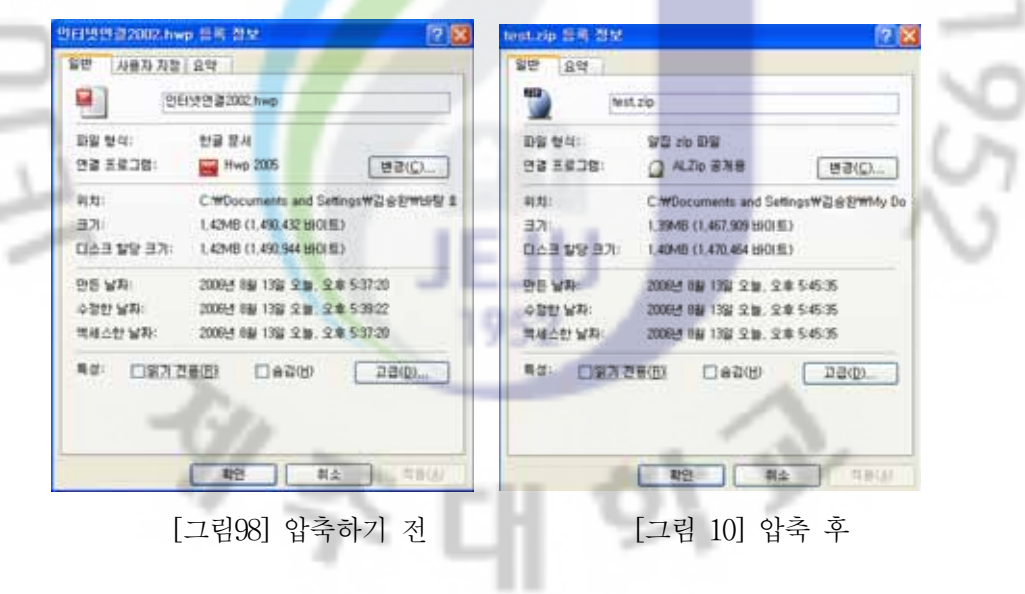

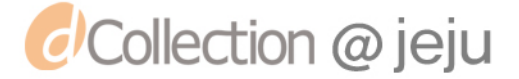

 $\equiv$  $\frac{1}{2}$  $\frac{1}{2}$  나) 압축풀기

 압축된 파일은 데이터가 압축이 되어있기 때문에 그대로 사용할 수가 없습니다. 원래의 목적대로 데이터를 활용하기 위해서는 데이터를 원래 상태로 되돌려야 합니 다. 이 과정을 '압축을 푼다'라고 합니다. 압축파일 'test.zip'을 풀어 보도록 하겠습니 다. 압축을 푸는 방법도 알집 프로그램을 실행 시켜서 압축을 푸는 방법과 압축파일 을 더블클릭 하여 푸는 방법이 있는데 지금은 압축 파일을 더블클릭해서 압축파일을 풀어 보도록 하겠습니다.

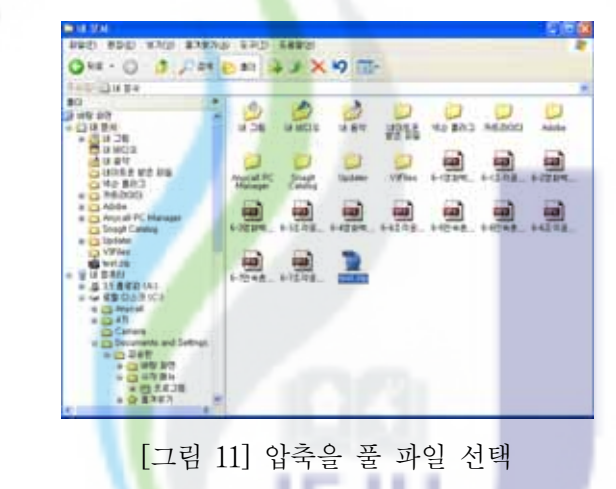

탐색기에서 압축을 풀 압축파일 'test.zip'을 찾아서 더블 클릭합니다.

 압축파일을 더블클릭하면 알집 프로그램이 실행되면서 압축된 파일의 원래 이름을 보여줍니다. 여기서 [압축불기 ]버튼을 클릭합니다.

 $-24 -$ 

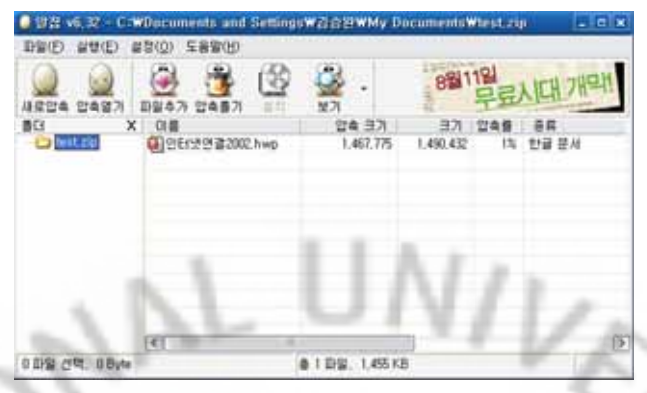

[그림 12] 압축 풀기

 [압축풀기] 창이 나타나면 아무것도 손대지 말고 [압축풀기]버튼을 누릅니다. 이렇 게 [압축풀기]버튼을 누르면 압축파일<mark>이</mark> 위치한 곳에 원래의 파일로 압축이 풀려서 저장 됩니다. 만일 특정한 위치에 압축파일을 풀고 싶으면 [압축파일을 풀 디렉도리] 에서 경로와 압축이 풀어진 파일의 이름을 지정해 주면 됩니다.

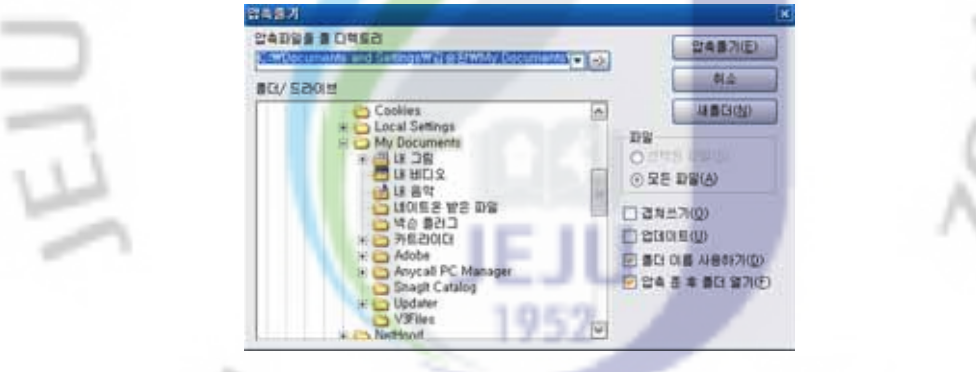

[그림 13] 압축을 푼 파일을 저장할 경로 지정

 탐색기에서 확인을 해 보면 압축파일'test.zip'이 있었던 곳에 압축이 풀려 원래 파 일인 파일명 '인터넷연결2002.hwp'로 새롭게 저장되어있는 것을 확인할 수 있습니다.

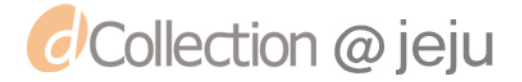

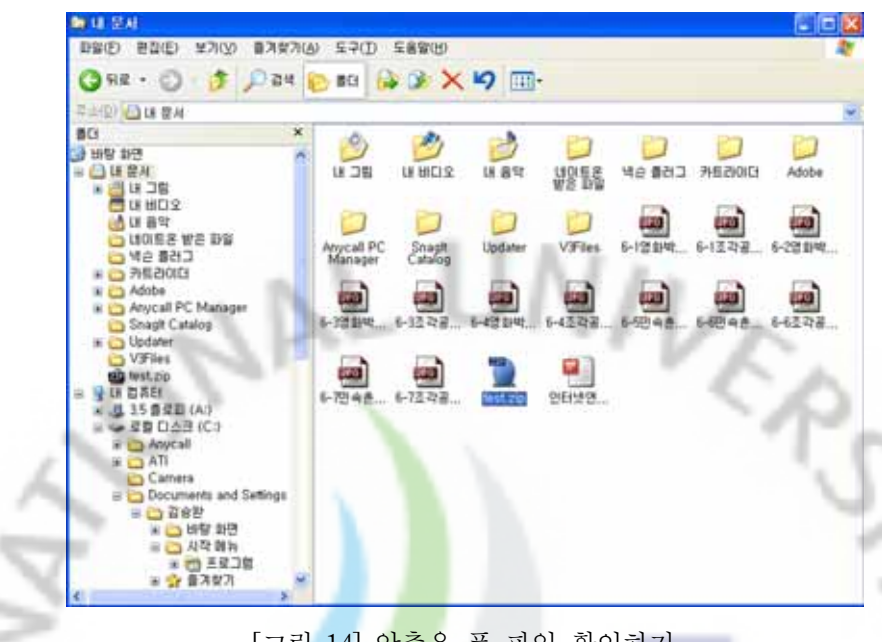

[그림 14] 압축을 푼 파일 확인하기

#### <TIP>

여러 개의 사진 파일을 이메일을 통하여 보낼 경우 사진 파일 하나하나를 선택해서 첨부해 주어야 하는 불편함이 있습니다, 또한 메일을 수신한 쪽에서도 사진을 하나하 나 열어야 하니 불편한 점이 한 두가지가 아닙니다. 이럴 경우 '알집'을 이용하면 문 제점을 쉽게 해결할 수 있습니다. [shift]키나 [ctrl]키를 이용하여 여러 개의 파일을 선택한 후 위의 과정처럼 압축을 하면 여러 개의 파일을 하나의 압축화일로 저장할 수 있습니다. 이렇게 여러 개의 파일을 하나로 압축하면 메일을 통해 파일을 보낼 때 可分 일일이 선택하는 불편함을 줄일 수 있습니다.

 $<$ TIP $>$ 

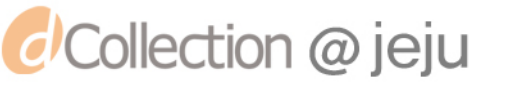

#### 4) 컴퓨터 원리알기

 위에서 살펴본 것처럼 데이터를 압축함으로서 컴퓨터의 저장 공간을 좀 더 효율적으로 이용할 수 있으며, 특히 데이터를 전송할 때 전송 시간을 줄 여 효율적으로 전송을 할 수 있습니다. 사용자들은 압축을 해 주는 프로그 램을 통하여 압축을 쉽게 할 수 있지만 압축을 하기 위해서는 여러 가지 기 술들이 사용되고 있습니다.

 텍스트의 압축이 어떻게 이루어지는지 '런 랭스 엔코딩(RLE)'과 '허프만 코딩'에 대하여 살펴보면서 압축의 원리에 대하여 알아보도록 하겠습니다.

가) 런 랭스 엔코딩(Run Length Encoding, RLE)

텍스트를 압축하는 원리 중 런 랭스 엔코딩(Run Length Encoding, RLE) 에 대하여 알아보도록 하겠습니다.

만약 'AAAAAA'라는 문자를 컴퓨터에 저장하기 위해서는 6바이트의 메 모리 공간을 필요하게 됩<mark>니다</mark>. 이것을 좀더 적은 용량으로 줄이기 위해서는 어떤 방법이 필요할까요? 압축이라는 것은 원래의 크기보다 작게 만들면 성 공이라고 할 수 있습<mark>니다</mark>. 그래서 'A'라는 문자가 6개 반복된다는 것을 표 시할 수 있다면 용량을 줄일 수 있을겁니다. 따라서 'AAAAAA'라는 문자 6개는 'A'라는 문자가 6개 반복된다는 것을 '문자×반복횟수' 'A6'으로 표시 한다는 것을 약속한다면 'AAAAAA'는 'A6'라는 2개의 문자로 줄일 수가 있 습니다. 만약 'A6'라는 문자를 읽을때도 약속한 바와 같이 'A'가 6개 반복된 다는 것을 알고 있다면 'A6'은 'AAAAAA'로 읽을 수 있습니다. 지금까지 살펴본것이 런 랭스 엔코딩(Run Length Encoding, RLE)의 원리입니다.

 그렇다면 'AAABBBBCCCCCDDDDDDEE'라는 20자 즉 20바이트의 문자 열은 어떻게 줄일수 있을까요? 위에서 살펴본것과 일단 연속해서 반복되는 문자의 개수를 알아냅니다.

- 27 -

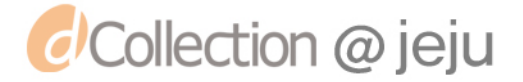
| 뮤자열            | A A A B B B B C C C C C D D D D D D E E |  |  |  |  |  |  |  |  |
|----------------|-----------------------------------------|--|--|--|--|--|--|--|--|
| 반복되는<br>문자의 갯수 |                                         |  |  |  |  |  |  |  |  |

 연속해서 반복되는 문자열의 개수를 알고나면 '문자×반복횟수'로 문자열 을 나타냅니다. 그러면 아래와 같이 같이 변환 된다는 것을 알 수 있습니다.

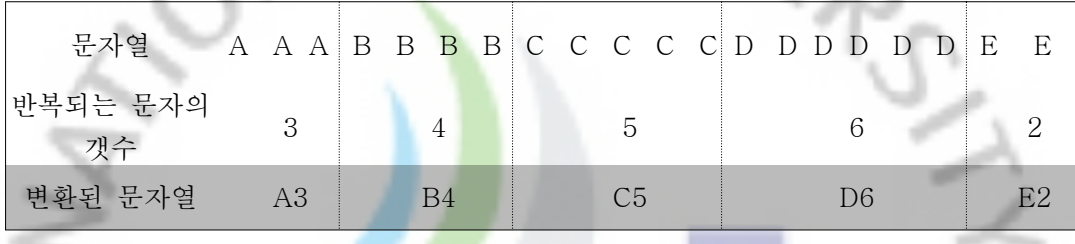

 이렇게 변환을 하고 나면 'AAABBBBCCCCCDDDDDDEE'라는 20바이트의 문자는 'A3B4C5D6E2'라는 10바이트의 문자로 바뀌게 됩니다. 즉 10바이트 라는 공간을 절약하게 됩니다. 이렇게 원래의 문자열보다 바뀐 문자열이 줄 어들었으므로 이러한 경우 압축을 성공적으로 수행했다고 할 수 있습니다. 이러한 방식으로 압축을 하면 쉽고 간단하게 데이터를 압축을 할 수 있고 압축율도 상당히 좋아졌음을 알 수 있을 겁니다. 이렇게 데이터를 압축하는 것을 런 랭스 엔코딩(Run Length Encoding, RLE)이라고 합니다.

 그렇다면 'I am a Boy'를 위의 방식대로 압축을 해 보도록 하겠습니다. 컴퓨터에서는 공백도 하나의 문자로 인식 함으로 'I am a Boy'는 총 10개의 문자로 컴퓨터에 저장하기 위해서는 10바이트의 공간이 필요합니다. 위에서 처럼 'I am Boy'를 런 랭스 엔코딩(Run Length Encoding, RLE)방식으로 변환을 하기 위하여 반복되는 문자의 개수를 알아봅니다.

- 28 -

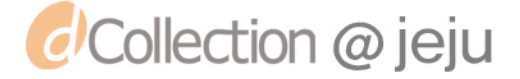

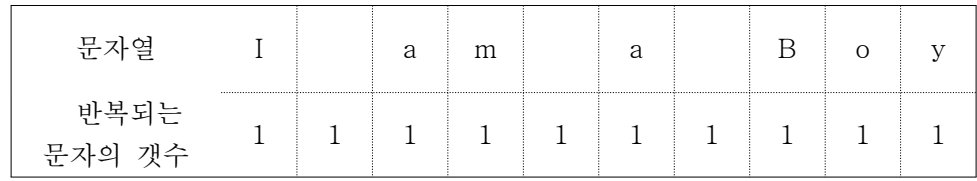

 연속해서 반복되는 문자열을 위에서 처럼 나타내면 연속되는 문자열이 하나도 없음을 알 수가 있습니다. 이것을 '문자열×반복횟수'로 나타내게 되 면

 'I am a Boy'는 10바이트면 컴퓨터에 저장을 할 수 있었는데 변환한 'I1 1a1m1 1a1 1B1o1y1'를 컴퓨터에 저장하기 위해서는 20바이트가 필요합니 다.

이렇게 연속해서 반복되는 문<mark>자가</mark> 거의 없는 텍스트를 런 랭스 엔코딩 (Run Length Encoding, RLE)방식으로 압축을 하게되면 원래의 크기보다 커지는 것을 알 수 있습니다.

 지금까지 살펴본것과 같이 런 랭스 엔코딩(Run Length Encoding, RLE) 방식은 같은 문자가 연속해서 반복되는 경우에는 적합하지만 우리가 일상 생활에서 많이 사용하는 'I am a Boy'와 같은 문장에서 처럼 연속되는 문자 가 없는 경우에는 적합하지 않습니다.

 이러한 단점을 보완한 압축방식이 허프만 코딩인데 지금부터 허프만 코딩 에 대하여 살펴보겠습니다. 吹卫

나) 허프만 코딩

 허프만 코딩은 자주 사용되는 문자는 짧은 코드를 할당하고, 자주 나타나 지 않는 문자는 긴 코드를 할당하여 변환해서 표현하는 방식입니다. 이렇게 변환함으로서 전체의 데이터를 표현하는데 필요한 비트의 양을 줄이는 방식

- 29 -

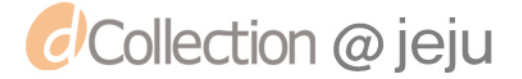

이 허프만 코딩입니다.

허프방 코딩 방식으로 데이터를 압축하기 위해서는 아래의 과정을 거치게 됩니다.

첫째. 데이터를 검색하여 각 문자의 출현빈도를 구함 둘째. 문자를 빈도수를 기준으로 내림차순으로 정렬함 셋째. 빈도를 기준으로 정렬한 문자를 바탕으로 허프만트리를 만듦 넷째. 허프만 트리로부터 각 문자<mark>의</mark> 비트를 결정 다섯째. 문자를를 허프만코드(비트)로 치환

 위의 과정에 따라서 다음텍스트를 허프만 코딩을 이용하여 압축을 해 보도 록 하겠습니다.

## AAABBBBCCCCCDDDDDDEE'

첫째. 데이터를 검색해여 각 문자의 출현 빈도를 구합니다.

| 문자       |  |  |  |
|----------|--|--|--|
| 출현<br>빈도 |  |  |  |

둘째. 문자를 출현 빈도수를 기준으로 하여 내림차순으로 정렬합니다.

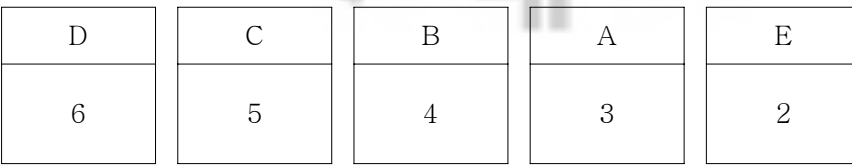

 $-30 -$ 

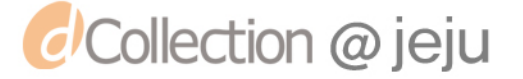

셋째. 빈도를 기준으로 내림차순으로 정렬한 문자를 바탕으로 허프만 트리 를 만듦니다.

① 출현빈도가 가장 낝은 문자인 A와 E를 그림처럼 가지로 연결하고(왼쪽 에 있는 것은 왼쪽가지에 오르쪽에 있는 것은 오른쪽 가지에 연결함), 그 위에 두 문자 빈도수의 합인 5를 적습니다. 두 개의 문자를 합친 출현 빈도수가 5가 문자B(4)보다 크므로 그림처럼 재배열합니다.

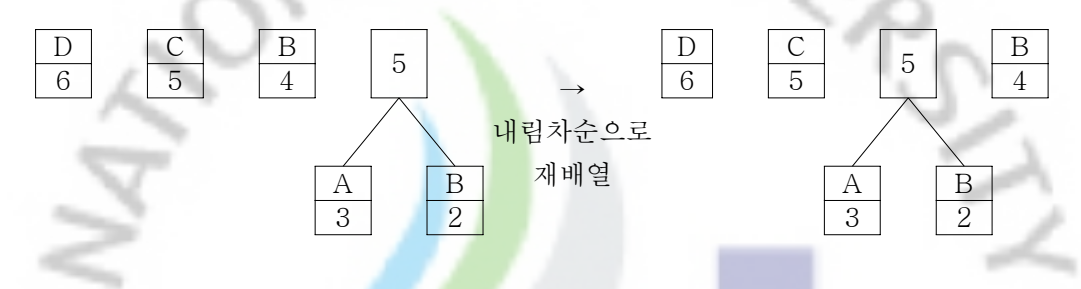

② 재배열된 문자열을 기준으로 앞단계와 마찬가지로 출현빈도가 가장 낮은 - 두 개의 문자를 그림처럼 가지로 연결하고 출현빈도수의 합인 9를 그 위 에 적습니다. 그리고 재배열 합니다.

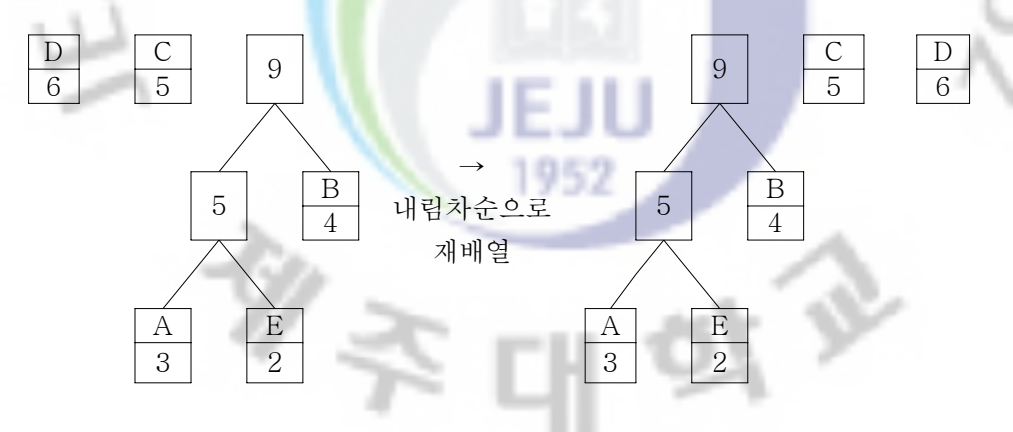

③ 위와 마찬가지로 재배열 된 것을 기준으로 가장 낮은 두 개의 문자를 골 라 출현빈도 11을 적고 그 아래에 그림처럼 가지로 연결한 후 재배열 합 니다.

 $-31 -$ 

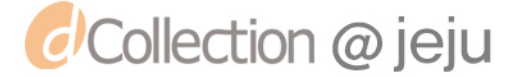

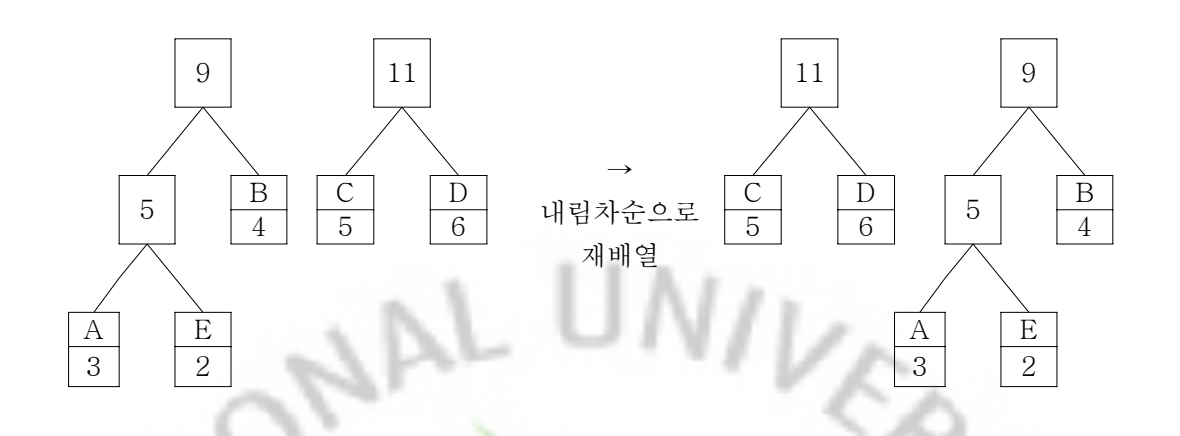

④ 마지막으로 두 개만 남았으므로 두 개의 합인 20을 적은 후 그 아래를 가지로 연결합니다.

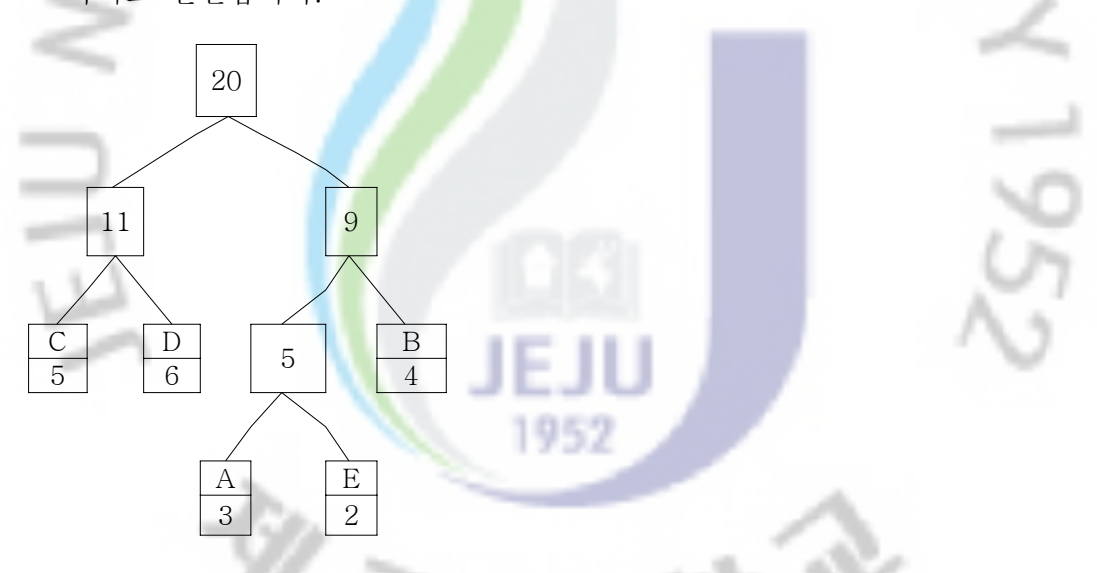

 이제 더 이상 연결을 할 수 없으므로 위의 과정을 마칩니다. 이렇게 완성 된 트리를 허프만 트리라고 부릅니다.

넷째. 이렇게 만들어진 허프만 트리를 이용하여 각 문자의 비트를 적습니다.

- 32 -

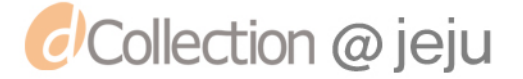

각 문자의 비트를 정할 때는 각 가지으 왼쪽에 0, 오른쪽에 1을 적고 난 후 트리의 뿌리로부터 시작해서 문자까지 내려가면서 읽어내려가 면 됩니다.

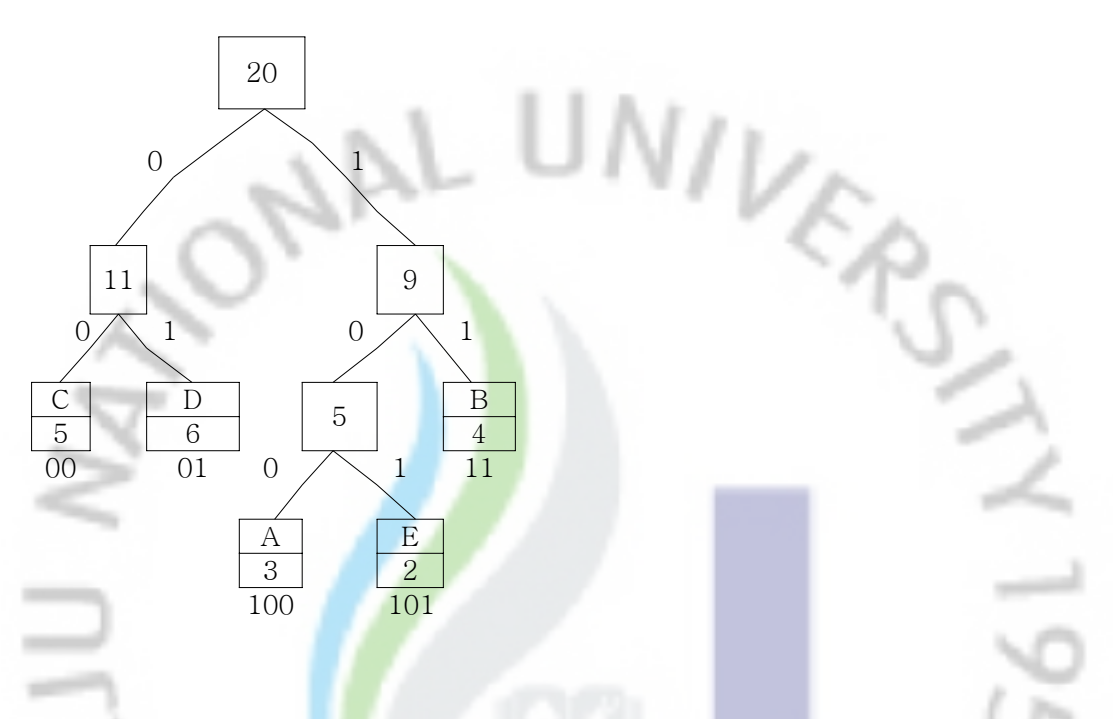

다섯째. 위의 트리를 바탕으로 각 문자가 치환될 허프만코드를 정리 합니다.

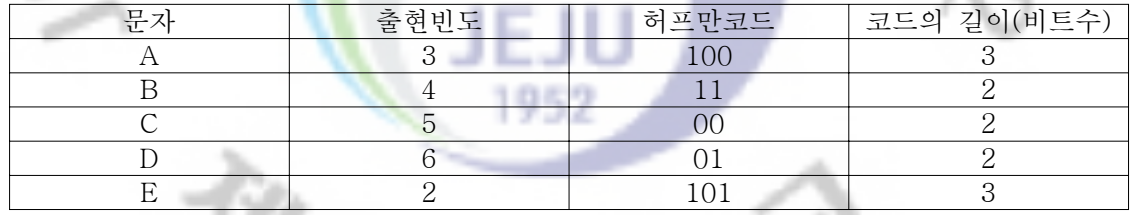

표에서 정리해 본 것처럼 허프만 코드로 압축을 하게 되면 출현 빈도가 높 을수록 낮은 비트로 변환이 됩니다.

문자열

'AAABBBBCCCCCDDDDDDEE'

- 33 -

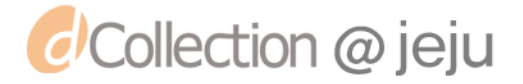

를 허프만 코드로 나타내게되면 아래와 같이 됩니다.

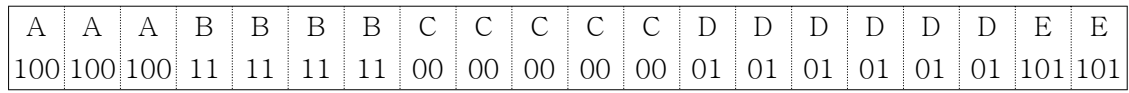

'AABBBBCCCCCDDDDDDEE'를 메모리에 저장하게 되면 20바이트(160비 트)의 저장 공간이 필요하지만 허프만 코드로 변환해서 저장을 하게 되면 45비트만 메모리 공간을 차지하게 됩니다.

## 5) 생각 발전시키기

'AABBBBCCCCCDDDDDDEE'라는 문자열을 줄여서 표시할 수 있는 방 법을 생각해보고 다양한 방법으로 표현하고 자신의 방법을 친구에게 설명하 고 확인합니다.

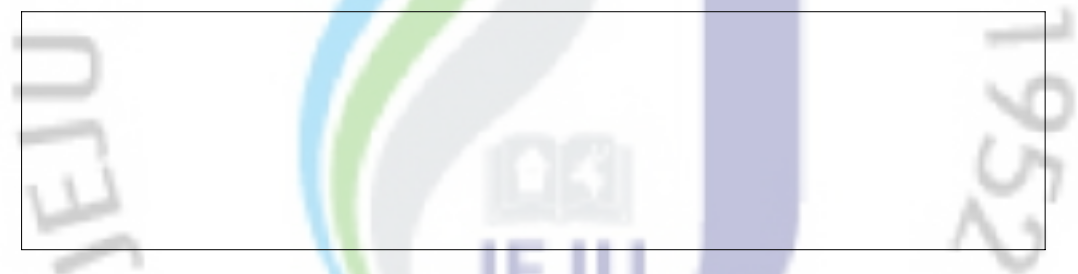

1952

时分

∙지키기-반드시 문자를 표시하는 비트수가 줄어들어야 합니다.

タミ

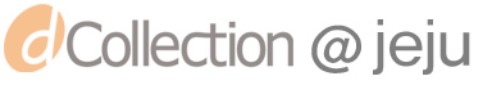

- 34 -

## 제2주제 명령 하여라 통할 것이다. CPU!

## 1. 생활에서 알아보기

 철수는 도로를 건너기 위하여 횡단보도에서 파란불이 켜지기를 기다리고 있습니 다. 철수가 파란불이 켜지는 것을 보고 횡단보도를 건너기 위하여 어떤 행동을 하 였을지 생각해 봅시다.

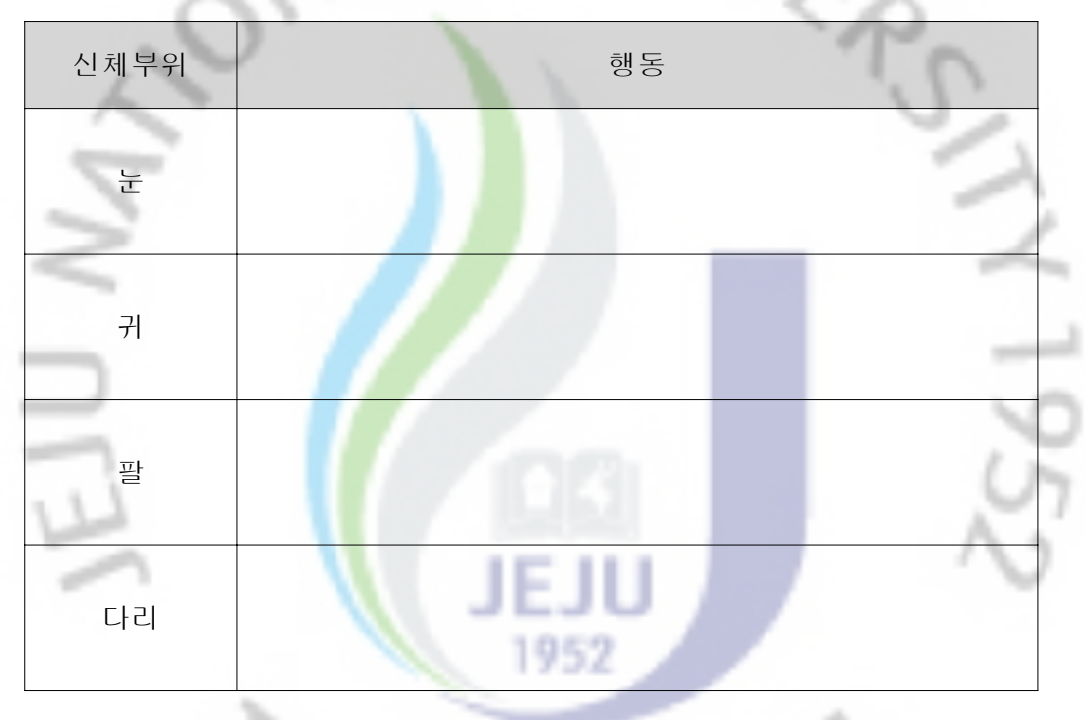

 철수가 횡단보도를 안전하게 건너가기 위해서는 여러 신체부위와 감각기관을 이 용합니다. 그 중 가장 중요하다고 생각하는 신체 부위는 어디이며 그 이유는 무엇 인가요.

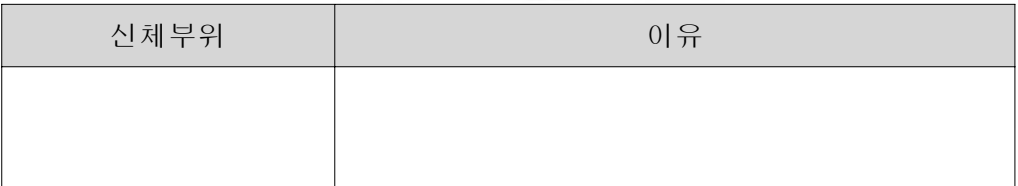

- 35 -

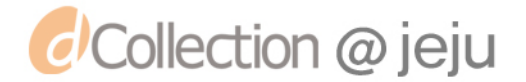

## 2. 생활 속 윈리 찾기

 길동이는 횡단보도를 건너기 위하여 대기 중에 있습니다. 파란불이 켜지고 길동 이가 횡단보도를 건너려고 합니다. 횡단보도를 건너기 위해서는 손, 발, 눈, 귀 등 여러 가지 신체 부위를 이용합니다. 머리에서 안전하게 횡단보도를 건너기 위하여 어떤 명령들이 내려질까요.

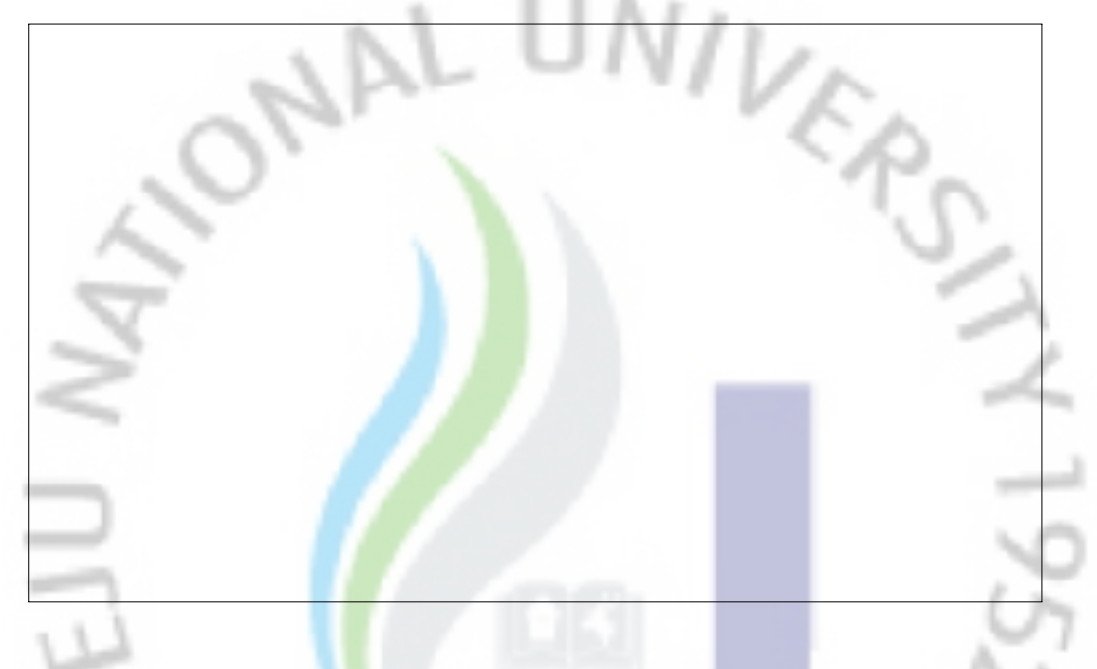

#### 3. 컴퓨터에 적용하여 생<mark>각</mark>하기

 지금 내가 사용하고 있는 컴퓨터의 사양을 무엇이라고 부르나요? 펜티엄 4, 듀얼 코어, 쿼드 코어 등 여러 가지로 컴퓨터의 성능을 말 해 줍니다. 이렇게 컴퓨터의 성능을 말해주는 것들은 전부 CPU의 성능 이기도 합니다.

내가 가지고 있는 컴퓨터의 CPU는 무엇일까요? 확인해 봅시다.

 [그림 1]에서와 같이 내 컴퓨터 아이콘 위에 마우스 포인터를 올려 놓은 후 마우 스 오른쪽 버튼을 눌러 팝업메뉴를 실행 합니다. 팝업메뉴 중에서 그림과 같이 [속 성]을 클릭 합니다.

- 36 -

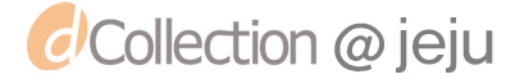

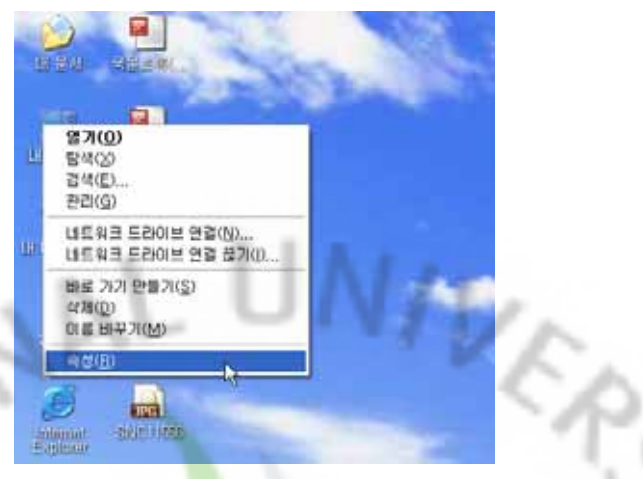

[그림 1] 내 컴퓨터 팝업메뉴 <속성>

 속성을 클릭하면 [그림 2]와 같이 [시스템 등록 정보]윈도우가 나타나는데 탭메 뉴 중에서 [일반]을 선택하면 그림<mark>과 같</mark>이 내 컴퓨터 CPU 사양을 알 수 있습니다.

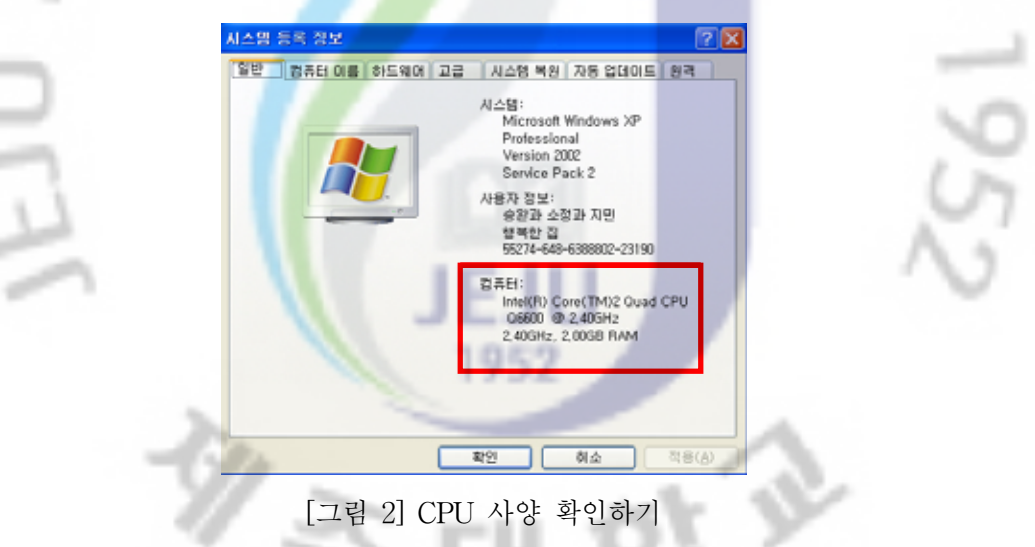

자신의 컴퓨터 CPU사양을 확인하여 적어보세요

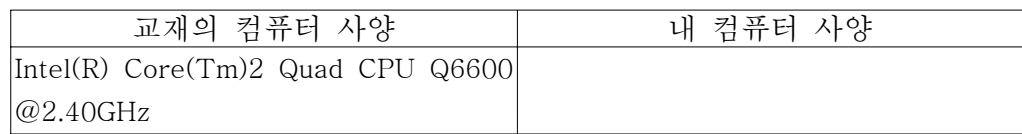

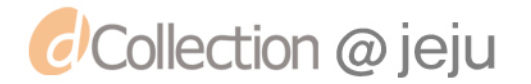

## 4. 컴퓨터 원리 찾기

 사람이 손발을 움직이거나 손발에서 전달되어진 감각을 느끼기 위해서는 신경으로 부터 전달되어진 감각을 머리에서 느끼고 판단을 하여야 합니다. 그리고 이렇게 머리 에서 판단된 것들을 신경을 통하여 손발로 전달을 해주어야 합니다. 컴퓨터도 마찬가 지로 여러 가지 외부 장치로부터 입력되는 자료들을 처리하고 또한 외부장치로 결과 를 보내는 등 프로그램을 실행하기 위해서는 사람의 머리와 같은 역할을 하는 것이 있어야 합니다. 바로 사람의 머리와 같은 역할을 하는 것이 CPU입니다. CPU가 어떠 한 원리로 작동이 되는지 살펴보도록 하겠습니다.

## 1) CPU(중앙처리장치)의 기능

 컴퓨터는 상당히 복잡하고 다양한 동작을 수행합니다. 이렇게 복잡한 동작을 수행 하는 컴퓨터지만 이러한 과정의 명<mark>령어</mark>를 처리하는 CPU의 동작은 아무리 복잡한 동 작을 수행 한다고 하더라도 아래와 같이 5개의 기능으로 나눠집니다. CPU내에서 어 떠한 동작들이 이루어지는지 각각의 기능들에 대하여 알아보도록 합시다.

- ∙명령어 인출(Instruction Fetch) : 중앙처리장치는 한 번에 하나의 명령을 실행하 기 위하여 실행할 명령을 기억장치로부터 읽어 와야 합니다. 이렇게 기억장치로 부터 명령어를 읽어오는 기능입니다.
- ∙명령어 해독(Instruction Decode) : 기억장치로부터 읽어 온 명령어는 중앙처리장 치가 수행할 동작을 이해할 수 있도록 해독이 되어야 합니다. 중앙처리장치가 수 행할 동작을 알기 위하여 기억장치로부터 가져온 명령어를 해독하는 기능입니다.
- ∙데이터 인출(Data Fetch) : 중앙처리장치가 명령어를 처리하다보면 데이터를 필 요로 하는 경우가 있습니다. 중앙처리장치가 명령어를 처리하기 위해 필요한 데 이터를 기억장치로부터 읽어오는 기능입니다.
- ∙데이터 처리(Data Process) : 데이터에 대한 산술적 또는 논리적 연산을 수행하 는 기능입니다.
- ∙데이터 쓰기(Data store) : 연산의 결과를 기억장치에 저장하는 기능입니다.

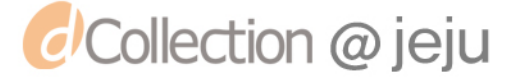

 위의 다섯 가지 기능들은 모든 명령어에 공통적으로 수행되는 것은 아닙 니다. 명령어 인출과 명령어해독은 모든 명령어에 대하여 공통적으로 기능 을 수행합니다. 하지만 데이터 인출, 데이터 처리, 데이터 쓰기의 세 과정은 명령어에 따라 필요한 경우에만 기능을 수행하게 됩니다.

2) CPU(중앙처리장치)의 구성

 프로그램의 명령어들을 처리하는 장치인 CPU는 왼쪽 사진에서 보는 것과 같이 상당히 복잡한 모양을 이루고 있습니다. 일예로 펜티엄 4(노스우드)의 경우는 가로 세로 크기가 각각 250mm인 실리콘 칩 위에 4,800만개의 트래지스터를 포함하고 있 습니다. 그렇지만 이렇게 복잡한 CPU라고 하더라도 오른쪽 그림처럼 CPU는 크게 세 부분으로 나눌 수 있습니다.

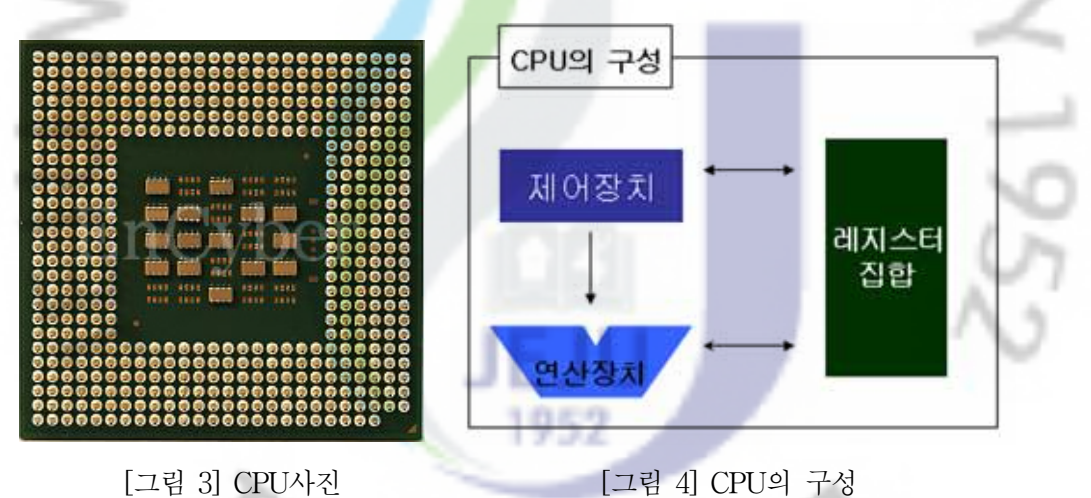

 위의 그림에서처럼 CPU는 크게 제어장치 연산장치 그리고 레지스터들의 집합과 이들 사이에 서로 데이터를 주고받을 수 있게 해 주는 CPU내부 버스로 이루어져 있 습니다.

∙제어 장치는 프로그램을 해석하고 그것을 실행하기 위한 제어 신호를 연산장치, 메모리, 입출력 장치등에 보내어 각 장치들의 동작을 지시합니다.

- 39 -

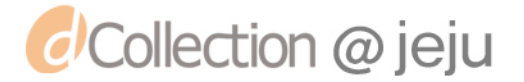

- ∙ALU라 불리는 연산장치는 제어장치의 신호에 따라서 +, -, ×, ÷과 같은 산술 연산과 AND, OR, NOT, XOR 등과 같은 논리 연산을 수행합니다.
- ∙CPU에서 명령어를 실행하는 동안 다양한 정보를 기억하는 고속 소량의 기억장치들이 있는데 이러한 고속 소량의 기억장치들의 레지스터 집합이 라고 합니다.

 CPU내부에 존재하고 있는 고속 소량의 레지스터들은 CPU의 종류에 따 라 개수와 크기에 차이가 있습니다. 여기서는 CPU의 동작 실행의 예시에 필요한 레지스터들을 간단하게 <mark>살펴보도록 하겠습니다</mark>.

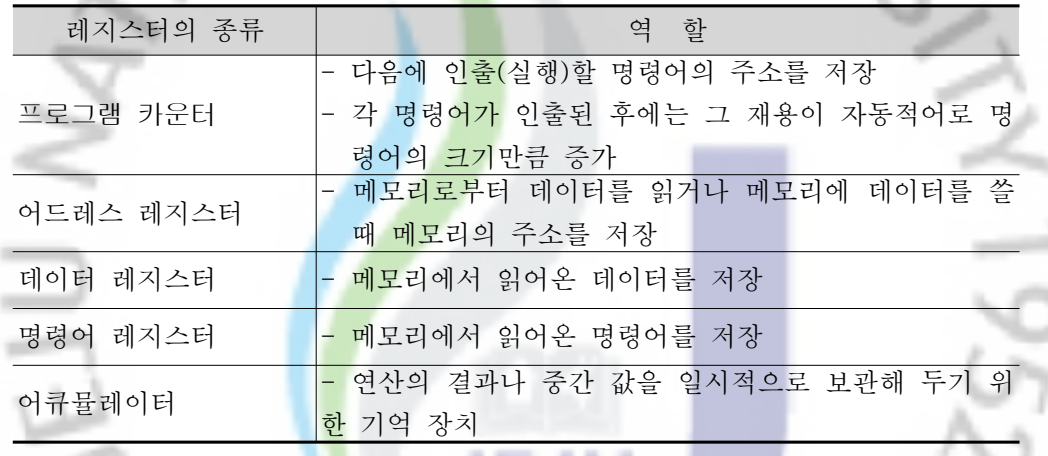

3) CPU 동작의 예

 CPU라고 하면 우리가 PC에서 가장 많이 사용하고 있는 펜티엄이나 AMD 제품을 생각 할 수 있습니다. 하지만 CPU는 컴퓨터의 종류와 역할 만큼이나 다양하고 많습 니다. 또한 다양한 CPU의 종류만큼이나 CPU에 따라 인식할 수 있는 명령어의 형식 과 구성도 다양합니다. 이 책에서는 여러분의 이해를 돕기 위하여 간단한 명령어와 CPU 구성도를 사용하여 CPU가 어떻게 명령어를 처리하는지 알아보겠습니다.

 아래의 표에 나오는 명령어는 CPU동작의 예를 알아보기 위하여 어셈블리어와 비 슷한 형태로 명령어를 나타냈습니다. 표에 나오는 명령어를 사용하여 CPU가 어떻게 동작하는지 살펴보겠습니다.

 $- 40 -$ 

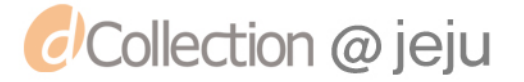

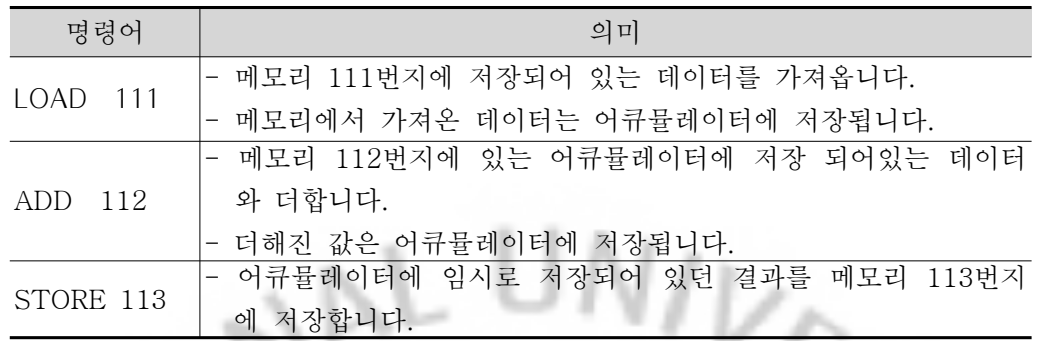

 위의 명령어로 CPU의 동작을 살펴보기 위한 CPU구조와 메인 메모리 구조는 그림 과 같습니다.

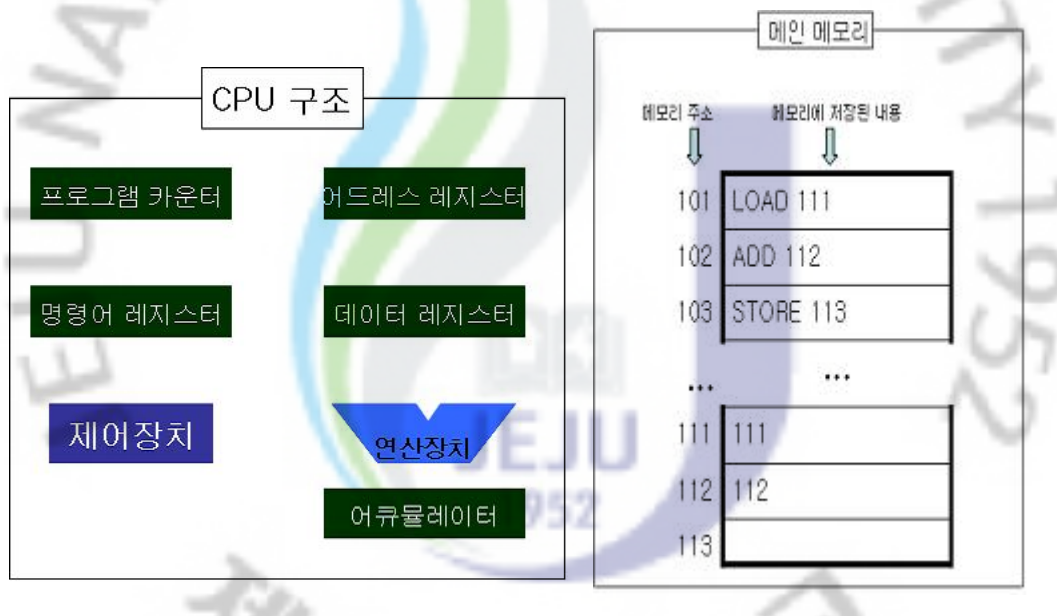

[그림 5] CPU 구조 [그림6 ]그림. 메인메모리 구조

위의 그림을 가지고 표의 명령어를 가지고 CPU가 동작하는 과정들을 그림과 함께 살펴보도록 하겠습니다.

① 프로그램 카운터에는 다음에 실행될 명령어가 저장되어 있는 메인 메모리의 주소 101번지를 메모리 어드레스 레지스터에 저장합니다.

 $-41 -$ 

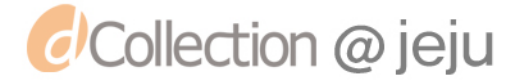

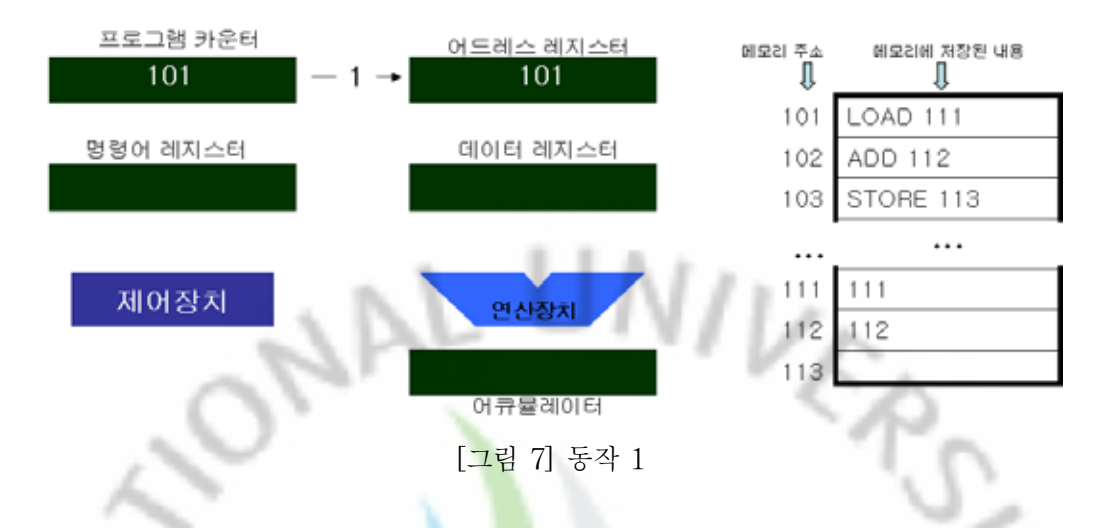

② 어드레스 레지스터에 주소가 저장되면 제어장치는 읽기 신호를 보내서(2-1) 어드 레스 레지스터에 저장된 번지를 참조하여 메인 메모리 101번지에 저장되어 있는 'LOAD 111'을 읽어서 읽어온 명<mark>령어</mark>를 명령어 레지스터에 저장합니다(2-2).

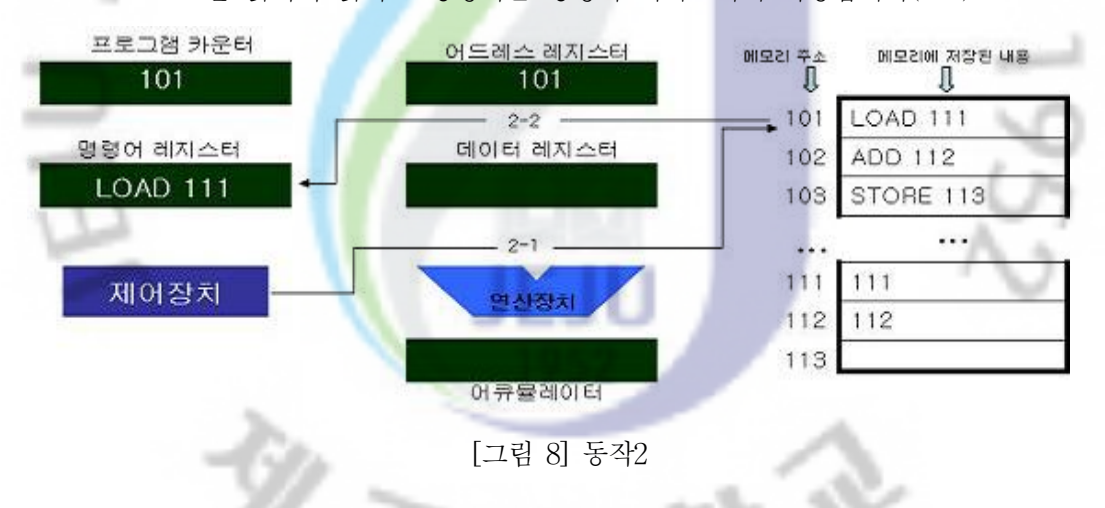

③ 'GO TO'와 같은 분기 명령이 없으면 프로그램은 순차적으로 실행됩니다. 따라서 다음에 실행될 명령어가 저장 되어있는 메모리의 주소를 알리기 위하여 프로그램 카운터의 값을 1증가 시킵니다. 프로그램 카운터의 값이 102가 됩니다.

- 42 -

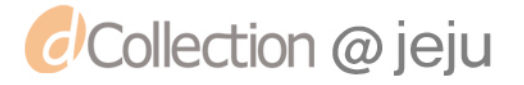

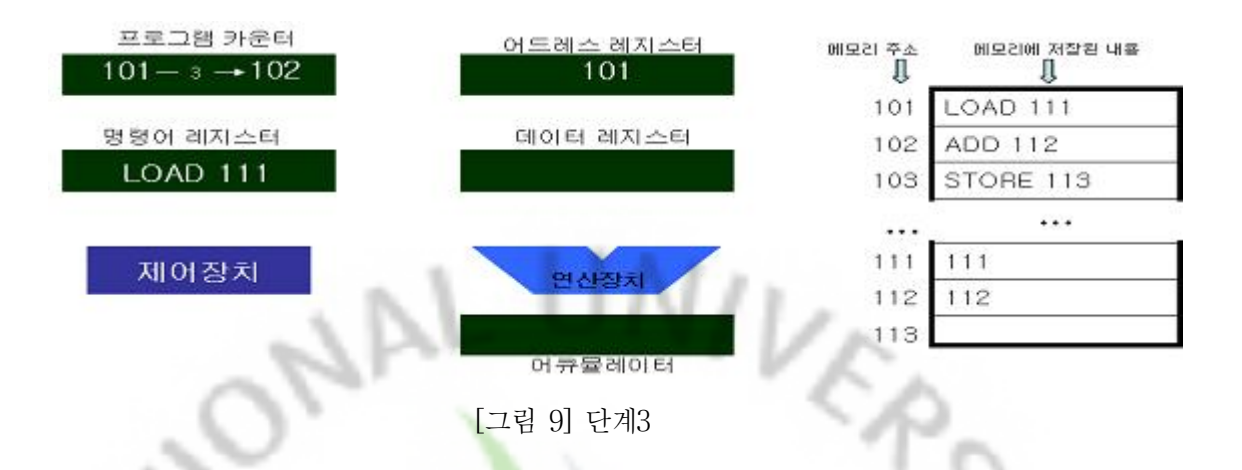

④ 제어장치가 명령어 레지스터에 저장된 명령어 'LOAD 111'을 해독하고(4-1) 난 후 111번지에 저장되어 있는 데이터를 읽어오라는 것임을 알고 어드레스 레지스터에

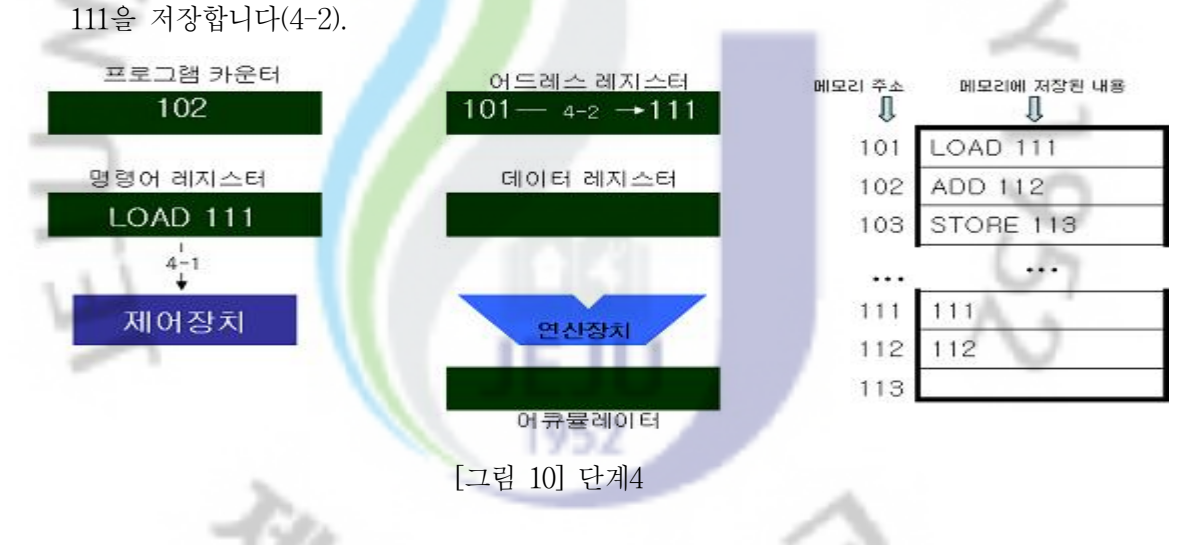

⑤ 제어 장치가 읽기 제어 신호를 보내어(5-1) 어드레스 레지스터에 저장되어 있는 내용 111을 참조하여 111번지의 데이터인 '200'을 읽어 데이터 레지스터에 저장합 니다(5-2).

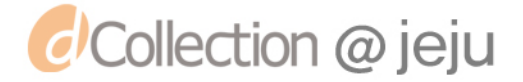

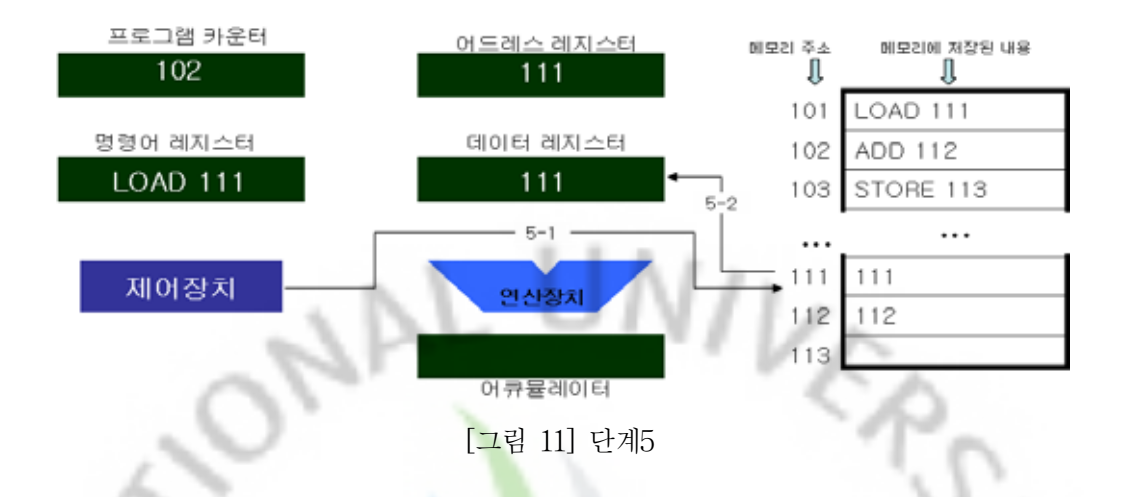

⑥ 데이터 레지스터에 저장된 데이터 '111'은 연산 장치를 그쳐서 연산에 사용되는 데이터를 임시로 저장하는 레지스<mark>터인</mark> 어큐뮬레이터에 저장합니다. 이 단계까지 끝나면 101번지 명령어인 'LOAD 111'의 실행이 끝납니다.

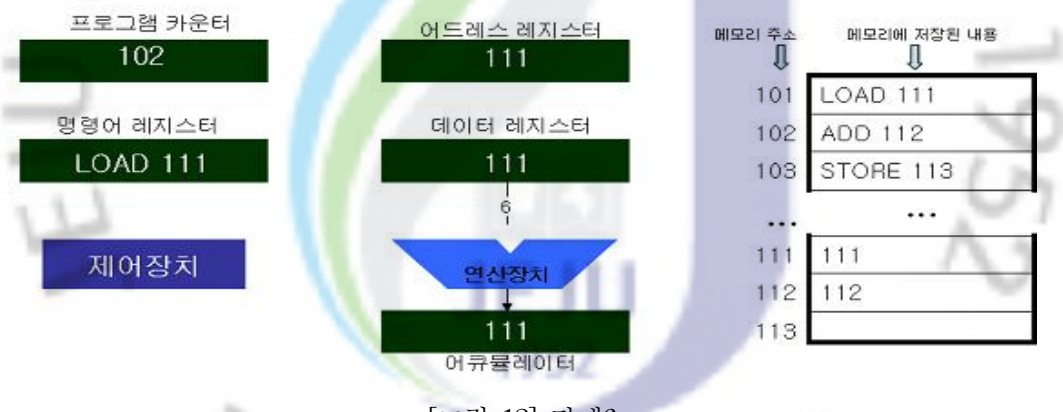

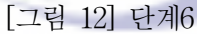

지금 단계부터는 여러 단계를 한 그림으로 설명하도록 하겠습니다.

⑦ 프로그램 카운터에 있는 값인 102를 어드레스 레지스터에 저장합니다.

- ⑧ 제어장치가 읽기 제어신호를 보내어 어드레스 레지스터에 저장되어 있는 102번지 를 참조하여(8-1) 명령어인 'ADD 112'를 읽어 명령어 레지스터에 저장합니다 (8-2).
- ⑨ 프로그램 카운터의 값을 1 증가시켜 103으로 만듭니다.

 $-44 -$ 

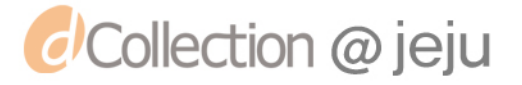

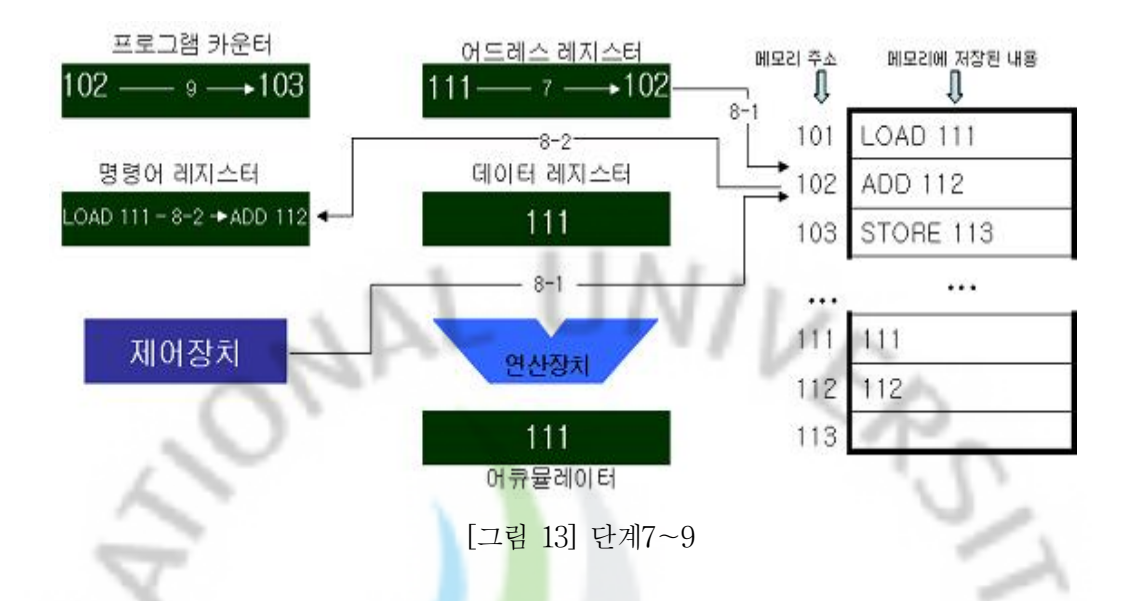

- ⑩ 제어장치는 명령어 레지스터에 있는 명령어인 'ADD 112'를 해독하고(10-1), 112 번지의 데이터를 읽어올 필요성이 있으므로 112번지의 내용을 가져오기 위하여 우선 어드레스 레지스터에 112를 저장합니다(10-2).
- ⑪ 제어장치가 읽기 신호를 보내서(11-1) 어드레스 레지스터에 저장된 값 102를 참 • 조하여 메모리 112번지<mark>의</mark> 데이터인 '112'를 읽어 데이터 레지스터에 저장합니다  $(11-2)$ .
- ⑫ 제어장치는 연산장치에 더하라는 제어신호를 보내게 됩니다(12-1). 이때 어큐뮬레 이터에 저장되어 있던 데이터 '111'과 데이터 레지스터에 저장된 데이터인 '112'를 연산장치가 더해서 '225'를 어큐뮬레이터에 저장합니다(12-2). 여기까지 메인 메모 리 102번지의 명령어인 'ADD 105'의 실행이 끝납니다. 102번지까지의 명령어에 대한 실행이 끝났으므로 다음 명령어인 103번지의 명령어를 실행합니다.

 $- 45 -$ 

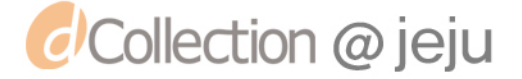

# *d'Collection @ jeju*

 $-46 -$ 

⑯ 제어장치가 명령어 레지스터에 있는 명령어를 해독하한 후(16-1), 113번지에 데이

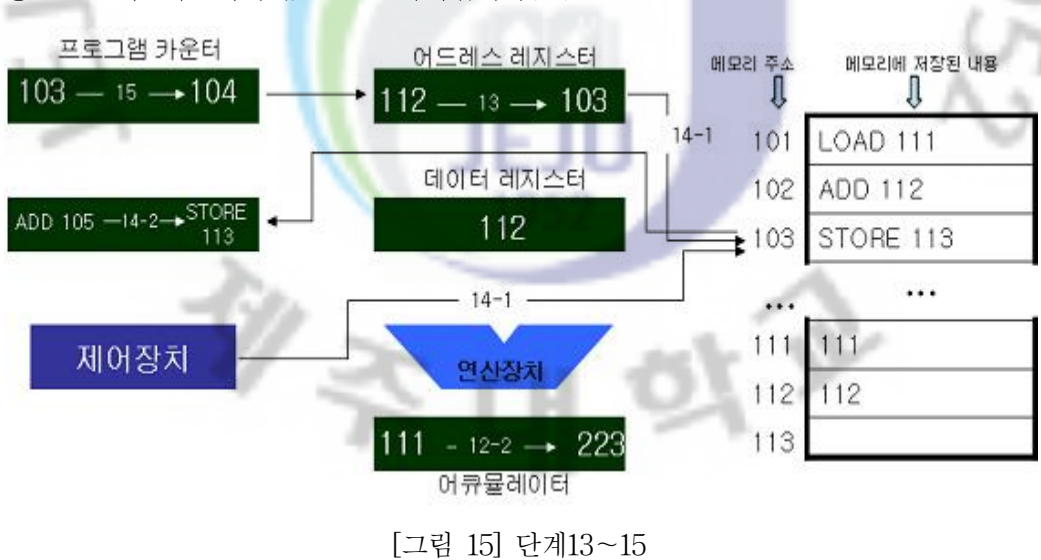

- ⑮ 프로그램 카운터의 값을 1 증가시킵니다(15).
- 지스터에 저장합니다(14-2),

⑬ 프로그렘 카운터에 있는 값인 103을 어드레스 레지스터에 저장합니다. ⑭ 제어장치가 읽기 제어신호를 보내서 어드레스 레지스터에 저장되어 있는 103을 참조하여(14-1) 메인메모리 103번지의 명령어인 'STORE 113'을 읽어서 명령어 레

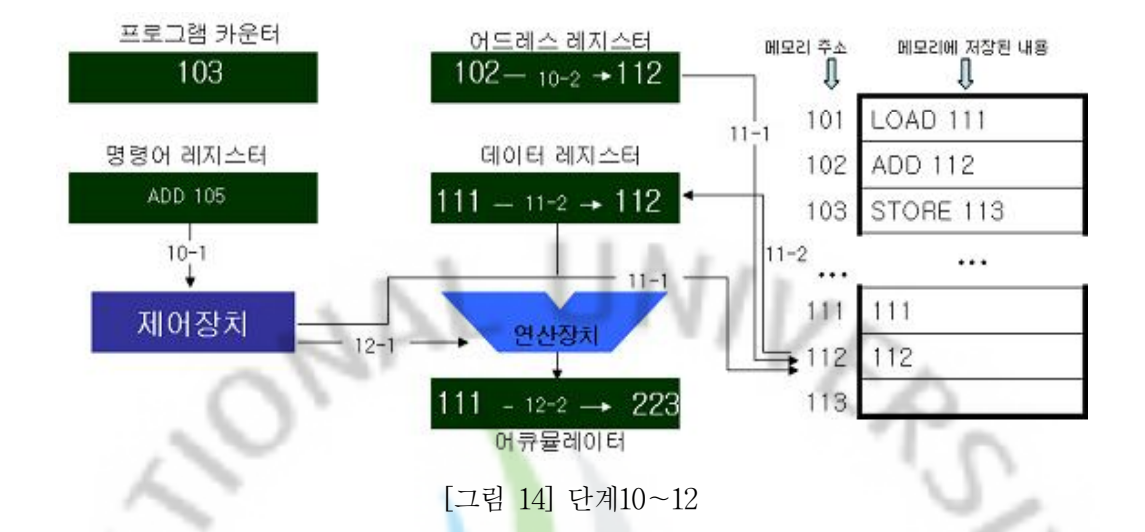

터를 기록하여야 하므로 어드레스 레지스터에 113을 저장합니다(16-2).

⑰ 제어장치가 쓰기 제어신호를 보내 어드레스 레지스터가 가지고 있는 값 113을 참 조하여(17-1) 어큐뮬레이터에 저장된 223을 어드레스 레지스터에 저장되어 있는 메인 메모리 113번지에 저장합니다(17-2). 이렇게 113번지에 연산결과가 저장이 되면 모든 명령어에 대한 실행을 마치게 됩니다.

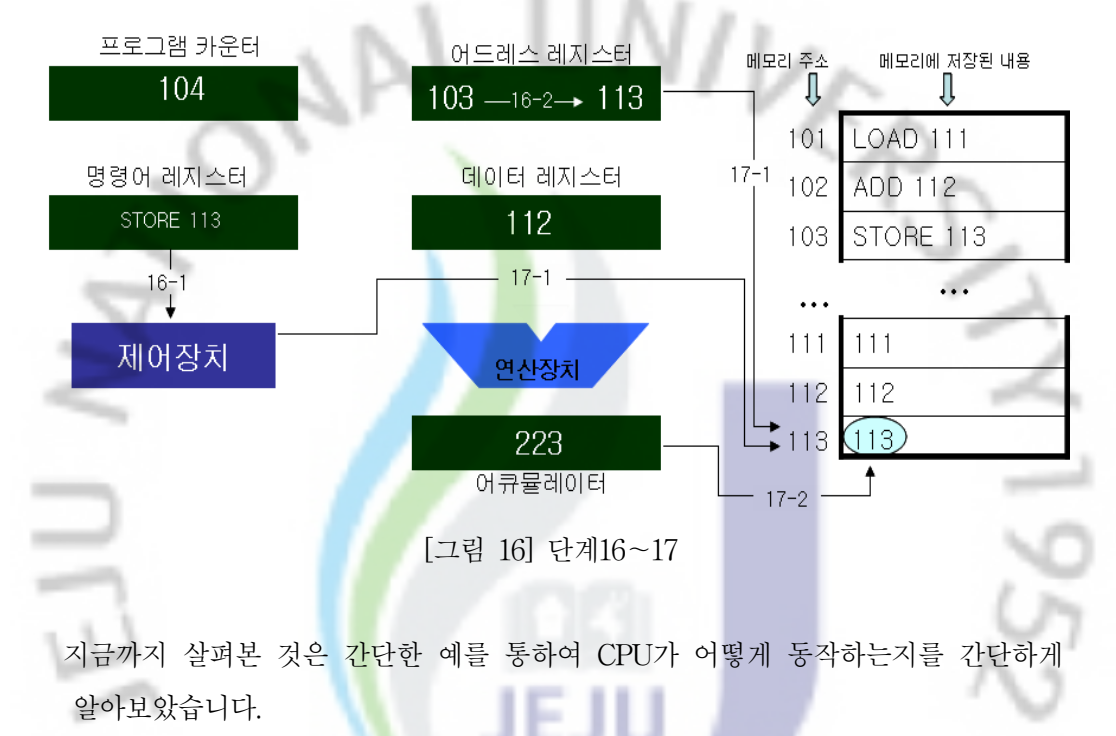

## <Tip 명령어 싸이클>

∙명령어 싸이클 : 하나의 명령어를 실행하기 위하여 CPU가 처리하게 되는 전체 과정으로 CPU가 프로그램을 실행하는 순간부터 끝날 때까지 반복 하게 됩니다. 반복됩니다. 명령어 싸이클은 인출 싸이클과 실행 싸이클로 나뉘어 집니다.

1952

- ∙인출 싸이클 : 명령어가 메인메모리로부터 명령어를 읽어오는 과정을 말 합니다.
- ∙실행 싸이클 : 인출된 명령어를 실행하는 단계입니다.

- 47 -

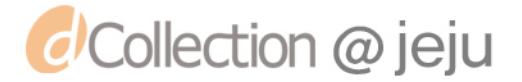

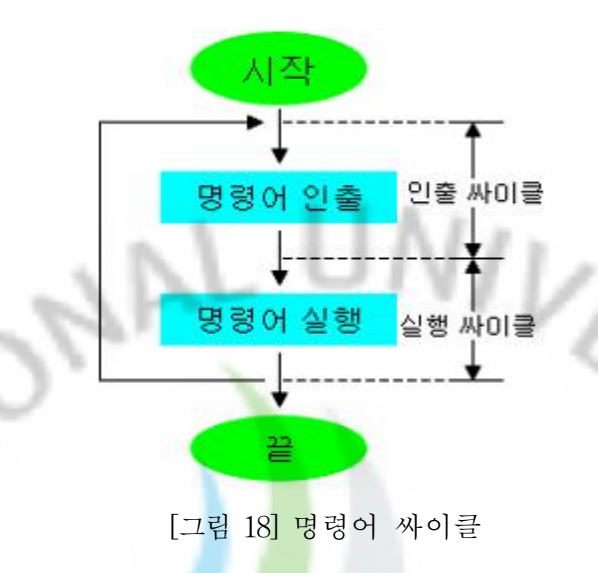

4) CPU 스펙 알아보기

 컴퓨터의 성능은 메모리나 다른 여러 가지 부품들의 조합에 의하여 결정되어 지지 만 대부분 CPU가 컴퓨터의 성능을 좌우한다고 해도 거짓말은 아닙니다. 우리가 컴 퓨터를 말할 때 펜티엄 4, 펜티엄 3등으로 말하는 것도 모두 컴퓨터에 장착된 CPU 를 나타내는 말입니다. CPU의 성능을 알수 있는 여러 가지 용어들에 대하여 알아보 도록 합시다.

1952

#### 가) CPU 속도(동작속도)

 컴퓨터는 우리가 사용하는 언어를 알지 못합니다. 컴퓨터에서 인식하는 것은 0과 1 로서 이것을 나타 내기 위하여 컴퓨터는 전류가 흐르는 상태와 흐르지 않는 상태를 반복하게 됩니다. 전류가 흐르는 상태와 흐르지 않는 상태의 반복에 의하여 CPU는 동작을 하게 됩니다. 이렇게 반복 되서 흐르는 전류의 흐름을 '클럭 주파수', 또는 '클 럭'이라고 합니다.

 클럭 주파파수의 단위로 Hz(헤르츠)를 사용합니다. 1Hz는 1초 동안 1싸이클의 주 파수를 말하는 데, 즉 1초 동안 한 번만 전류가 흐르는 상태와 흐르지 않는 상태가

- 48 -

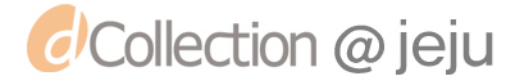

반복됨을 말합니다. 만약 CPU의 속도가 1Hz라면 CPU는 1초에 1번만 동작하게 된다 는 것을 말합니다. 이러한 전류의 흐름이 1초에 100만번 반복되면 1MHz(메가헤르 츠), 1초에 10억번 반복되면 1GHz(기가헤르츠)라고 합니다.

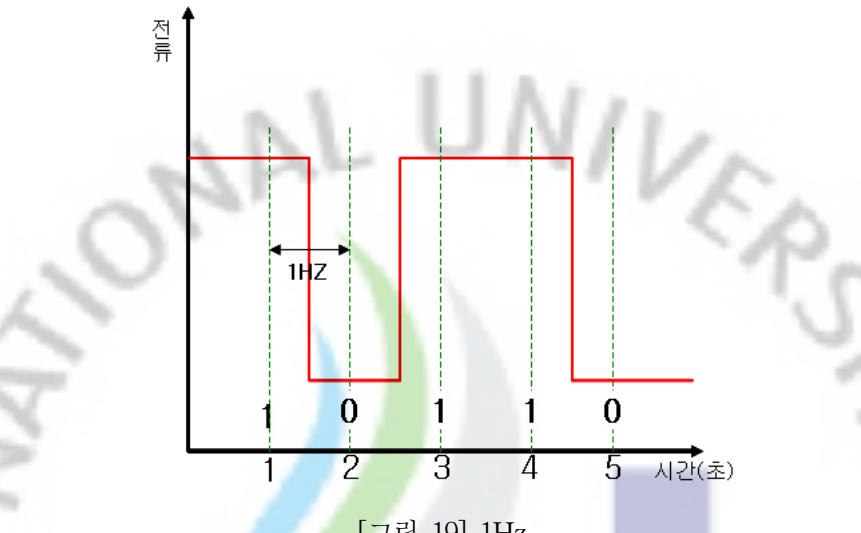

[그림 19] 1Hz

 펜티엄 4 프레스캇 650의 경우 동작 속도가 3.4GHz(기가헤르츠)이므로 1초에 34억 번 전류의 흐름이 반복된다는 것을 알 수 있습니다. 이것은 CPU가 1초에 34억번 동 작 한다는 것을 말 합니다. 이렇게 CPU의 동작속도(클럭)이 높을수록 1초에 처리를 할 수 있는 일이 많아지고 그만큼 빠르게 데이터를 처리할 수 있으므로 좋은 CPU라 고 말 할 수 있습니다.

나) CPU 소켓

 아래의 그림에서 볼 수 있듯이 메인보드에 CPU를 장착하는 곳을 소켓이라고 하 는데 CPU의 핀 수가 변하면 메인보드에 CPU를 장착하기 위하여 소켓의 크기나 모 양이 바뀝니다. 즉 소켓의 규격이 변하게 됩니다...

1952

- 49 -

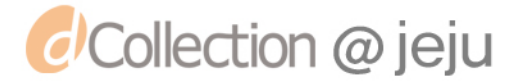

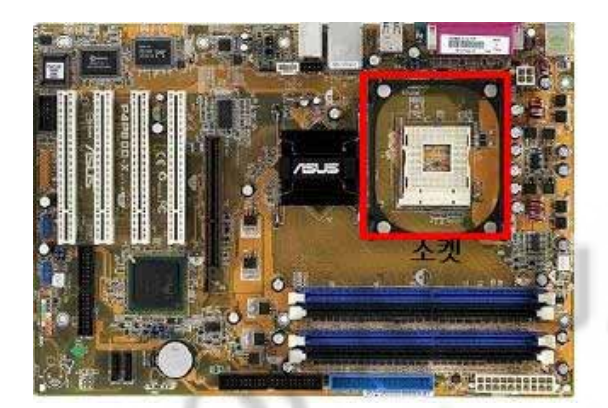

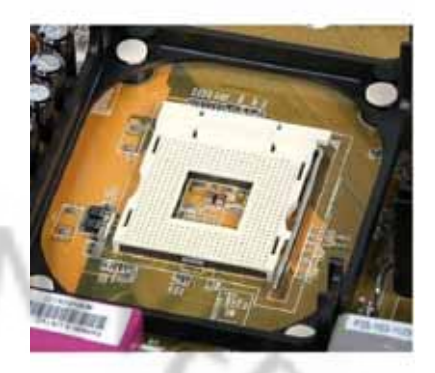

[그림 20] 메인보드 [그림 21] 소켓확대

CPU를 메인보드에 장착하는 방법에 따라서 크게 슬롯 방식과 소켓 방식으로 나눠집 니다. 하지만 슬롯방식은 제작비용이 많이 들어 현제는 대부분 소켓방식을 사용하고 있습니다.

 CPU는 발전을 거듭할수록 소켓과 연결되어 메인보드를 비롯한 컴퓨터의 주변부품 과 데이터를 주고 받으며 더욱 민감해진 제어신호를 처리하는 CPU의 핀 수는 점점 늘어나는 추세입니다. 따라서 CPU의 핀의 개수가 많을수록 좀 더 효과적으로 작업 을 처리할 수 있고, 안정적인 전력을 공급할 수 있기 때문에 좋은 CPU라고 말 할 수 있습니다. 따라서 컴퓨터의 업그레이드를 고려한다면 자신의 메인보드의 소켓이 어떤 CPU를 지원하는지 잘 살펴보아야 합니다.

1952

다) L1 L2 캐시

 CPU의 동작속도는 메인 메모리의 동작 속도에 비하여 엄청나게 빠릅니다. 따라서 CPU가 명령어를 처리하기 위하여 메인메모리에서 명령어를 가져와 처리하는 속도가 빠르기 때문에 CPU가 명령어를 처리하고 나서 다음 명령어를 가져오기 위해서는 대 기하는 상태가 발생하게 됩니다. 만약 이렇게 매번 CPU가 명령어를 처리하고 기다 리게 된다면 CPU의 효율성이 매우 나빠지게 될 것입니다. CPU의 효율성을 높이고 메인 메모리와 CPU의 속도 차이를 극복하기 위하여 CPU와 메인 메모리 사이에 램 보다 속도가 빠른 메모리를 두게 됩니다. 이 메모리가 바로 캐시메모리입니다. CPU

 $-50 -$ 

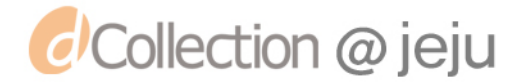

는 명령어를 처리하기 위하여 메인메모리에서 명령어나 데이터를 가져오는 것이 아 니라 캐시메모리에서 명령어와 데이터를 가져오면 되기 때문에 CPU의 효율성을 높 일 수가 있습니다.

 캐시 메모리는 CPU와 메인메모리 사이에 있으며 메인메모리의 데이터를 임시로 저장해두고, 메인메모리보다 빠른 속도로 작업을 처리합니다. 이런 캐시메모리는 크 게 L1캐시와 L2캐시로 나누어져 있습니다.

- ∙L1 캐시 : 레벨1캐시라고 불리는 L1캐시는 CPU코어 안에 내장되어 있습니다. 이 L1캐시는 명령이 저장되는 명령 캐시와 데이터가 저장되는 데이터 캐시로 나누어 져 있으며, CPU의 연산장치가 작업을 처리할 때 제일먼저 L1 캐시에 접근해서 필요한 데이터와 명령어를 가져다 사용하게 됩니다.
- 프레스캇 650의 경우 L1캐시는 16<mark>KB</mark>(킬로바이트)입니다.
- •L2 캐시 : L1캐시는 속도는 빠<mark>르지</mark>만 가격이 비싸서 충분히 필요한 만큼 메모리 를 늘릴 수가 없습니다. 그래서 메인메모리와 L1캐시 사이에 또 하나의 캐시메모 리를 설치하는데 이것이 <mark>레벨</mark>2캐시라고 불리는 L2캐시입니다. 따라서 L2캐시의 용량이 클수록 CPU의 처리속도는 빨라지게 됩니다. 하지만 L2캐시에 사용되는 메모리 역시 고속의 <mark>고비</mark>용 메모리 이므로 용량이 늘어날수록 가격도 비싸지게 됩니다.

 L1캐시는 CPU코어 내부에 설치되어 있습니다. 그래서 L1캐시를 내장 캐시 메모리 라고 부릅니다. L2캐시의 경우 메인보드 상에 CPU와는 별도로 설치되어 있어서 외 부캐시메모리라고도 합니다. 하지만 펜티엄프로 프로세스 이후 L1캐시와 L2캐시모두 CPU에 내장되어 있습니다. 그래서 L1캐시와 L2캐시의 구분이 모호해졌으며, 요즘에 는 CPU와 캐시메모리 사이의 거리가 얼마나 가까운가에 따라 L1캐시 메모리와 L2 캐시 메모리로 구분하고 있습니다. 그림에서 보는 과 같이 CPU와 가까이 있는 것 을 L1캐시 멀리 있는 것을 L2캐시라고 합니다.

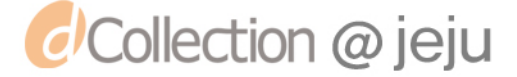

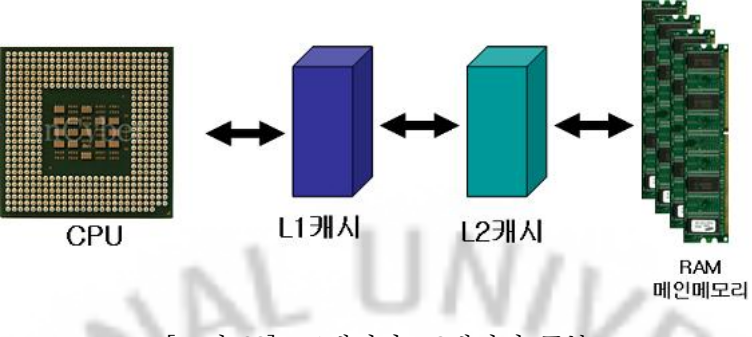

## [그림 22]. L1캐시와 L2캐시의 구분

## 5. 생각 발전시키기

 현재 CPU는 급속도로 속도가 향상되고 있습니다. 또한 하나의 CPU안에 여러 개 의 코어를 두어 비록 하나의 CPU처<mark>럼 보</mark>이지만 역할은 여러 개의 CPU처럼 할 수 있는 CPU까지 개발 되었습니다.

여러분이 CPU 개발자라면 <mark>어떤</mark> CPU를 만들고 싶어세요. 여러분만의 CPU를 만들 어 보세요.

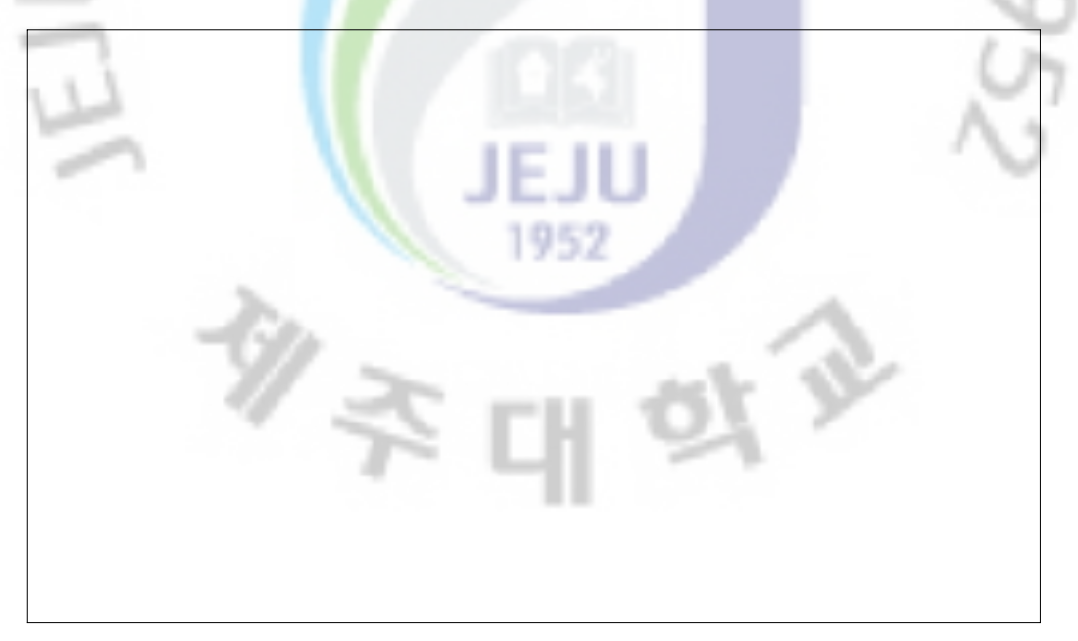

- 52 -

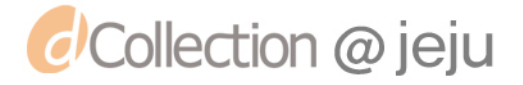

## 제3주제 무엇이든 저장한다. 하드디스크!

## 1. 생활에서 알아보기

 학교에서 공부를 하다보면 선생님께서 많은 것을 가르쳐 주십니다. 그러 나 시간이 지나면 기억이 가물 가물....

 선생님께서 가르쳐 주신 많은 것들을 오랫동안 잊어버리지 않으려면 어떻 게 하면 될까요?

## 2. 생활 속 원리 찾기

 길동이가 인터넷을 하면서 보았던 재미있는 소설과 영화 그리고 즐겨듣는 음악파일을 보관하려고 합니다. 여러분들은 이러한 파일들을 어디에 저장하 나요? 아래의 보기에 있는 저장매체에서 골라서 적어 보세요. 그리고 그 이 유에 대하여 적어보세요.

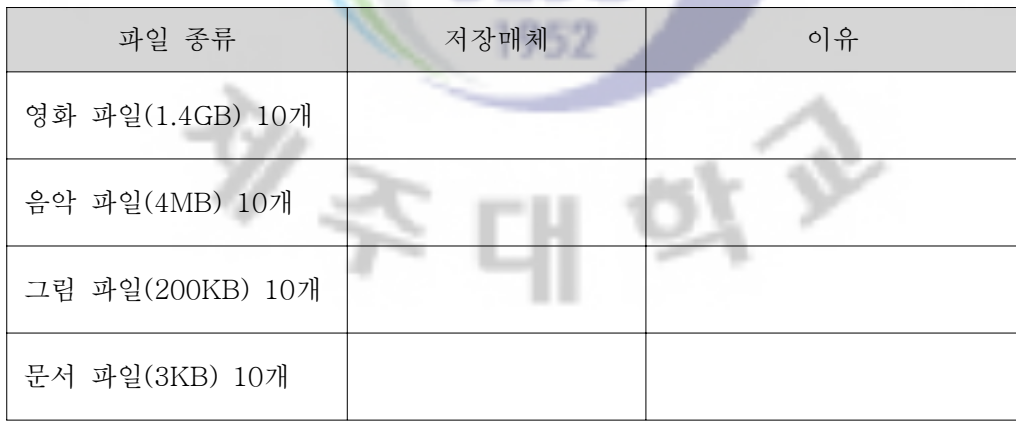

- 53 -

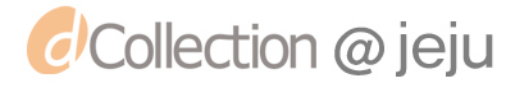

#### <보기>

하드디스크(200GB), USB 매모리(2GB), 3.5인치 프로피 디스크(1.44MB)

### 3. 컴퓨터에 적용하여 생각하기

 드디어 1주일 전에 주문한 컴퓨터가 도착하였습니다. 그동안 하드디스크의 용량이 작아 서 동영상이나 음악파일을 보관할 수 없었습니다. 그래서 새 컴퓨터를 주문할 때는 특별 히 하드디스크를 200GB(기가바이트)로 구입하였습니다.

 친구 컴돌이와 함께 컴퓨터를 설치하고 드디어 컴퓨터를 켰습니다. 윈도우가 뜨고 바탕 화면의 '내 컴퓨터'를 실행하였습니다. 그런데 순간 깜짝 놀랐습니다.

'이런 난 분명히 하드디스크는 200GB(기가바이트)짜리 하나만 주문하였는데......

 그림처럼 '내 컴퓨터'에서 '하드 디스크 드라이브'부분을 확인을 하여보니 로컬 디스크가 세 개나 있습니다. '내 컴퓨터'로 확<mark>인을</mark> 해 보면 「하드 디스크 드라이브」라는 부분에 시스템에 장착된 하드 디스크 드라이브가 '로컬 디스크'라는 이름으로 나타납니다. 이 시 스템에는 3개의 하드디스크 [로컬 디스크(C:), 로컬 디스크 (D:), 로컬 디스크(E:)]가 존재 한다는 것을 알 수 있습니다.

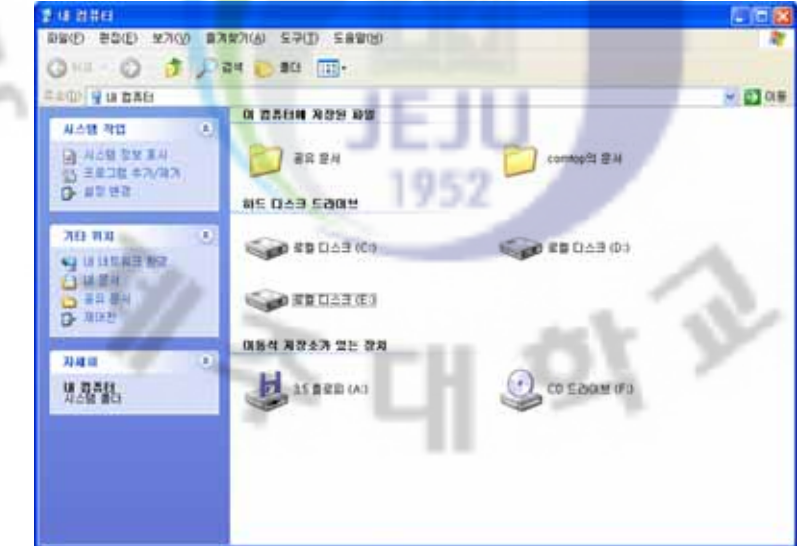

[그림 1] 내 컴컴퓨터에서 하드디스크 드라이버 확인하기

- 54 -

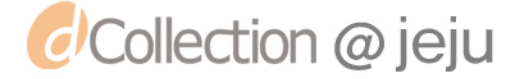

 이런저런 고민을 할 때 컴돌이가 옆에서 장착된 하드디스크를 정확히 확인 할 수 있 는 방법을 설명 해 주 었습니다. 컴퓨터에 장착되어 있는 하드디스크를 확인은 [컴퓨터 관리]에서 할 수 있습니다.

〔컴퓨터관리〕를 실행하기 위해서는 그림처럼 〔시작〕- [제어판]을 실행합니다.

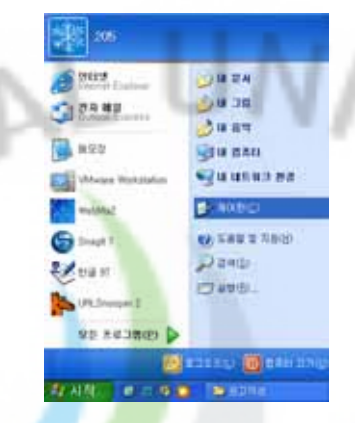

[그림 2] 제어판 실행하기

[제어판]은 윈도우에서 날짜, 글꼴, 화면 조정, 마우스의 동작 속도, 스피커 음량 등 사용 자가 컴퓨터와 주변 장치를 사용할 때 옵션을 지정할 수 있도록 해 줍니다. [제어판]에서 는 조정할 수 있는 장치나 옵션을 그림처럼 아이콘으로 표시해 줍니다.

제어판창이 실행되면 종류선택에서 〔성능 및 유지 관리]아이콘을 실행 합니다.

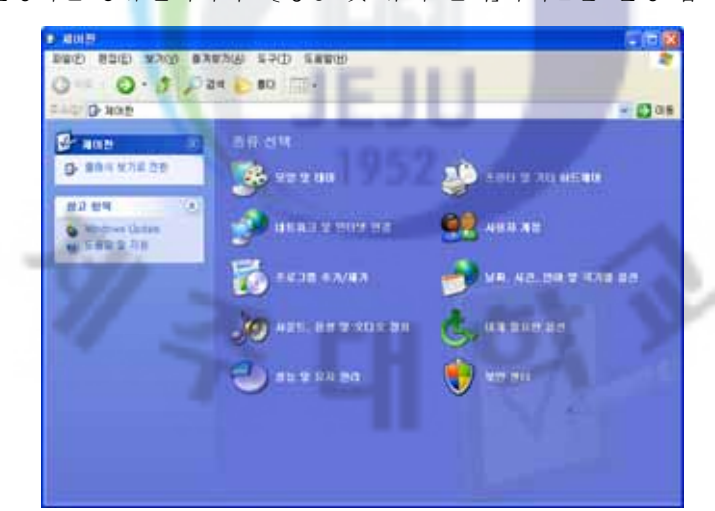

[그림 3] 성능 및 유지 관리 아이콘 실행

[성능 및 유지 관리]창이 실행되면 이 창에서 할 수 있는 작업들이 그림처럼 표시 됩니다.

- 55 -

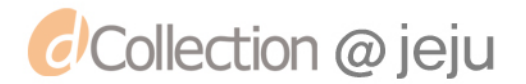

이곳에서 컴퓨터에 장착되어 있는 장치를 확인하기 위해서 [관리 도구]를 클릭합니다.

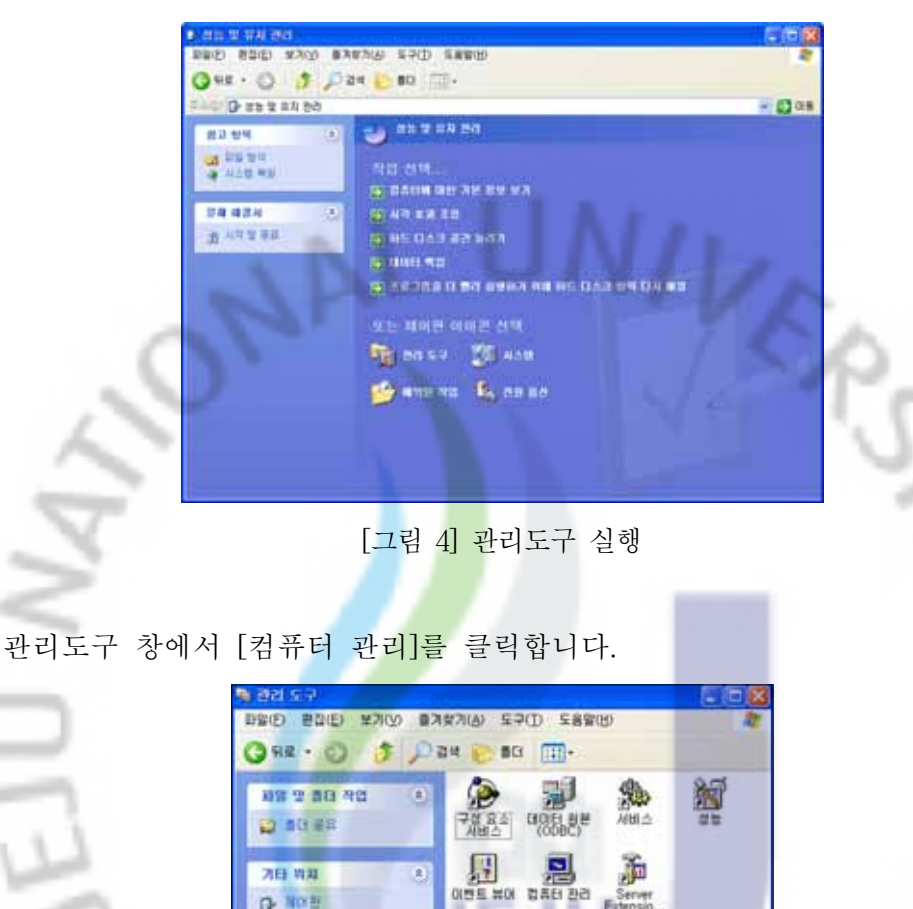

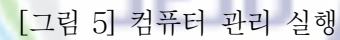

1952

ø

2日 四期

 $P$  where

 그림과 같이 [컴퓨터 관리]창이 뜨면, 왼쪽에서 [장치 관리자]를 클릭하면 오른쪽 창에 내 컴퓨터에 달려 있는 장치들을 알 수 있습니다. 디스크 드라이브를 더블클릭하면 메뉴 가 열리면서 컴퓨터의 하드디스크를 확인할 수 있습니다.

- 56 -

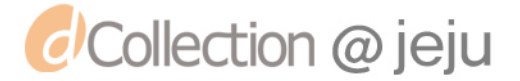

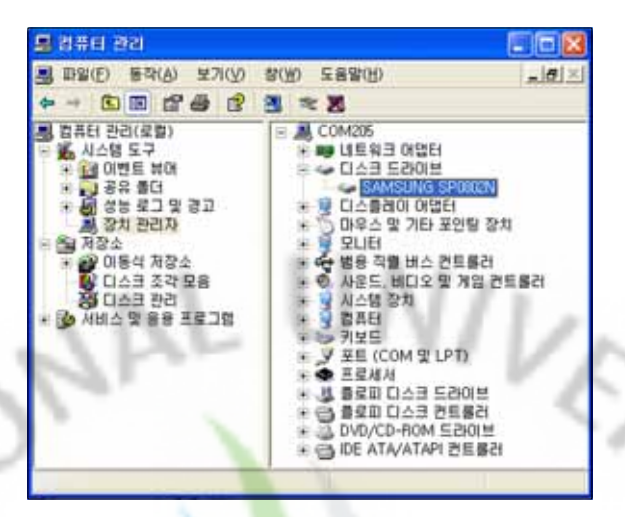

[그림 6] 디스크 드라이브 확인

 [제어판]-[성능 및 유지 관리]-[컴퓨터 관리]에서 그림처럼 장치관리자-디 스크드라이브를 확인해 보면 컴퓨터에 장착된 하드디스크의 개수와 그림처 럼 장착된 하드디스크의 모델명을 알 수 있습니다.

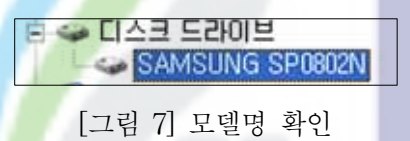

## 4. 컴퓨터 원리 알기

 최근 모든 프로그램들의 크기가 예전에 비하여 엄청나게 용량이 많아 졌습니다. 프 로그램의 크기가 크진 만큼 프로그램에서 사용되어지는 데이터의 양도 많아 졌습니 다. 컴퓨터의 메인 메모리에서 이것들을 전부 저장해서 사용하면 좋겠지만 메인메모 리는 많은 양의 데이터를 보관할 수 있을 만큼 컴퓨터에 설치하기에는 가격이 비싸 며 또 하나 커다란 단점은 전원이 나가면 메모리의 내용도 지워지는 휘발성 메모리 입니다. 그래서 우리는 이렇게 용량이 크진 프로그램과 데이터들 또는 영화나 음악 파일등을 보조 기억장치에 기억하게 됩니다. 지금부터 보조기억장치 중의 하나인 하 드디스크의 구조와 종류들에 대하여 알아보도록 하겠습니다..

## 가. 하드디스크의 구조

- 57 -

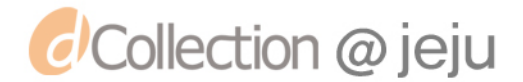

 하드디스크 드라이브는 고밀도 헤드와 플래터라고 불리는 금속 디스크를 사용하는 컴퓨터의 대표적인 대용량 보조기억장치입니다. 플로피디스크 드 라이브가 마그네틱 코팅이 입혀진 필름을 디스크로 사용하는 것과 달리, 하 드디스크는 자성을 쉽게 가질 수 있도록 특수 처리된 금속판을 아래의 그림 에서 보는 것과 같이 금속상자 안에 밀봉시킨 구조를 하고 있습니다.

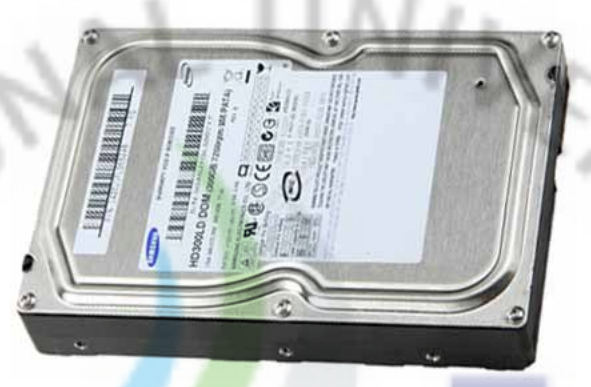

[그림 8] 하드디스크의 겉모습

.<br>하드디스크의 밀봉된 금속 상자를 떼어내면 아래의 그림과 같은 모습을 하고 있는 하드디스크의 내부 모습을 볼 수가 있습니다.

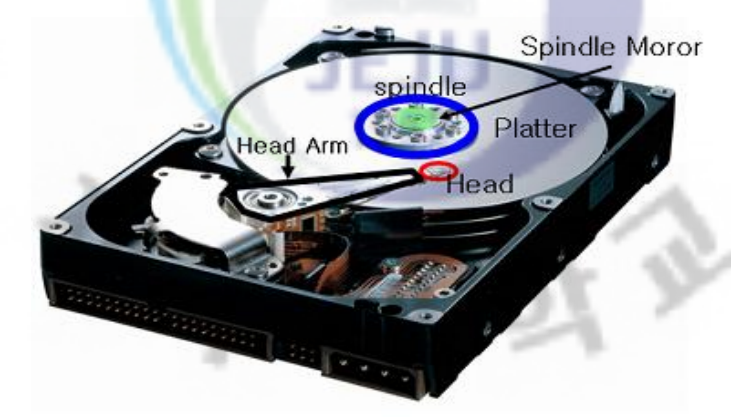

[그림 9] 하드디스크의 내부구조

1) 플래터(Platter)

..

하드디스크 외부의 견고한 금속 케이스를 제거하고 나면, 내부에는 금속으로 만들

- 58 -

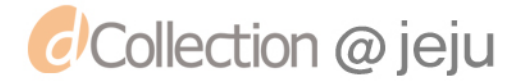

어진 디스크가 여러 장 겹쳐져 있는 것을 볼 수가 있습니다. 이 금속 디스크를 '플래 터(Platter)'라고 합니다. 플래터는 자성을 가지고 있지 않은 비금속인 알루미늄 원판 표면에 자성체인 산화금속 막을 양면에 코팅한 것입니다. 이렇게 코팅된 산화금속 막 을 논리적으로 나누고 위치를 지정해 주게 되면 데이터를 저장할 수 있게 됩니다.

 하드디스크의 크기를 말할 때 보통 3.5인치, 2.5인치, 1.8인치, 1인치 등 인치(3.3cm) 단위로 된 숫자로 크기를 말합니다. 여기에서 말하는 3.5인치, 2.5인치 등은 바로 데 이터가 저장되는 플래터(Platter)의 지름의 크기를 말하는 것입니다.

 데스크탑 PC와 서버에 들어가는 3.5인치 하드디스크는 용량이 크고 다른 하드디스 크에 비하여 가격의 부담이 상대적으로 적습니다. 이 보다 플래터 크기가 작은 2.5인 치 제품은 주로 노트북 PC, 휴대용 저장장치 많이 사용됩니다.. 요즘 들어 인기를 끌 고 있는 1.8인치 하드디스크는 MP3 플<mark>레</mark>이어, 개인용 멀티미디어 플레이어(PMP), 미 니 노트북 PC용 저장 장치입니다. 그<mark>밖에</mark> PC용 제품은 아니지만 디지털 카메라, 소 형 MP3 플레이어에 사용하기 위<mark>하여</mark> 생산되는 1인치 또는 0.85인치 하드디스크도 있습니다.

2)스핀들(Spindle) - 회전축 과 스핀들 모터(Spindle Motor)

플래터가 회전을 할 수 <mark>있</mark>도록 스핀들 모터와 연결되어 있는 축을 스핀들(Spindle) 이라고 합니다. 스핀들 모터는 스핀들에 직접 연결되어 플래터를 일정한 속도로 회전 을 할 수 있도록 해 주는 장치입니다. 하드디스크의 성능을 말할 때 회전수(RPM)을 많이 참고하게 됩니다. 이 회전수가 바로 스핀들 모터의 회전수입니다. 하드디스크 의 모델에 따라서 4500RPM(분당회전수), 5400RPM, 7200RPM으로 회전합니다. 일단 같은 사양의 하드디스크라면 분당 회전수가 빠른 하드디스크가 데이터를 빠르게 읽 거나 쓰기를 할 수 있으므로 더 좋은 하드디스크라고 말 할 수 있습니다.

3) Head(헤드)

 헤더 암의 끝 부분에 달려 있으며, 데이터가 기록되어 있는 플래터(Platter)에서 표 면에 코팅이 되어있는 자성체를 자화 또는 소거하여 데이터를 저장하거나 삭제 또는 정보를 읽는 장치를 헤드라고 합니다. 일반적으로 하드디스크에 사용되는 헤드의 수

- 59 -

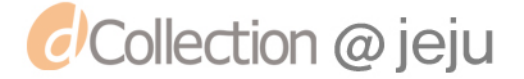

는 하드디스크에 있는 플래터 수의 2배입니다. 즉, 한 장의 플래터는 앞면과 뒷면 양 면이 있기 때문에 각 면에 하나씩 2개의 헤드가 필요합니다. 따라서 3장의 플래터로 구성된 하드디스크는 총 6개의 헤드가 있습니다. 플로피디스크의 헤더와 달리 하드디 스크의 헤더는 플래터와 직접 접촉하지 않고 디스크가 회전하면서 생기는 공기의 흐 름을 이용해 아주 미세한 간격의 차이로 떨어져서 움직입니다. 이렇듯 헤드가 플래터 에 직접 닿지 않기 때문에 플로피 디스크에 비하여 하드디스크의 수명이 긴 이유이 기도 합니다.

## [Tip)

헤드구동장치(Actuator) : 헤드를 움직이는 장치를 말 합니다. 하드디스크 회로 기판 으로부터 제어 신호를 받으면 헤드가 부착된 헤더 암을 지정한 위치까지 이동 시켜 줍니다.

[Tip]

#### 나. 하드디스크의 논리적 구분

 하드디스크에 데이터를 읽고 쓰기 위하여 헤드가 정확히 위치를 찾을 필요가 있습 니다. 그래서 하드디스크에서 데이터가 직접 저장이 되는 플래터는 그림에서 보는 것 과 같이 여러 구역으로 나뉘어 놓았습니다. 플래터에서 회전축(가운데)을 중심으로 데이터가 기록되는 동심원(회색으로 표시된 부분)을 '트랙'이라고 합니다. '섹터'는 보 라색으로 표시된 것처럼 마치 케이크를 자를 때 생기는 부채꼴 형상의 형태를 다시 트랙 단위로 나눈 형태이며 데이터 기록의 가장 기본 단위입니다. 섹터에는 고유 번 호가 붙어있어 이 값을 통해 하드디스크에 저장된 데이터의 위치를 나타내게 됩니다. 그리고 그림에서 노란색으로 표시된 부분처럼 여러 장의 플래터에서 같은 트랙에 위 치한 부분을 합쳐서 '실린더'라고 합니다.

 $- 60 -$ 

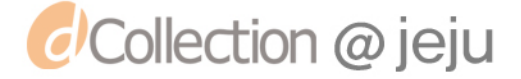

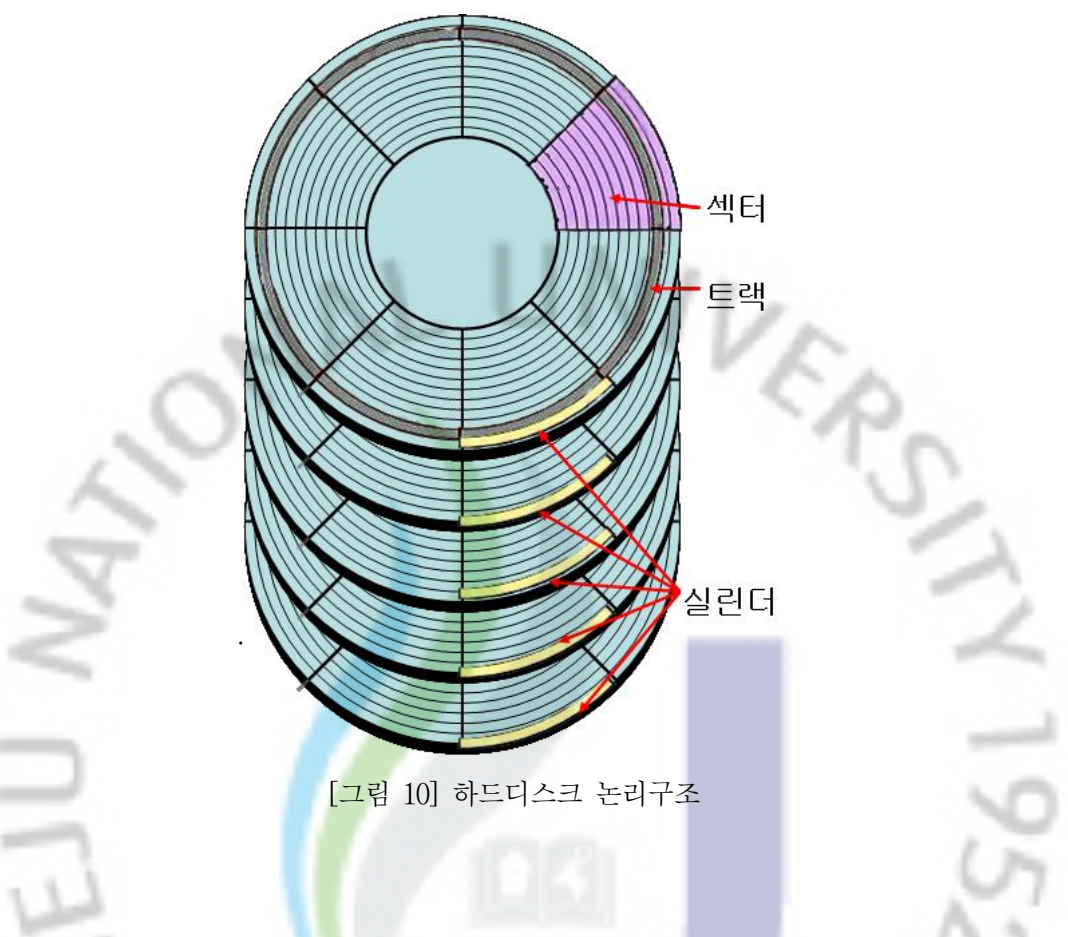

## 다. 하드디스크의 사양과 관련된 용어들

 하드디스크의 성능을 나타내는 말에는 어떤 것들이 있을까요? 아래에 나오는 용어 들은 하드디스크의 성능을 말할 때 자수 사용되는 용어들입니다.

1) 용량(Capacity)

 일반적으로 하드디스크 사양서에 표시되는 용량은 포맷되기 전의 물리적 용량과 백만 바이트 단위의 값을 사용합니다. 즉 물리적인 용량은 포맷하였을 때 표시된 용 량보다 몇 % 가량 줄어들게 되는데 이는 시스템에서 실제로 사용할 수 있는 용량 외에 섹터의 번호를 표시하는 등 일부 용량을 다른 용도로 사용해야 하기 때문입니 다. 또 원래의 용량 표시 단위는 1024Bytes가 1Kbytes, 1024Kbytes가 1Mbytes, 1024Mbytes가 1Gbytes 등이 정석적인 방법이지만 백만 바이트 단위로 나타내게 되

 $- 61 -$ 

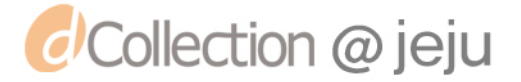

면 1000Bytes가 1Kbytes, 1000Kbytes 1Mbytes 등으로 계산이 됩니다. 하드디스크의 용량이 이렇게 백만 바이트 단위로 표시되기 때문에 실제의 용량보다 용량이 크게 표시되게 됩니다.

## [Tip )

 하드디스크의 겉면에 표시되는 하드디스크의 용량은 다음과 같은 식에 의하여 계 산됩니다.

 하드디스크(HDD)의 용량 = 실린더 수 × 헤드 수 × 섹터 수 × 512byte(DOS에서 의 섹터 당 데이터 저장량)

[Tip]

#### 2) 평균 탐색 시간 (Average seek time)

하드디스크에 데이터를 읽거나 쓰기를 하려면 헤드가 움직여야 합니다. 헤드가 플 래터 표면을 움직이는 평균 <mark>시간</mark>을 말합니다. 대개의 경우는 디스크의 지름의 1/3을 움직이는 시간을 말하며. 보통 ms 단위로 표시합니다. 이 시간이 빠를수록 시스템이 데이터에 접근하는 시간이 짧아집니다.

3) 평균 액세스 시간 (Average access time)

플래터는 고속으로 회전합니다. 이때 원하는 섹터가 헤드 밑에 왔을 때만 읽기가 가능하게 됩니다. . 따라서 헤드는 원하는 트랙으로 옮겨간 후 원하는 섹터가 올 때 까지 기다리게 됩니다.. 대개 디스크가 반바퀴 도는 시간을 의미하며. ms(밀리세컨드) 단위로 표시됩니다. 이 시간이 빠를수록 파일을 읽어내는 시간이 짧아집니다..

## 4) 전송률 (Transfer rate)

 전송률은 하드디스크에서 자료를 읽기 쓰기를 할 때 최종적으로 CPU에 전달되는 초당 데이터의 양을 말합니다. 즉 하드디스크에서 데이터를 읽고 이를 CPU에 전달 하는데 까지의 성능입니다.. MB/Sec 단위로 표시되며 Programed I/O 모드(PIO)에

 $- 62 -$ 

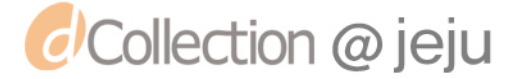

따라서도 달라집니다. PIO 모드 4에서 13.3MB/Sec, UDMA 모드 2에서 33.3MB/Sec 의 최대 전송 능력을 가집니다.

5) 회전대기 시간(Latency Time)

 트랙 내에서 파일이나 데이터가 기록된 정확한 위치를 알아내는 시간을 의미합니다.

6) 평균접근시간(Average Access Time)

탐색시간과 회전대기 시간을 합한 시간을 말합니다.

7) MTBF (Mean Time Between Falilure)

하드디스크 평균 무고장 시간을 말합니다. 평균적으로 약 500,000시간입니 다. 이 수치는 어디까지나 평균적인 것이며 500,000시간 이상 쓴다고 해서 고장 난다는 것은 아닙니다.

8) RPM (Revolution Per Minute)

플래터의 분당 회전수<mark>를</mark> 말하며, 빠를수록 그만큼 Access Time이 짧아집 니다. 그러나 이 RPM이 높다고 좋은 하드디스크라 말할 수는 없습니다

9) 하드디스크의 인터페이스

 하드디스크와 메인보드를 연결하는 방식을 인터페이스라고 합니다. 현재 는 E-IDE방식을 가장 많이 사용하고 있습니다. 하지만 점점 S-ATA방식이 늘어나는 추세이고, 서버와 같이 속도와 안전성을 요구하는 경우에는 SCSI 를 이용하기도 합니다.

가) IDE방식

 일반적으로 ATA방식의 하드디스크나 CD-ROM과 같은 광 저장장치나 테이프 백업 드라이브와 같은 ATAPI방식의 장치를 연결하기 위한 인터페 이스입니다. 일반적으로 IDE커넥터는 노트북용으로는 44핀(데이터 40핀, 전

- 63 -

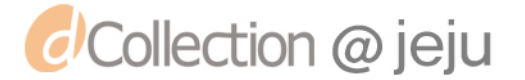
원 4핀)으로 구성되어 있으며 데스크탑의 경우에는 별도의 전원 케이블이 있으므로 40핀으로 구성되어 있습니다.

 IDE방식은 하나의 커넥터에 연결할 수 있는 장치가 2개로 제한이 있으며 하드디스크의 경우 512Mb라는 용량의 제한을 가집니다. 또한 2개의 장치를 하나의 커넥터에 연결할 경우 반드시 Master/Slave 설정을 해 주어야 합니 다.

나) E-IDE 방식

 E-IDE(Enhanced IDE)란 93년말 고용량 기억장치 업계 연합회에서 발표한 기억장치 인터페이스 규격을 말합니다. 원래 정확한 명칭은 ATA-2입니다.. 다만 일반적으로 E-IDE라는 명칭<mark>이</mark> 널리 사용되어지고 있습니다. 이 규격 은 IDE 의 단순한 확장에 불과하기 때문에, 기존의 IDE와 호환이 됩니다. 하지만, 기존의 IDE에 비해 속도는 약 2배 이상 빨라졌으며 연결 가능한 EIDE 주변기기의 수도 4개로 늘었다.

 E-IDE방식은 기존 IDE방식이 가지고 있는 528Mb까지의 용량의 제한을 극복하기 위하여 28비트 LBA를 사용합니다. LBA 모드는 BIOS와 IDE커넥터 사이에 일어 날 수 있는 물리적인 용량의 차이를 해결하기 위해 BIOS에서 지정하여 사용할 수 있는 최대값을 일련번호를 섹터에 할당하여 BIOS가 지원할 수 있는 최대 용량까지 하드디스크의 용량을 사용하도록 하는 것입니다. 즉 하드디스크의 물리적인 인식 한계를 논리적으로 해결<mark>하</mark>기 위한 방법입니다. 현재 48bit LBA모드가 사용되 고 있는데 이를 지원하기 위해서는 운영체제는 windows XP의 경우 SP1이상 Windows 2000은 SP3이상이 설치되어 있어야합니다. 물론 BIOS가 이를 지원해야 합 은 당연합니다.

#### 다) S-ATA(Serial ATA)

 E-IDE와의 차이점으로는 명칭에서도 알 수 있듯이 기존의 E-IDE 방식이 병력 방 식(P-ATA)으로 데이터를 전송한 것에 비해 S-ATA방식은 직렬로 데이터를 전송하 는 방식입니다. 병렬로 데이터를 전송할 경우 16비트의 데이터 전송선을 가졌을 때

 $- 64 -$ 

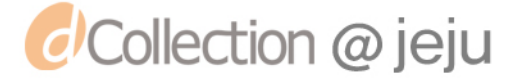

아래의 그림과 같이 한번에 16비트의 데이터를 전송할 수 있습니다. 하지만 직렬방식 으로 데이터를 전송하게 된다면 한번에 아래의 그림처럼 데이터를 전송하는 선이 하 나밖에 없으므로 한번에 1bit씩 밖에 데이터를 전송할 수 없습니다. 즉 16차선 도로 와 1차선 도로를 차들이 지나간다고 생각하면 됩니다.

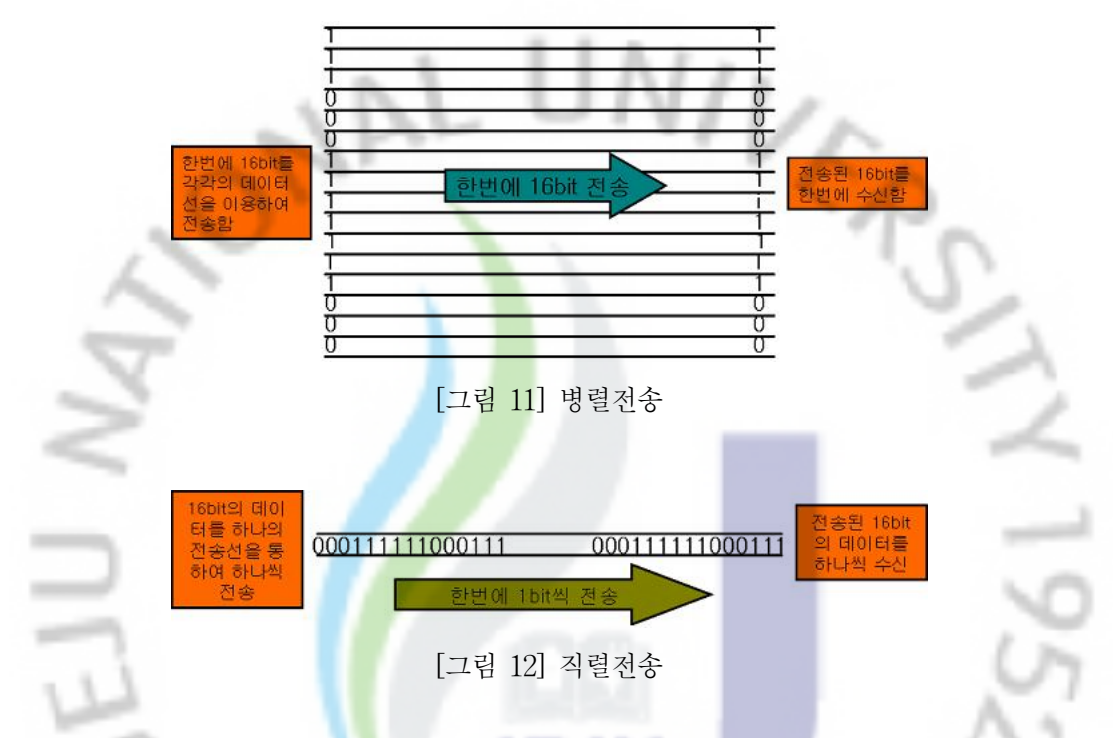

이렇게 데이터가 전송될 경우 상식적으로 병렬전송이 데이터 전송속도가 빠를 것 같 습니다. 하지만 병렬로 데이터를 전송할 경우 에러가 많이 발생하기 때문에 에러를 수정하는 시간이 필요합니다. 병렬전송에서는 에러를 수정하는 시간이 걸리기 때문에 직렬전송으로 데이터를 전송하는 것 보다 시간이 많이 걸리게 됩니다.

하드디스크의 경우에도 E-IDE방식의 인터페이스를 사용할 경우 133MB/S의 전송속 도를 가지나 S-ATA1의 경우 155MB/S 현재 나오고 있는 S-ATA2방식의 경우 전 송속도가 300MB/S로 전송속도 면에서 약 2배 정도의 차이가 납니다. 이러한 S-ATA에의 특징과 장점을 살펴보면 아래와 같습니다.

① 병렬로 데이터를 전송하는 E-IDE는 80선 40핀 케이블로 두꺼운 반면에 S-ATA 는 케이블의 폭이 1Cm 정도일 정도로 얇습니다.. 케이블이 얇고 길기 때문에 좁

 $- 65 -$ 

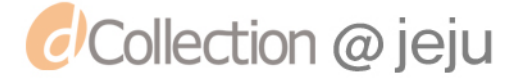

은 컴퓨터 내부에서 케이블 연결이 쉽고 공기의 흐름을 방해하지 않아 컴퓨터 내부에서 발생한 열을 쉽게 식힐 수 있습니다.

- ② Port multiplier는 하나의 포트에 15개의 드라이브를 연결할 수 있습니다. 최초 S-ATA 150에서는 하나의 포트에 하나의 드라이브만 연결할 수 있었지만 S-ATA2I에서는 포트 하나에 여러 개를 연결할 수 있습니다.
- ③ S-ATA2I에서 지원하는 NCQ(Native Command Queuing) 기능은 동시에 여러 개의 명령어를 보내는 기술로 하드디스크의 속도를 혁신적으로 빠르게 해줍니다. 단순히 전송속도만 빨라진 것이 아니라 데이터를 읽고 쓰는 속도도 개선되었습 니다.
- ④ USB처럼 컴퓨터에 전원이 켜진 상태에서 S-ATA 주변장치를 연결할 수 있는 기능인 핫 플러깅 기능이 있습니다.

#### [Tip)

병렬 전송 방식은 데이터를 동시<mark>에 전</mark>송하는 만큼 위에서 말한 듯이 에러의 발생 가능성이 많습니다. 그래서 케이블의 길이를 최대 40Cm까지 지원하는 반면 S-ATA 방식은 최대 2M까지 지원합니다.

 $[Tip]$ 

#### 5. 생각 발전시키기

· 내 컴퓨터에는 몇 개의 하드디스크가 달려 있나요. 그리고 하드디스크 몇 개를 추 가 할 수 있나요.

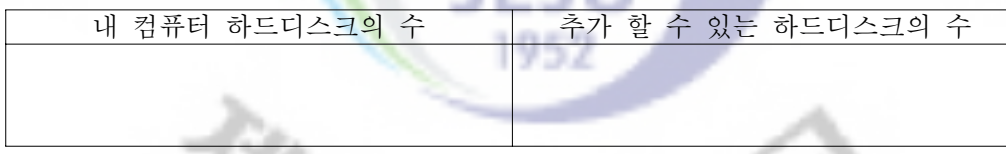

 하드디스크는 연결 방식과 저장 방식에 따라서 여러 가지가 있다는 것을 알았습니 다. 여러분만의 이 세상에 단 하나뿐인 하드디스크를 만들어 보세요.

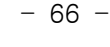

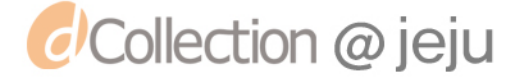

# 제4주제 빛으로 저장한다 - CD

#### 1. 생활에서 알아보기

 사회 시간에 선생님께서 구석기 시대부터 조선 시대까지 생활의 모습에 대하여 공부 하였습니다. 너무나 많은 양인데 머리에는 모두 기억 할 수 없고 기록을 하여야 할 것 같습니다. 선생님의 수업을 기록 할 수 있는 방법을 모두 적어 보세요.

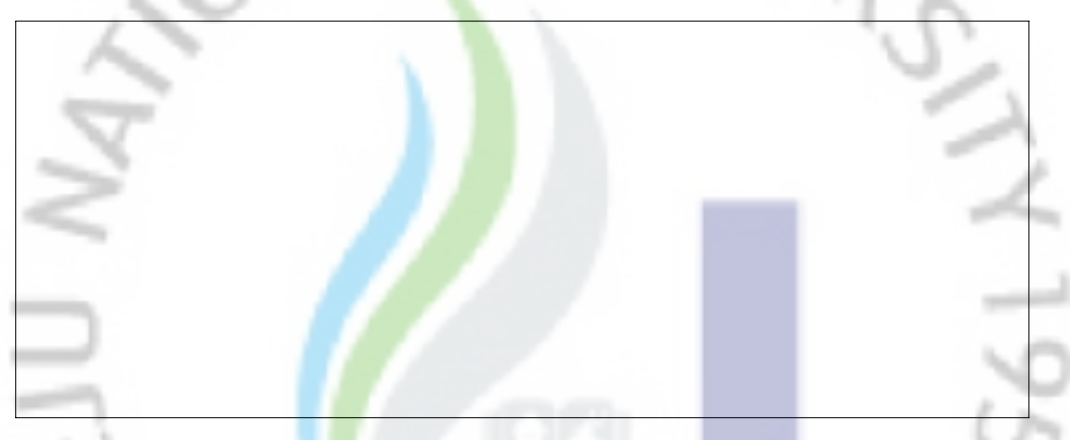

## 2. 생활속 원리 찾기

 '트래스포머'영화를 보려고 합니다. 집에 DVD플레이어도 있고 VCR도 있습니다. 이 두 가지로 영화를 볼 때 차이점은 무엇일까요? 차이점을 적어 보세요.

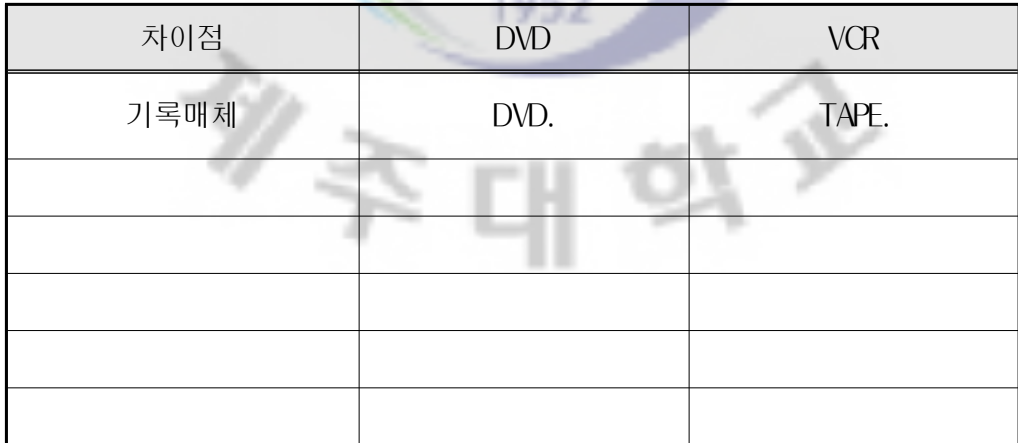

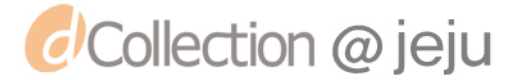

#### 3. 컴퓨터에 적용하여 생각하기

 지금 여러분의 컴퓨터에는 여러 가지 방법으로 내용을 읽거나 기록 할 수 있는 다 양한 방법의 장치들이 있습니다. 가장 기본적으로 하드디스크를 예로 생각 할 수 있 겠죠? 그리고 요즘은 거의 사용하지 않지만 플로피 디스크라는 저장 매체도 있습니 다. 플로피 디스크켓의 경우 플로피디스켓을 뜯어보면 안에 갈색의 동그랗고 얇은 필름이 있는 것을 볼 수 있습니다. 플로피디스켓에 데이터는 바로 이 동그란 갈색 필 름에 저장이 됩니다. 이 필름에는 자기를 띤 자성 물질을 얇게 발라놓습니다. 하드디 스크의 경우는 필름이 아닌 알루미늄 원판을 사용한다는 것만 다릅니다. 자성 물질을 입힌 동그란 필름이나 알루미늄 원판<mark>을</mark> 디스크라고 합니다.

플로피디스크나 하드디스크에는 정<mark>보를</mark> 기록하고 지우기 위한 헤드가 있습니다. 정 보를 쓰려고 하는 경우 헤드에는 전류를 흘려서 자기장이 발생하게 합니다. 그러면 디스크에 제멋대로 흗어져 있던 자기가 헤드에서 발생한 자기장에 의해서 정렬을 하 는데 정렬하는 방식에 따라서 0과 1의 신호로 저장이 됩니다.

그렇다면 CD는 어떻게 정보를 저장하고 읽을까요?

#### 4. 컴퓨터 원리알기

• 요즘 주위를 살펴보면 데이터의 용량이 커짐에 따라 그동안 저장매체의 중심에 있었던 플로피 디스크가 사<mark>라</mark>지고 CD(Compact disc)가 많이 사용되어지고 있습니다. 현재 우리가 사용하고 있는 CD는 1980년 단지 음악용으로 사용하기 위하여 필 립스와 소니에 의해 개발된 CD-DA(Compact Disk-Read Only Memory)를 모체로 하고 있습니다. 이후 오디오 데이터 이외의 데이터를 기록하고자 하 는 시도가 진행 되었으며 그 성과로 1983년에 필립스와 소니가 기술적인 내 용을 발표했고, 1984년 들어서서는 CD-ROM을 읽을 수 있는 CD-ROM 드 라이브가 선보이면서 CD-ROM의 시대를 열었습니다. 이에 대한 규격 역시 필립스와 소니에 의해 만들어 졌는데, 이 규격집을 '옐로우북(Yellow Book)'이라고 부릅니다. 이렇게 계발된 CD의 성공은 다양한 종류의 저가 광디스 크 저장 시스템 개발의 원동력이 되었습니다. 또한 광디스크 저장 장치는 이전의 플

- 68 -

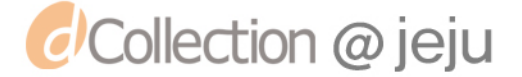

로피 디스크처럼 자성 물질을 이용한 저장 방식에서 벗어나 레이저 빛을 이용하므 로 보다 안전하게 데이터를 보관하고 손실을 방지 할 수 있게 되었습니다. 다양한 종 류의 광디스크와 광디스크 속에 숨어 있는 빛의 비밀에 대하여 차근차근 알아보도록 하겠습니다.

#### 가. CD(Compact Disc)의 종류 및 구조

 크기나 모양이 같은 광학기록 매체는 종류를 구분하기가 매우 힘듭니다. 하지만 아래의 표에서 볼 수 있는 것처럼 기록의 방식에 공장 CD, CD-R, CD-RW, DVD등 이 있습니다.

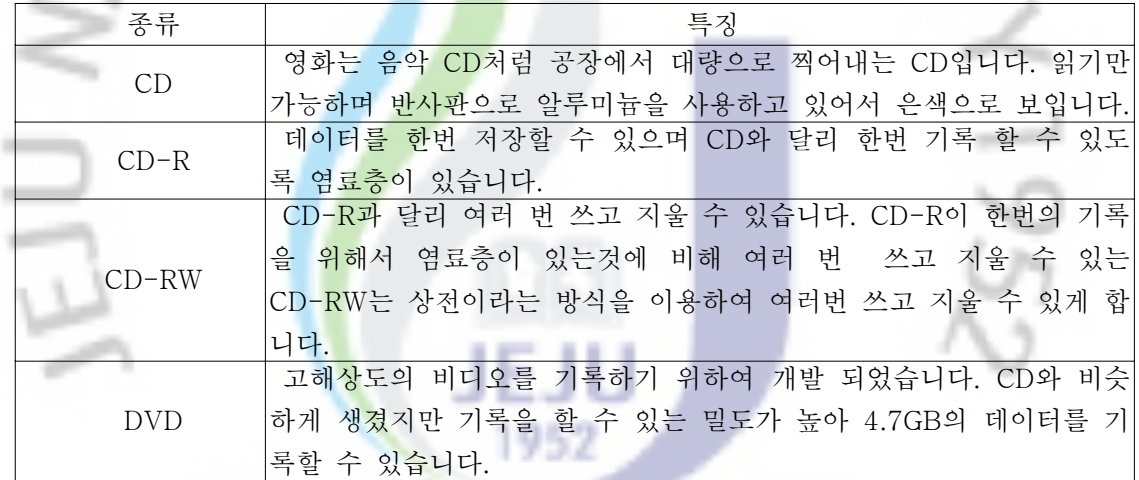

[표 1] 광학매체의 종류 및 특징

## 1) CD(Compact Disc)의 구조

 그동안 사용하여 왔던 플로피 디스크의 경우 트랙, 섹트 등 그 구조에 대하여 많이 알고 있을 겁니다. 그렇지만 투명하게만 보이는 광디스크에는 플로피 디스크와 같은 구조가 필요할까요? 광디스크 역시 데이터를 저장하기 위하여 플로피 디스크처럼 여 러 가지 구조로 이루어져 있으며 그 구조마다 하는 역할이 다릅니다. 지금부터 플로

- 69 -

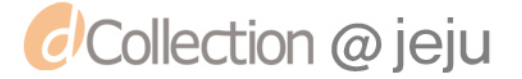

피 디스크와 또 다른 세계인 CD의 구조에 대해여 알아보겠습니다.

#### 가) CD의 외부구조

 그냥 투명하고 반짝반짝 무지개 빛이 어리는 CD를 자세히 살펴보면 아래의 그림 과 같은 구조로 나뉘어져 각각의 역할을 다하고 있습니다. 똑 같이 보이는 CD의 겉 면을 어떻게 구분하며 어떠한 역할을 하는지 알아보도록 하겠습니다.

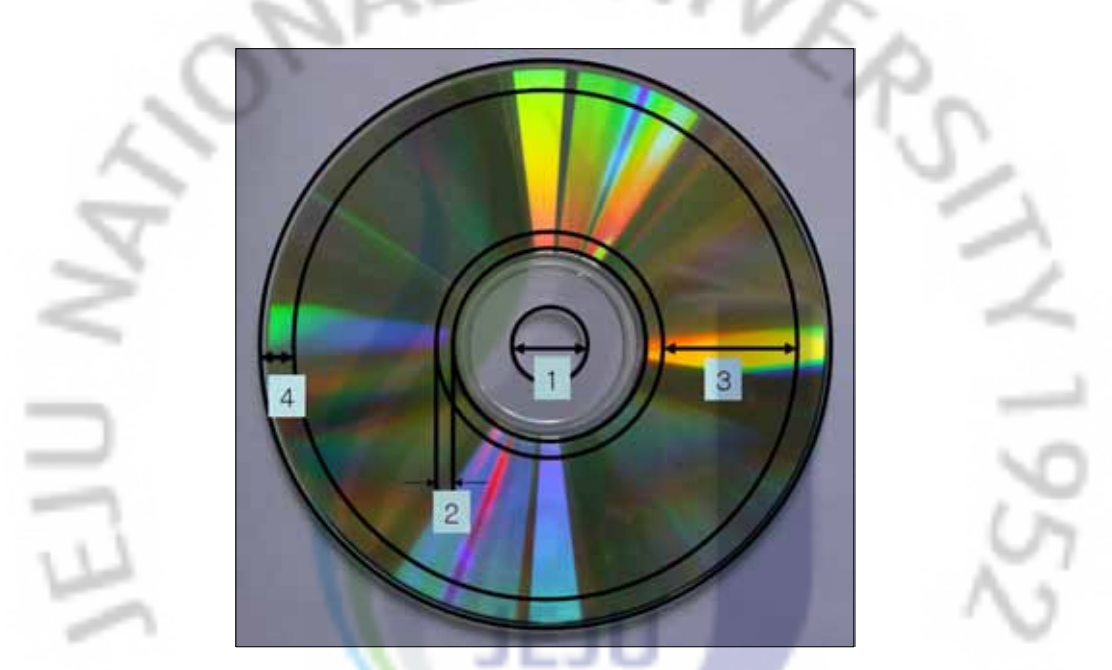

[그림 1] CD의 구조

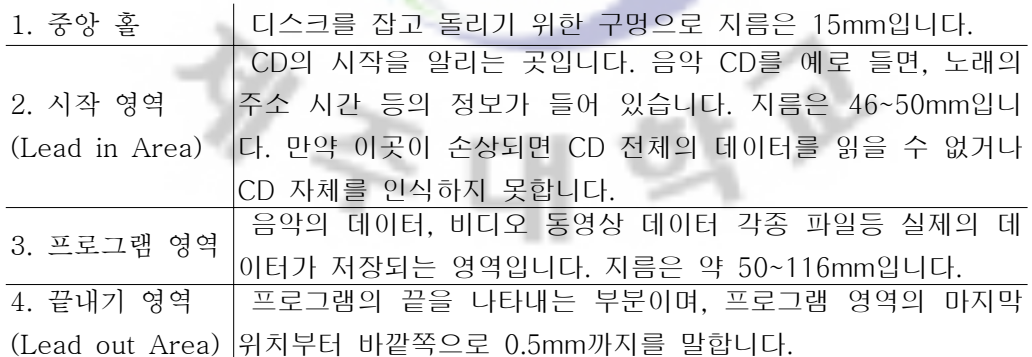

- 70 -

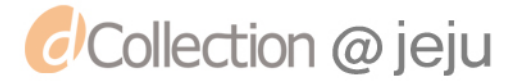

## [Tip]

 ODD란 Optical Disc Storage를 말합니다. 즉 ODD는 시디롬, 시디레 코더, DVD롬, DVS레코더 같은 광학 디스크 저장 장치를 말합니다. 여기서 Disk가 아닌 Disc라는 점을 유의하기 바랍니다. [Tip] **VERD** 

# 나) CD 종류별 단면 구조

(1) CD-ROM

•인쇄층

 CD의 제목을 찍는 곳입니다. 주로 실크 스크린이란 인쇄기법을 사용하여 인쇄 합니다.

•보호층

반사층이 산화되거나 부식 되는 것을 막아줍니다.

タミ

•반사층

레이저를 반사하는 층<mark>으</mark>로 주로 알루미늄을 많이 사용하지만 반사층으로 구리와 금도 사용합니다.

ry

•기판

내구성과 투명도가 높은 폴리카보네이트를 많이 사용합니다.

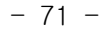

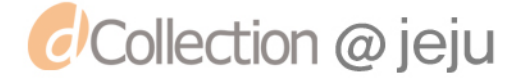

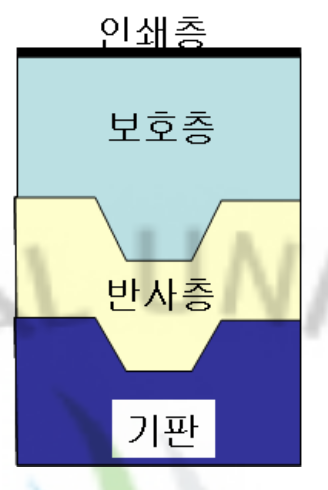

[그림 2] CD-ROM의 단면

(2) CD-R

1. 인쇄층

CD의 제목을 찍는 곳입<mark>니다</mark>. 주로 실크스크린이란 인쇄기법을 사용하여 인쇄 니다.

2. 보호층

반사층이 망가지지 않도록 보호해주는 층입니다.

3. 반사층

 레이저를 반사하는 층으로 주로 알루미늄을 많이 사용하지만 반사층으로 구리와 금도 사용합니다.

4. 기록층(염료층)

 테이터가 기록이 되는 염료가 있는 층입니다. 기록을 위한 염료로는 사이아닌 (Cyanine)이나 프타로시아닌(Phthalocyanine)이 주로 사용되는데 표준 CD-R에서 는 푸른색을 띠는 사이아닌(Cyanine)을 염료로 사용하고 있습니다.

5. 기판

 CD-ROM의 기판과 마찬가지로 기판의 재료로는 내구성과 투명도가 높은 폴리 카보네이트를 많이 사용하고 있습니다.

- 72 -

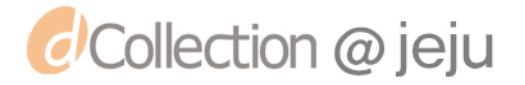

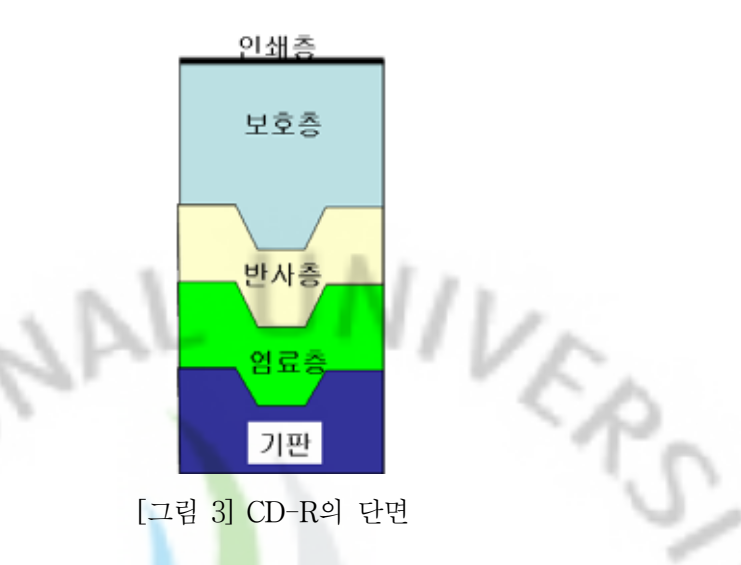

# 5. 생각 발전시키기

 우리 주위에는 컴퓨터 외에도 사용되어지는 다양한 기록 메체들이 있습니다. 어떤 것들이 있을까요.

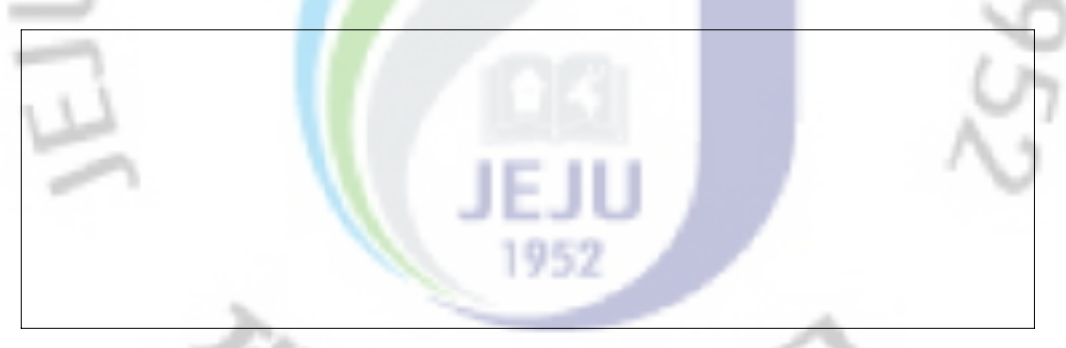

위에 적어진 것들 중에서 컴퓨터에서 활용되어진다면 편리한 매체는 어떤 것이 있습 니까? 그리고 그 이유는 무엇입니까?

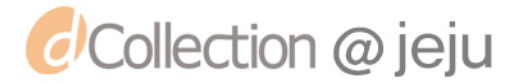

제5주제 저장 공간을 인테리어 한다 - 파티션

#### 1. 생활에서 알아보기

 요즘 아파트를 보면 방의 형태가 다양합니다. 원룸형 아파트도 있고, 방이 여러개 있는 아파트도 있습니다. 원룸형 아파트와 일반 아파트의 장단점에는 무었이 있을까요?

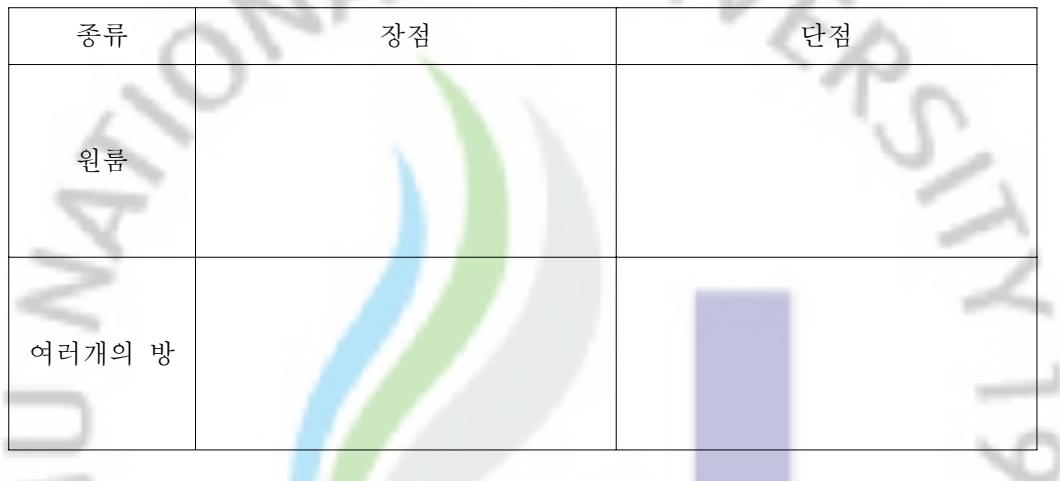

#### 2. 생활속 원리찾기

 우리의 주변을 살펴보면 필요에 따라서 공간전체를 하나로 사용하는 경우도 있고 하나 의 공간을 여러 개로 나누어서 사용하는 경우가 있습니다. 넓은 공간을 다시 여러 개로 나누어 사용하는 경우에는 어떤 것이 있을까요? 그리고 이렇게 공간을 나누면 어떤 점이 좋을까 적어보세요.

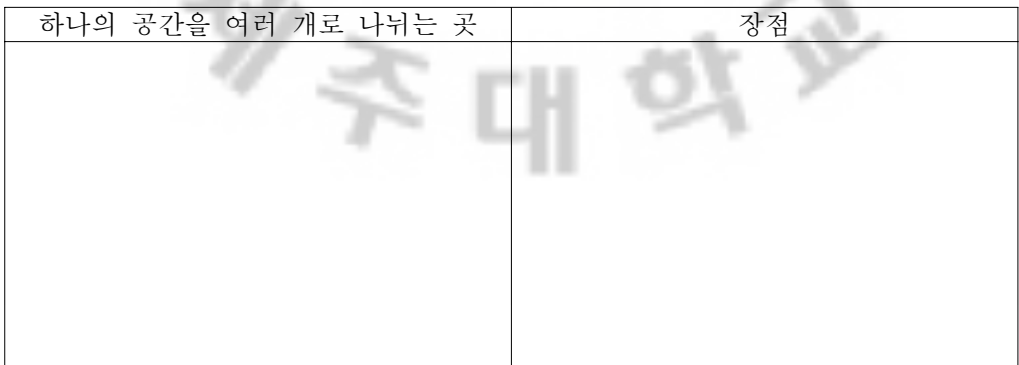

- 74 -

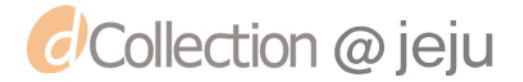

#### 3. 컴퓨터에 적용하여 생각하기

 <모든것을 저장한다 - 하드디스크>에서 공부 하였듯이 컴퓨터에는 하드디스크가 하나 가 설치되어 있는데 [내 컴퓨터]에서 확인을 하여 보면 [그림 1]에서 보는 것과 같이 여러 개의 하드디스크가 검색 됩니다. 어떻게 이런 일이 생겼을까요? 왜 하드 디스크를 2개로 나누었을까요? 생각해서 적어보세요.  $1.14.4$ 

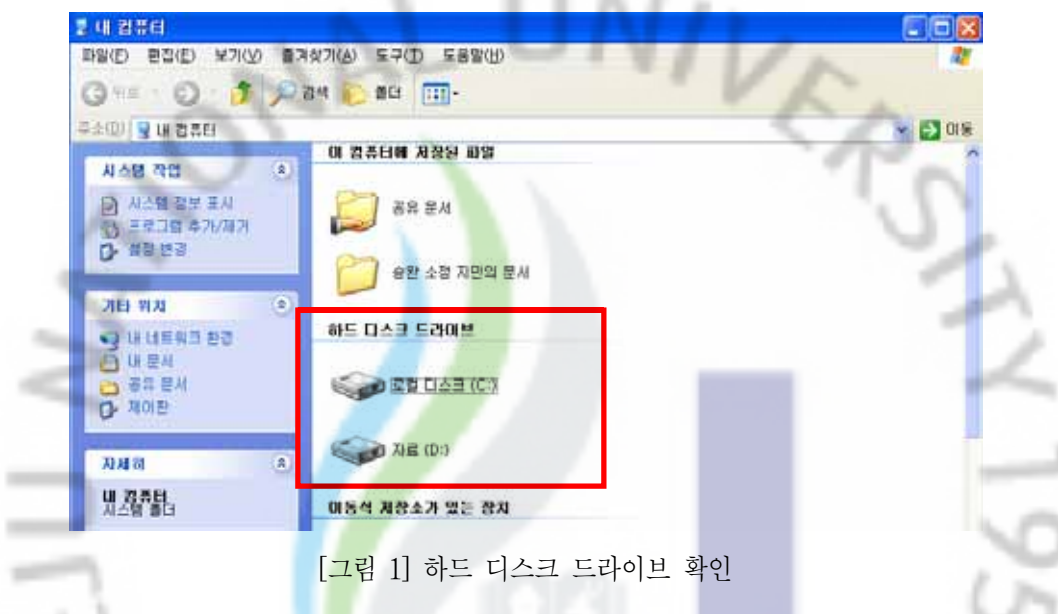

 하나의 하드 디스크를 2개의 하드디스크로 사용하는 이유는 무엇일까요? 넓은 창고를 하나의 공간으로 사용하는 것보다 종류별로 물건을 나누어 정리하면 물건을 쉽게 찾을 수 있고 물건의 개수를 빠르게 파악할 수 있는 장점이 있습니다. 이처럼 하드디스크도 여 러 공간으로 나누어 정리하면 장점이 있습니다.

 예를 들어 다음 [그림 2]에서와 같이 하나의 하드디스크에 윈도우와 프로그램, 자료들을 한꺼번에 저장을 한 경우 포맷하면 어떻게 될까요? 하드디스크를 하나의 디스크로 사용 할 경우 전체를 포맷하기 때문에 소중한 자료도 지워지게 됩니다.

> 로컬 디스크(c;) 윈도우xp, 한글2002, 숙제파일

[그림 2]하드디스크 (하드디스크를 나누지 않은 경우)

- 75 -

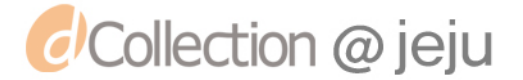

いいふ

 하지만 아래의 다음의 그림처럼 하드디스크를 여러 개의 공간으로 나누어 저장을 하 면 오류가 생긴 하드디스크만 포맷하면 됩니다. 즉 칸막이로 나뉜 다른 공간은 포맷하지 않으므로 소중한 자료가 지워지지 않습니다. 이러한 장점 때문에 하드디스크를 하나의 공 간으로 사용하지 않고 여러 개의 공간으로 나누어 프로그램을 설치하거나 자료를 보관합 니다. A. H.

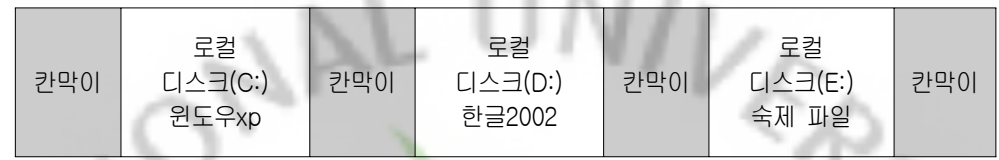

[그림 3] 하드디스크(하드디스크를 나눈 경우)

#### 4. 컴퓨터 원리 알기

흔히 파티션을 「하나의 하드디스크를 여러 개의 공간으로 나누는 것」 정도로 알고 있 는 사람들이 많습니다. 이것은 정학한 지식이라고 말 할 수 없습니다. 하나의 하드디스크 를 하나의 공간으로 사용하기 위해서도 파티션 작업은 반드시 필요합니다. 즉, 하나의 하 드 디스크를 사용하기 위해서는 1개 이상의 공간을 정해 주어야 하는데 이것을 파티션작 업이라고 합니다.

# 다음 그림은 하드디스크에 파티션 작업으로 하드디스크의 일정부분만 역영을 정하고 나머지 부분에는 파티션으로 영역을 지정하지 않은 경우를 보여 줍니다.

叶亚

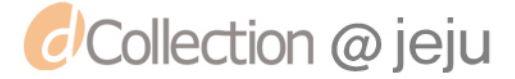

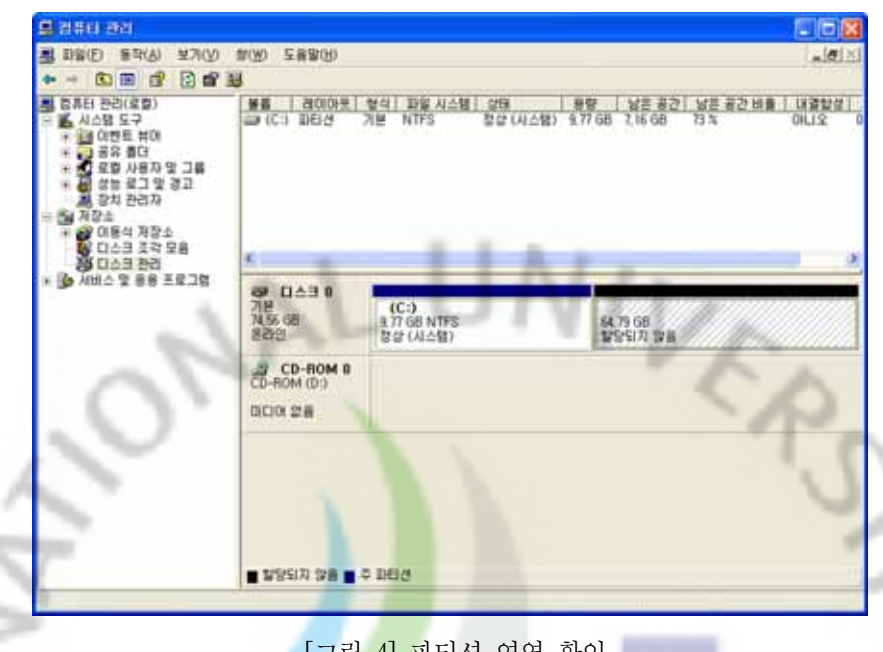

<mark>4덤 4] 파</mark>티선 영역 왁인

 그림에서 확인할 수 있듯이 80GB(기가바이트)의 하드디스크에 파티션작업으로 영역을 지정한 곳은 드라이브 명과(C:) 할당 된 공간(9.77GB) 포맷방식(NTFS)등이 나타납니다. 하지만 파티션으로 영역을 지정하지 않은 공간에는 공간을 할당하고 남은 하드디스크의 양(64.79GB)과 함께 '할당되<mark>지</mark> 않음' 이라고 나타납니다.

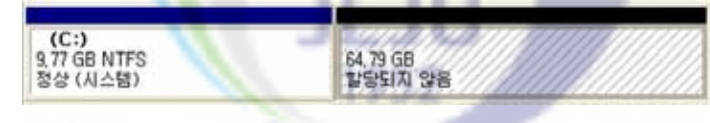

[그림 5] 영역이 지정된곳과 지정되지 않은 곳

 이렇게 영역을 나누고 일정 부분은 파티션으로 영역을 지정하고 나머지 부분은 영역을 지정하지 않은 경우 '내 컴퓨터'에서 확인을 하면 하드 디스크 드라이브가 나누어진 영역 의 개수만큼 2개가 나타나지 않습니다. 그림처럼 영역이 지정된 부분은 로컬 디스크(C:)로 나타나지만 예상했던 로컬 디스크(D:)는 나타나지 않는 것을 확인 할 수 있습니다. 즉, 할 당되지 않은 부분은 컴퓨터에서 인식을 하지 못하여 하드 디스크 드라이브에 표시하지 않습니다.

- 77 -

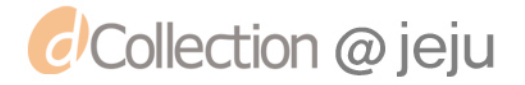

۹

n,

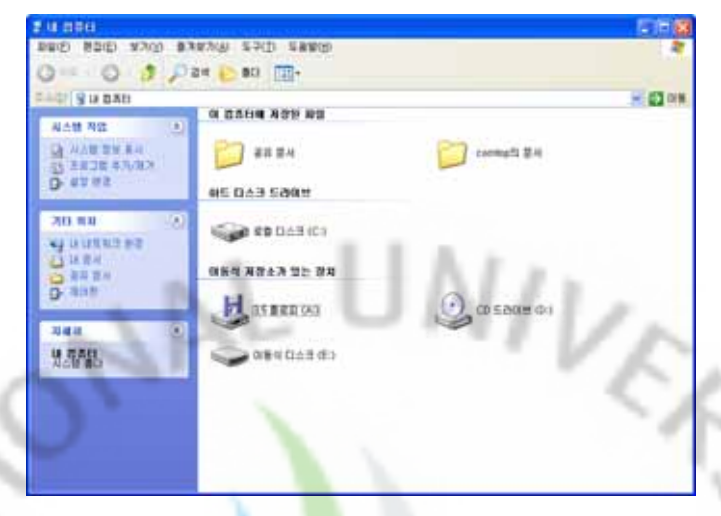

[그림 6] 내 컴퓨터에서 하드 디스크 드라이브 확인

 이번에는 하드디스크의 나누어진 두 부분을 파티션 작업으로 영역을 지정(뒤에서 지정하 는 방법을 자세히 안내 하겠습니다)해 주었습니다.

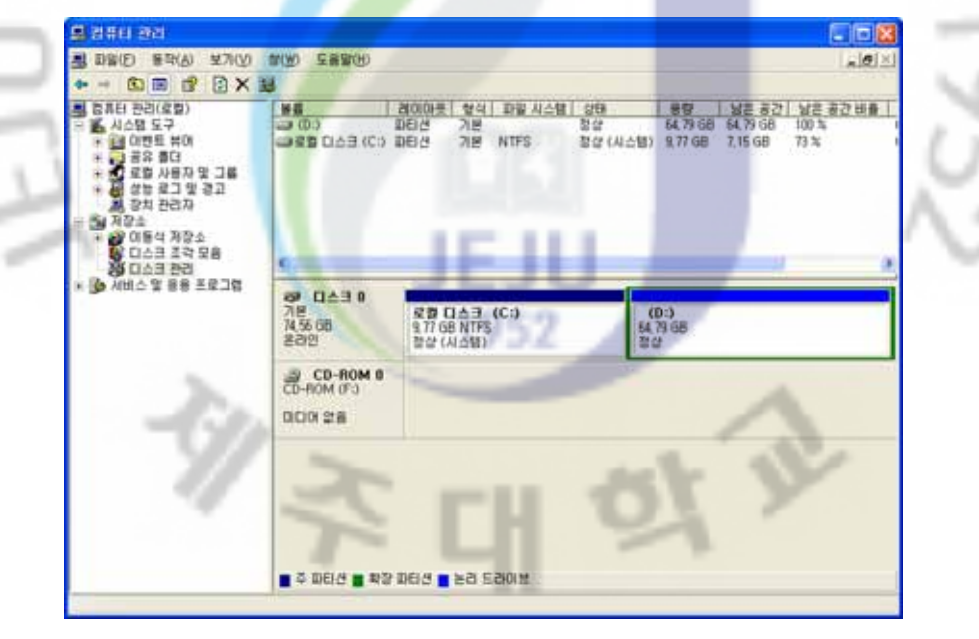

[그림 7] 두 영역 지정

그림처럼 디스크 영역을 확인 해 보면 (D:)에 영역이 정상적으로 설정되

- 78 -

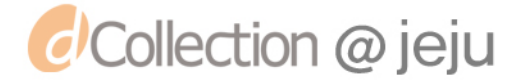

었음을 알 수 있습니다. 하지만 (C:)는 포맷(NTFS방식)을 하였고 (D:)는 파 티션으로 영역만 정상적으로 할당 되었을 뿐 포맷을 하지 않았음(용량뒤에 포맷 방식이 나타나지 않음)을 알 수 있습니다.

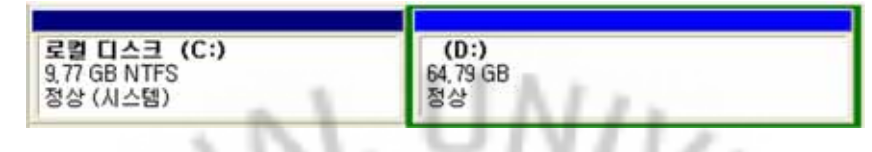

[그림 8] 영역에서 포맷 확인

 이렇게 할당된 것을 '내 컴퓨터'에서 확인을 해 보면 파티션작업을 하여 정상적으로 영 역이 할당된 두 부분의 로컬디스크(C:)와 로컬디스크(D:)로 나타납니다. 하지만 로컬디스 크(D:)부분은 포맷을 하지 않았기 때문에 로컬디스크(D:)를 실행하면 그림과 같이 포맷 을 하라는 경고 창이 나타납니다.

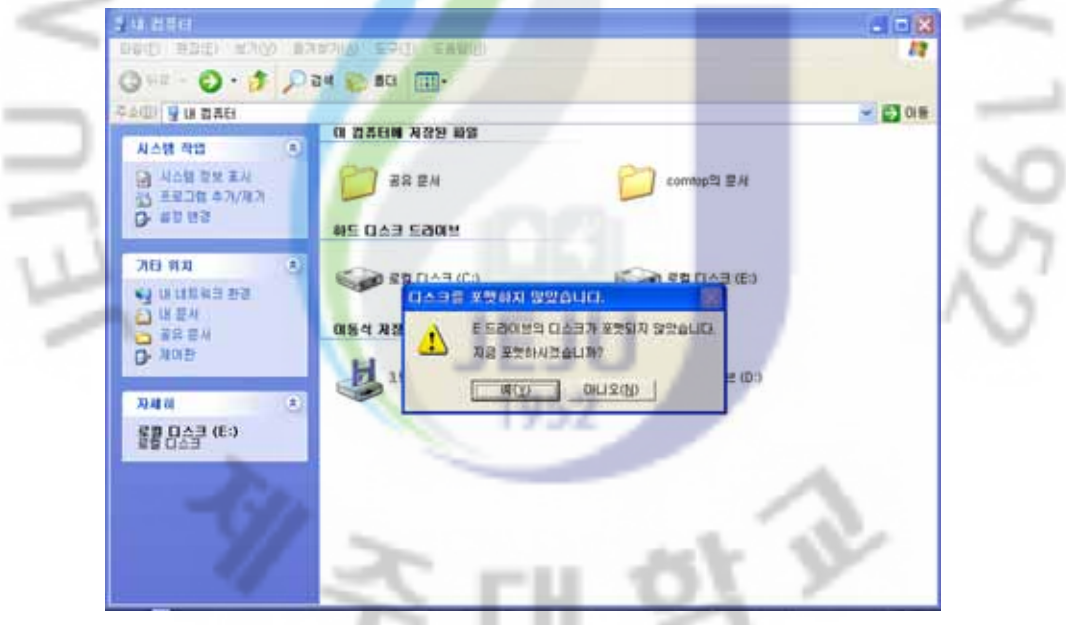

[그림 9] 포맷 경고

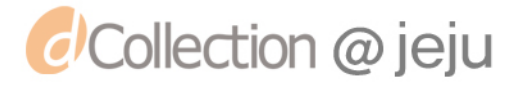

## 가. 파티션의 종류

 파티션에는 주 파티션과 확장파티션이 있습니다. 주 파티션은 윈도우와 같이 부팅에 필 요한 파일이 저장되는 곳이고, 확장파티션은 여러 개의 드라이브로 만들 수 있는 곳입니 다. 확장 파티션에서 만들어지는 드라이브를 논리드라이브라고 합니다. 그럼 그림을 통해 살펴보겠습니다.

 아래 그림은 '내 컴퓨터'를 실행한 화면입니다. 로컬 디스크가 3개가 있는 것을 알 수 있습니다

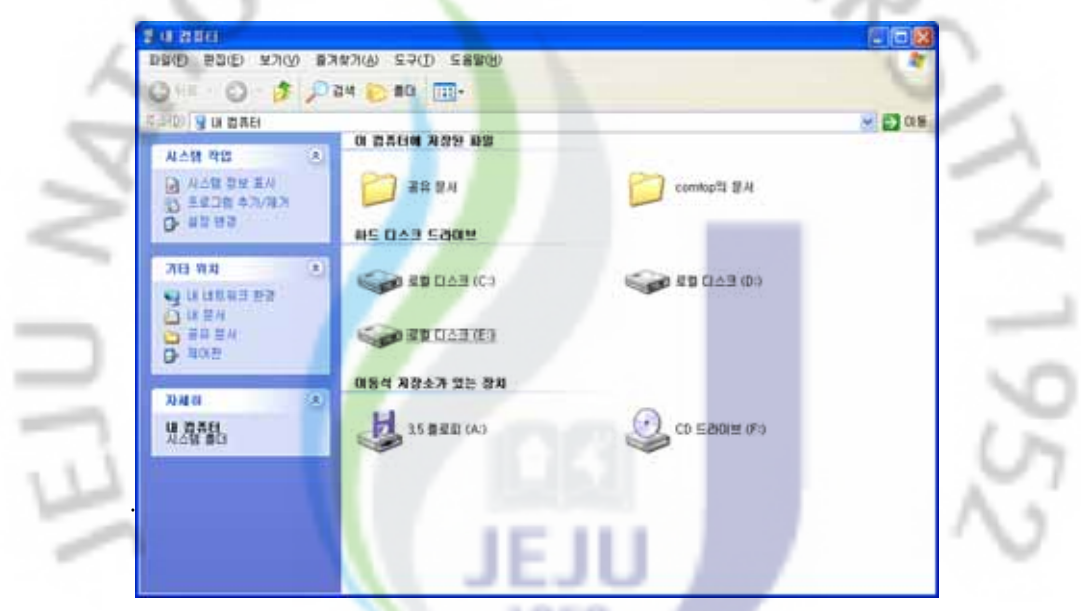

[그림 10] 내 컴퓨터에서 하드디스크 드라이브 확인

 앞에서 살펴본 방법과 같이 [디스크 관리]를 통해 파티션이 어떻게 나뉘어 있는지 살펴 봅시다.

- 80 -

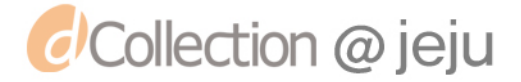

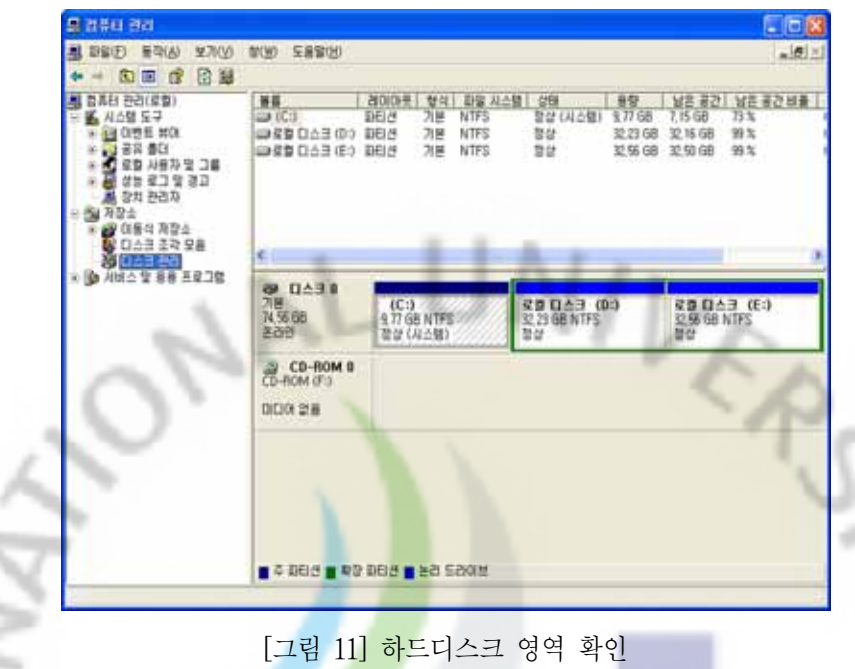

확인한 결과를 조금 더 자세<mark>히 살</mark>펴보면 '디스크 0'의 공간이 3부분으로 나누어 졌으며 세부분 모두 파티션으로 영역이 지정되었음을 알 수 있습니다.

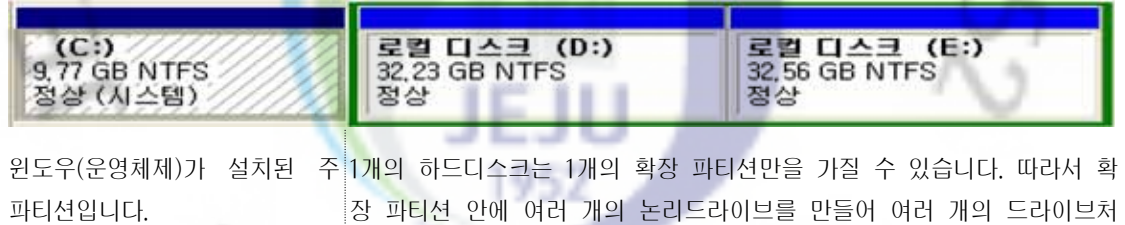

장 파티션 안에 여러 개의 논리드라이브를 만들어 여러 개의 드라이브처 럼 사용합니다. 필자는 2개의 논리드라이를 만들어 사용하는데 최대 12개 의 논리드라이브를 만들 수 있습니다.

 아래 그림은 파티션의 예를 보여주는 것으로 사용자가 운영체제를 주 파티션에 설치 해야하는 점에 주의하여 주 파티션과 확장 파티션 안에 논리드라이브를 알맞게 나누어 사용하면 됩니다.

- 81 -

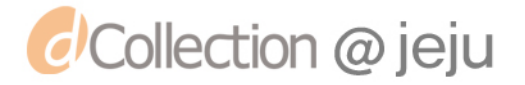

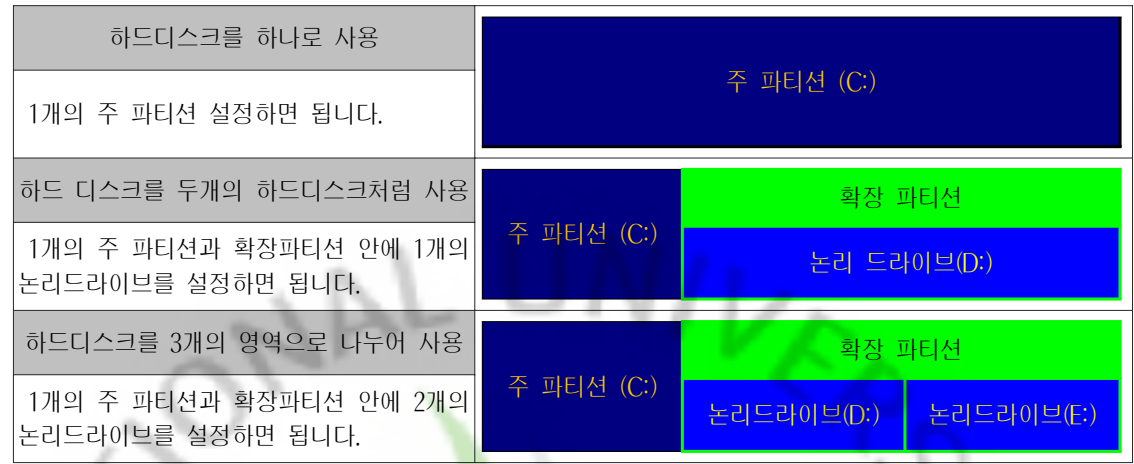

 지금까지 하나의 하드디스크가 어떻게 여러 개의 하드디스크처럼 사용되는지 원리를 살펴보았습니다. 그렇다면 하드디스크를 어떤 방법으로 나눌 수 있을까요?

## 나. 파티션을 나누어 봅시다

윈도우 XP에서 하드디스크를 나누는 방법은 3가지 정도가 있습니다. 첫째 윈도우 XP 설치 CD를 사용하여 윈도우 XP를 설치하면서 나누는 방법, 둘째 [디스크 관리]에서 나누 는 방법, 셋째 파티션매직 같은 유틸리티를 사용하여 나누는 방법이 있습니다.

 파티션을 어떻게 나눌 것인지 사용자마다 다르지만, 이 책에서는 1개의 주 파티션과 2 개의 논리드라이브로 나누는 방법을 같이 살펴보겠습니다. 이렇게 파티션을 나눌 때는 표 1952 와 같은 순서로 작업을 하면 됩니다.

- 1. 주 파티션을 만듭니다.
- 2. 확장 파티션을 만듭니다.
- 3. 확장 파티션 안에 1개의 논 라이브를 만듭니다.
- 4. 확장 파티션의 나머지 영 논리드라이브로 만듭니다.

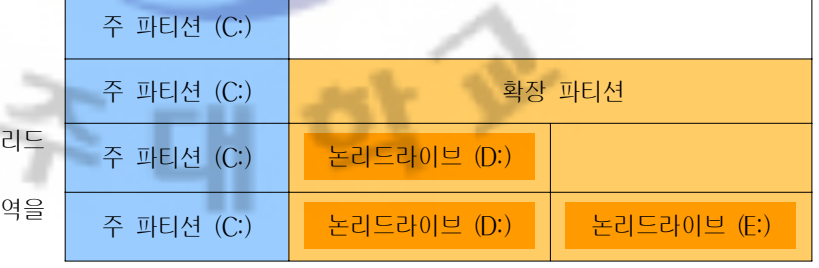

먼저 윈도우 XP CD를 이용하여 나누는 방법을 살펴보겠습니다.

- 82 -

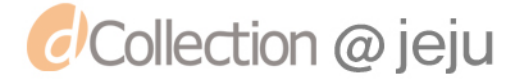

 윈도우 CD를 CD롬에 넣고 컴퓨터를 재부팅합니다. 만약 윈도우CD로 부팅이 되지 않 고 이미 설치된 윈도우로 부팅되는 경우에는 CMOS에서 부팅순서를 CD롬이 먼저 실행 되도록 바꾸어주어야 합니다.

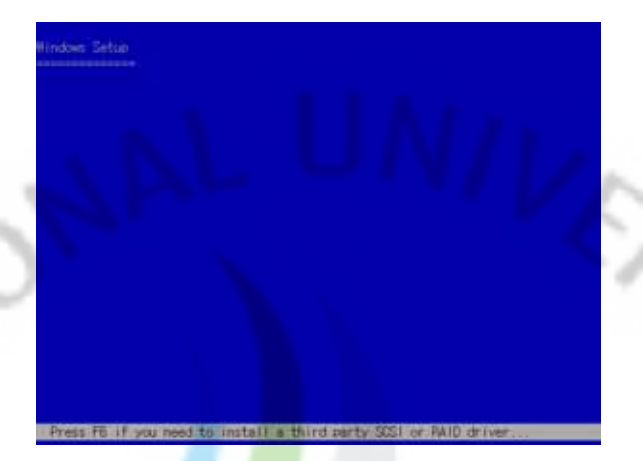

[그림 12] 윈도우 CD로 부팅

 아래 그림과 같이 화면이 나타나면 방향키를 이용하여 분할되지 않은 공간을 선택(선 택된 부분은 역상으로 표시됨)하고 'C''를 눌러 파티션 만들기를 시작합니다. 그림에서 확 인 할 수 있듯이 이 하드 디스크는 파티션 작업을 하지 않았기 때문에 하드디스크 전체 의 크기만큼 분할되지 않은 공간(40GB)으로 나타납니다.

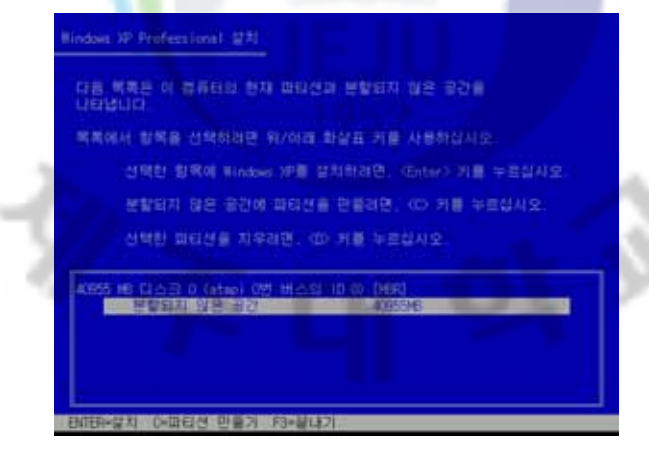

[그림 13] 파티션 만들기

- 83 -

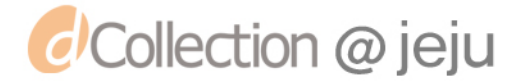

 파티션 작업을 시작하면 그림과 같이 파티션의 크기를 설정하는 화면이 나타납니다. 사 용자가 원하는 크기를 커서가 깜박이고 있는 부분에 입력합니다. 이 부분에서 입력을 하 는 파티션 크기의 단위는 MB(메가 바이트)입니다. 따라서 여기서 10GB(기가바이트 =10000MB)의 파티션을 만들기 위해서는 10000을 입력하고 엔터키를 누릅니다.

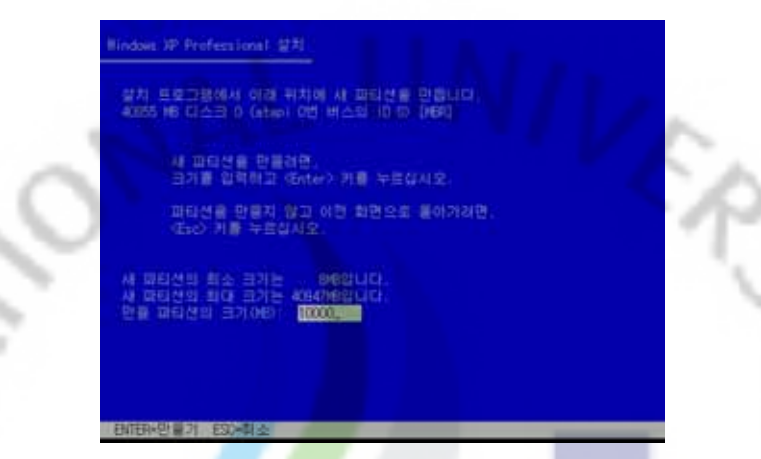

[그림 14] 파티션 크기 설정

 그림에서와 같이 약 10GB(10000MB)의 파티션이 만들어진 것을 확인할 수 있습니다. 그리고 40GB(기가바이트)의 하드디스크에 파티션을 설정하고 남은 공간이 '분할되지 않은 공간'으로 나타납니다. 이 공간(분할되지 않은 공간)에 첫 번째 논리드라이브를 만들기 위 해서 방향키를 이용하여 '분할되지 않은 공간'을 선택(그림에서처럼 역상으로 표시됨) 후 'C'를 눌러 파티션 만들기를 합니다.  $E \cup E$ 

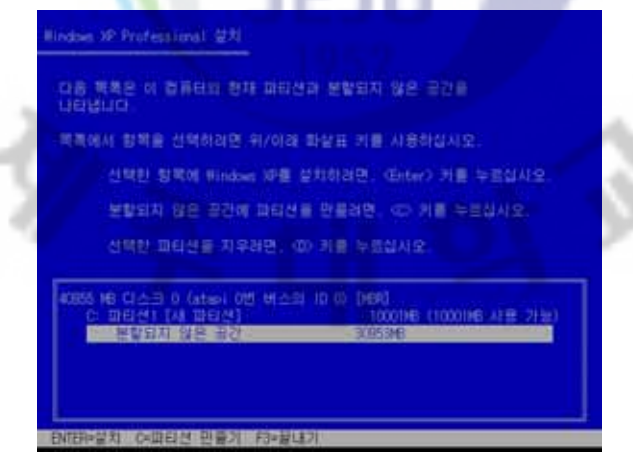

# [그림 15] 파티션 만들기

- 84 -

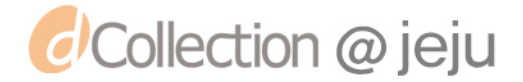

 첫 번째 논리드라이브의 크기를 정하는 부분입니다. 이 화면을 살펴보면 새 파티션의 최 대크기가 표시 됩니다. 만약 하드 디스크를 두 분으로 나누어서 사용하기 위해서는 이 단 계에서 숫자를 변경하지 말고 엔터키를 누릅니다. 이 책에서는 하드 디스크를 세 부분으로 나누기 때문에 남은 공간(새 파티션의 최대 크기) 중에서 약 10GB의 공간만 새로운 파티 션을 만듭니다. 따라서 파티션의 크기에 10000을 입력하고 엔터키를 누릅니다.

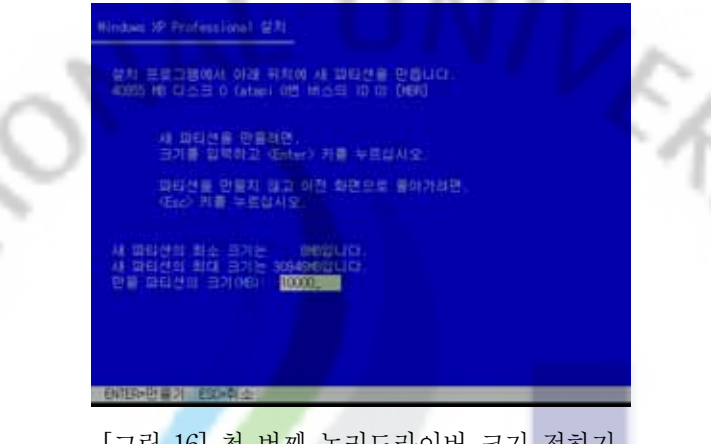

[그림 16] 첫 번째 논리드라이버 크기 정하기

 지금까지의 작업으로 '파티션 1'과 '파티션 2'가 각각 100011MB(10GB)크기만큼 생겼음 을 확인 할 수 있습니다. 이렇게 생성된 파티션 외에 파티션이 할당되지 않은 곳은 여전 히 '분할되지 않은 공간'으로 화면에 표시 됩니다. 두 번째 논리드라이브를 만들기 위하여 앞에서와 같이 '분할되지 않은 공간'으로 커서를 이동한 후 'C'를 눌러 파티션 만들기를 시작합니다. 1952

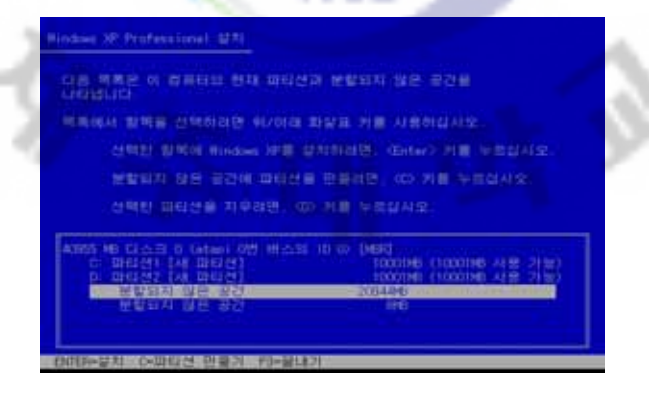

[그림 17] 파티션 만들기

- 85 -

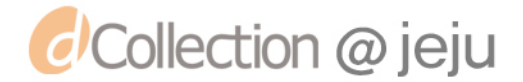

남은 공간은 모두 사용하기 위하여 그냥 엔터키만 누르면 남은 공간에 파티션이 만들어 집니다.

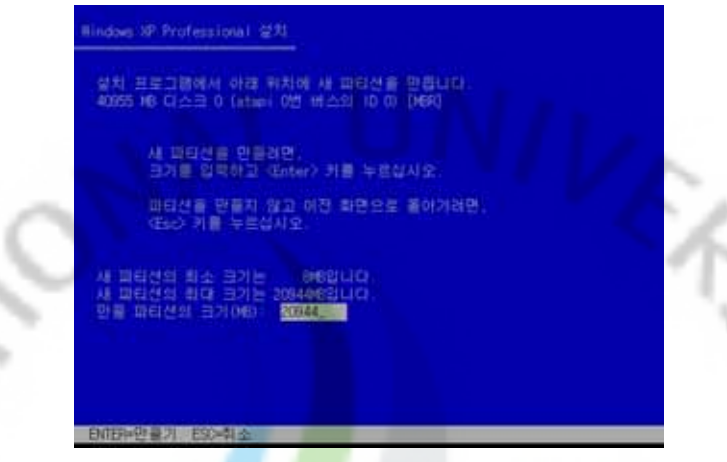

[그림 18] 크기 정하기

 아래 그림에서와 같이 하드디스크가 3개의 영역으로 나뉘었음을 확인할 수 있습니다. 이후 윈도우를 설치하기 위해 파티션 1인 'C:'를 선택한 후 엔터키를 누르고 설치를 진행 합니다.

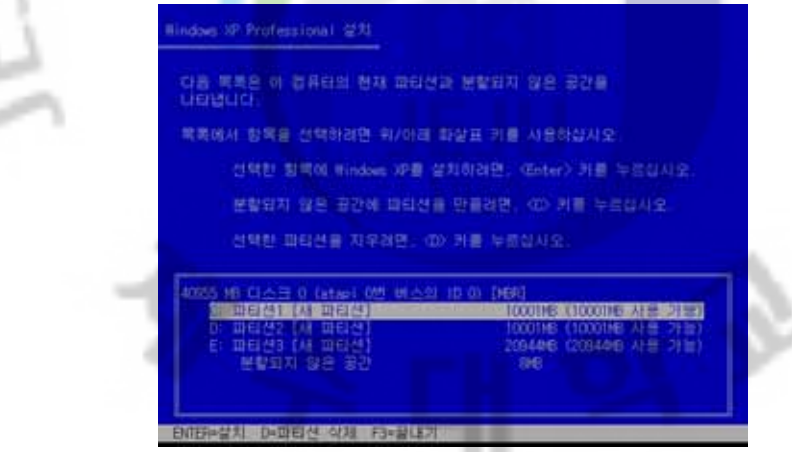

# [그림 19] 설치하기

 지금까지 살펴본 방법은 윈도우 CD를 이용하여 파티션을 나누는 방법에 대하여 살펴보 았습니다.

이 외에 윈도우를 사용하다보면 나누어진 파티션을 조정할 필요가 있습니다. 즉 나누어

- 86 -

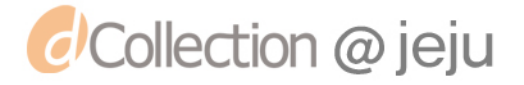

진 파티션을 삭제하거나 삭제된 공간에 새로운 파티션을 만들거나 파티션의 크기를 조 정하기 위해서는 위의 방법을 사용하기 보다는 디스크 관리를 이용하면 편리합니다. 디스 크 관리를 이용하여 파티션을 조정하는 방법을 알아보겠습니다.

 디스크 관리에서 파티션 작업을 하기 위해서는 그림처럼 파티션 작업을 하고자 하는 곳에 마우스 커서를 올려놓고 오른쪽 버튼을 누르면 가능한 작업이 팝업메뉴로 나타납니 다. 하지만 주 파티션 부분에 마우스 커서를 올려놓고 팝업메뉴를 실행시켜 보면 그림과 같이 파티션과 관련된 작업을 할 수 있는 메뉴가 아무것도 나타나지 않습니다. 즉 파티션 작업을 할 때 지금 사용하는 윈도우(시스템)가 설치되어 있는 주 파티션은 디스크 관리로 파티션 작업을 할 수 없다는 것을 꼭 알아 두어야 합니다.

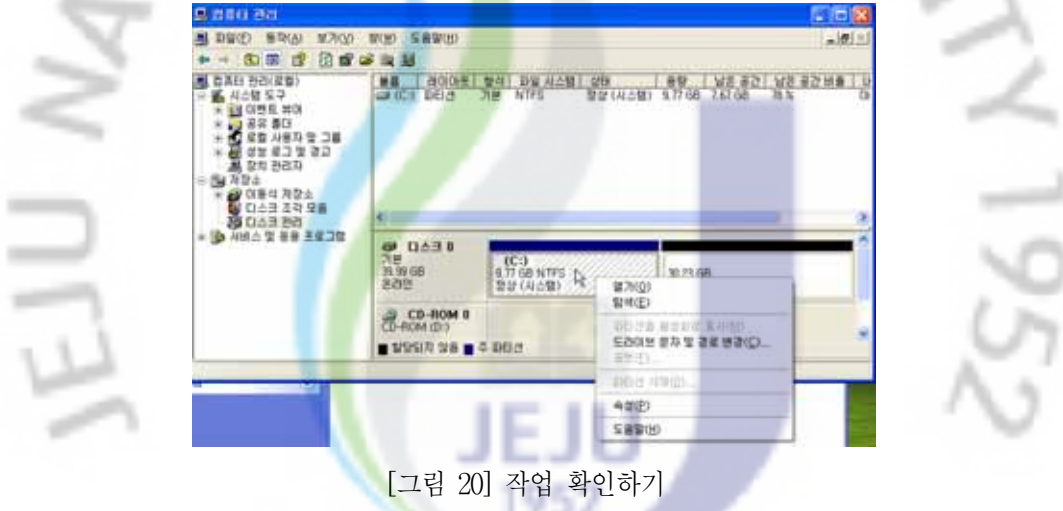

 앞서 살펴본 것과 같이 시스템이 있는 주 파티션에서는 다른 파티션 작업을 할 수 없 습니다. 그림에서 볼 수 있듯이 지금 이 컴퓨터의 하드디스크는 전체 공간 중에 일부만 파티션이 할당 되어있습니다. 파티션이 할당되지 않은 비어 있는 공간에서 파티션 작업을 하기 위하여 '할당되지 않음'이라고 표시된 부분에 마우스 커서를 올려놓고 팝업 메뉴를 띄워 [새 파티션]을 클릭 합니다.

- 87 -

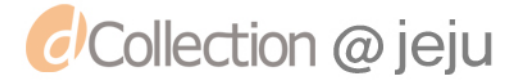

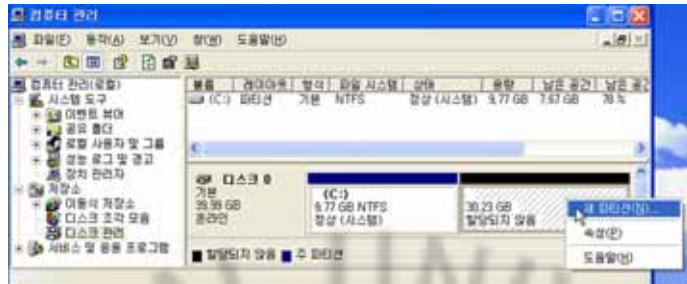

[그림 21] 새 파티션 메뉴 선택

그림과 같이 파티션을 만들기 위한 마법사가 시작 되면 다음을 클릭합니다.

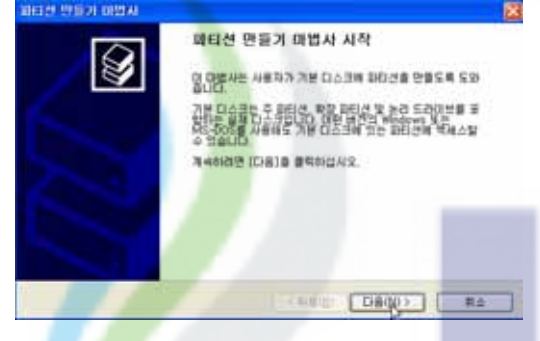

[그림 22] 파티션 마법사 시작

 어떤 파티션을 만들 것인가 선택을 하게 되어 있습니다. 앞에서 살펴본 것과 같이 논리 드라이브를 만들기 위해서는 확장 파티션이 필요합니다. 즉 논리 드라이브는 확장 파티션 안에 만들 수 있습니다. 확<mark>장</mark> 파티션을 만들기 위하여 라디오 단추를 그림과 같이 확장 파티션을 선택 하고 다음을 클릭합니다.

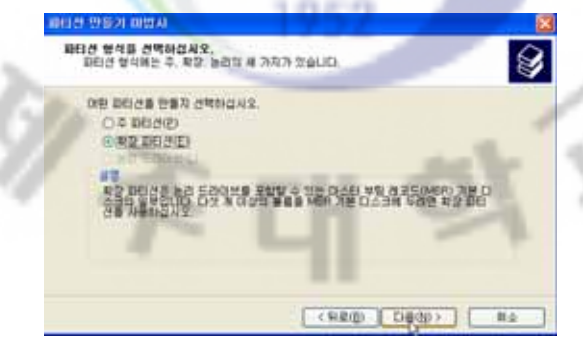

[그림 23] 확장 파티션 만들기

- 88 -

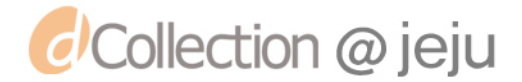

 남은 공간에 전부 논리 드라이브를 만들기 위해서는 파티션 크기를 최대 디스크 크기 와 같이 입력 한 후 다음을 클릭합니다.

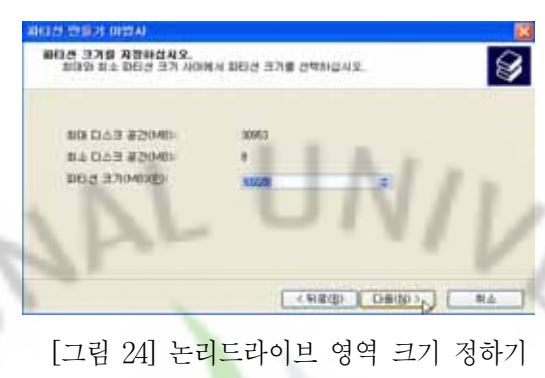

마침을 누르면 파티션 만들기 마법사가 종료되고 확장 파티션이 만들어 집니다.

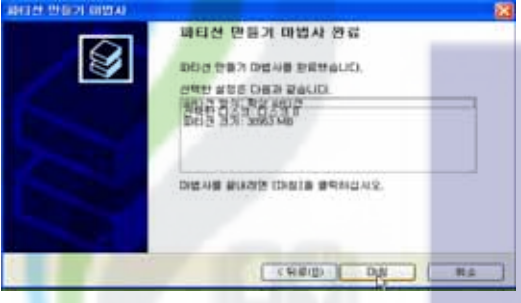

# [그림 25] 마법사 마침

 지금 까지 작업한 것은 [디스크 관리]에서 확인 할 수 있습니다. '할당되지 않음'이라고 표시되었던 부분이 '사용가능한 공간'으로 바뀌었습니다. 그리고 확장 파티션이 만들어졌 음을 알 수 있습니다.

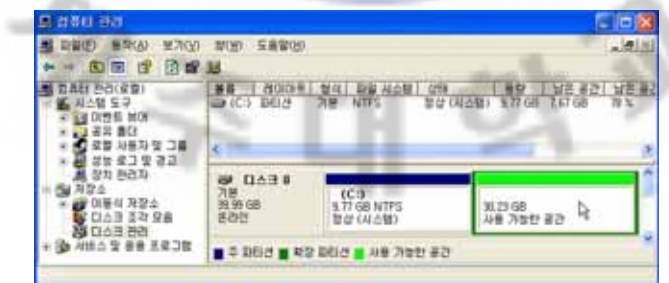

# [그림 26] 작업 확인

- 89 -

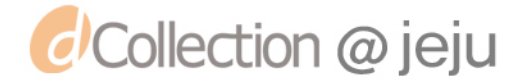

 확장 파티션을 만들고 나면 확장 파티션에 자신이 원하는 용량과 원하는 수만큼의 논 리 드라이브를 만들 수 있습니다. 여기서는 확장 파티션에 두 개의 논리 드라이브를 만들 겠습니다. 확장 파티션에 마우스를 올려놓고 팝업메뉴에서 새 논리 드라이브를 실행 합니 다.

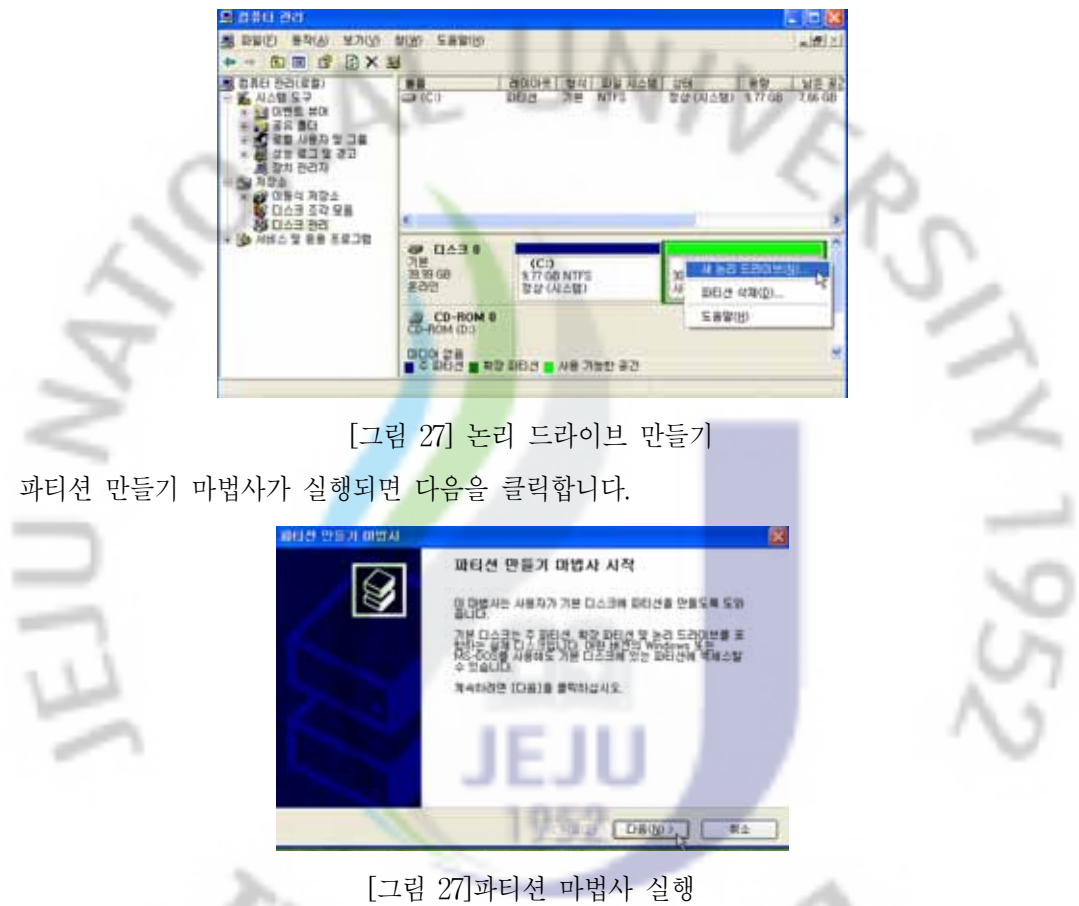

여기서는 그림과 같이 논리 라디오 버튼이 논리 드라이브만 선택을 할 수 있게 되어 있 습니다. 아무것도 손대지 말고 다음을 클릭합니다.

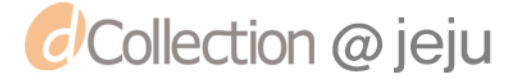

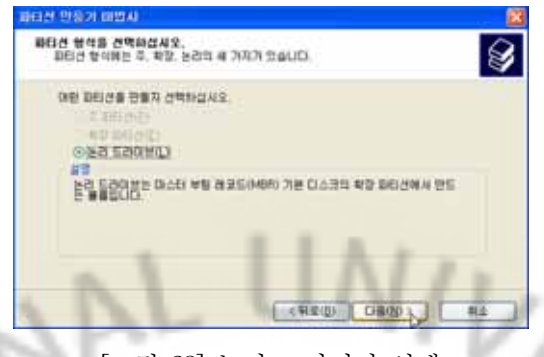

[그림 28] 논리 드라이버 선택

 논리 드라이브의 크기를 정할 수 있습니다. 확장 파티션 전체를 논리 드라이브 하나로 만들기 위해서는 '최대 디스크 크기 공간'에 나와 있는 크기만큼 '파티션 크기 공간'에 입 력한 후 다음을 누르면 됩니다. 하지만 논리 드라이브를 2개 만들기 위하여 전체 디스크 공간 중에 우선 10GB크기의 파티션을 먼저 만들도록 하겠습니다. 입력하는 단위가 MB (메가바이트)이기 때문에 10GB크기의 파티션을 만들기 위해 '파티션 크기'에 10000을 입 력하고 다음을 클릭합니다.

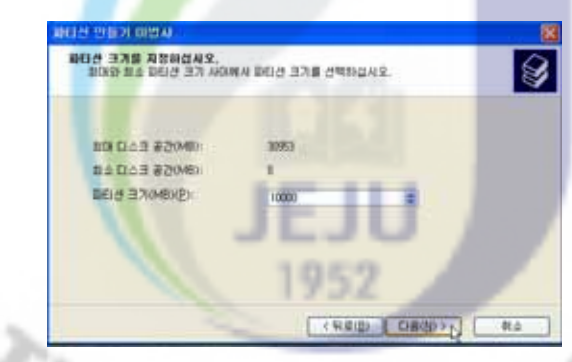

[그림 29] 논리 드라이브 크기 정하기

새로 생기는 드라이브의 문자를 풀다운 메뉴에서 선택(E)하고 다음을 선택합니다.

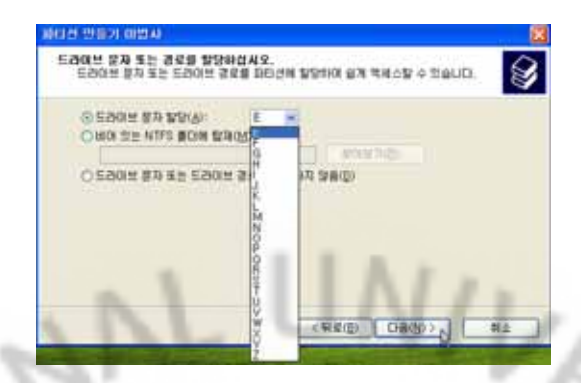

[그림 30] 새로 만들어진 드라이브 문자 정하기

 파티션이 만들어 지더라도 포맷을 하지 않으면 오류메세지가 뜬다는 것을 앞에서 설명 하였습니다. 나중에 만들어진 디스크 드라이브를 포맷을 해도 되지만 여기서 '이 파티션을 다음 설정으로 포맷'에 라디오 버튼을 선택하면 나중에 다시 포매해야 한는 수고를 하지 않아도 됩니다. 그림과 같이 아무것도 변경시키지 말고 라디오 버튼만 선택하고 다음을 클릭합니다. 4

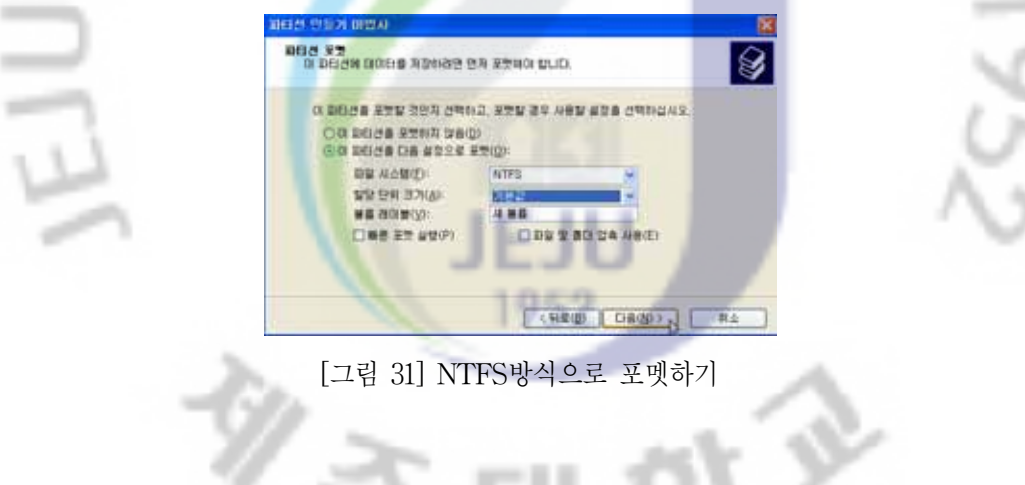

 마침 버튼을 클릭하면 지금까지 작업한대로 논리 드라이브가 만들어 집니다 마침 버튼 을 클릭합니다.

- 92 -

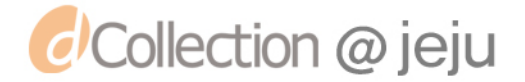

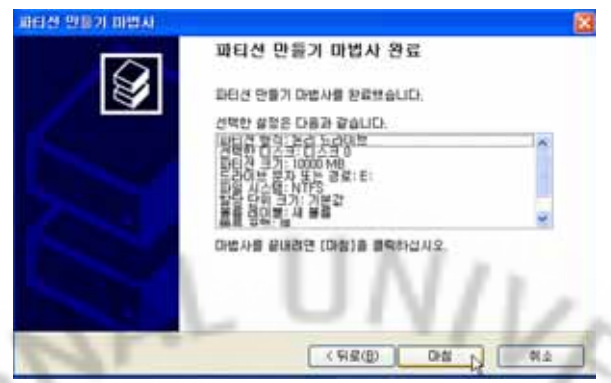

[그림 32] 파티션 마법사 마침

 앞에서 한 작업을 무사히 마쳤다면 그림과 같이 확장 파티션 중 일부(10GB)가 논리 드 라이브로 만들어 졌음을 알 수 있습니다.

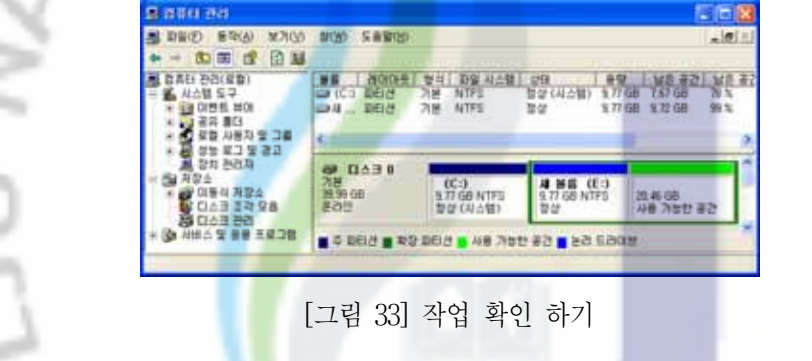

지금부터 확장 파티션의 남은 부분전체에 논리 드라이브를 설정하도록 합니다.

 작업의 순서는 앞서서 배운 논리 드라이버 설정과 같습니다. 다만 하드 디스크에서 남 는 공간이 없도록 하기 위하여 '파티션 크기'를 입력하는 창에 '최대 디스크 공간'만큼 입 력하면 됩니다.

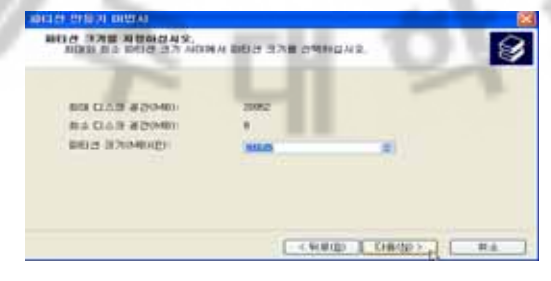

[그림 34] 남은 부분 논리 드라이브 설정

- 93 -

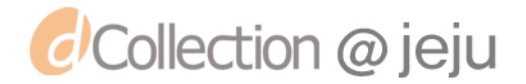

 지금까지 작업한 것을 [디스크 관리]에서 확인 해 봅시다. 주 파티션(C:)과 확장 파티션 안에 논리드라이브가 두 개(C: D:)가 만들어 진 것을 확인할 수 있습니다.

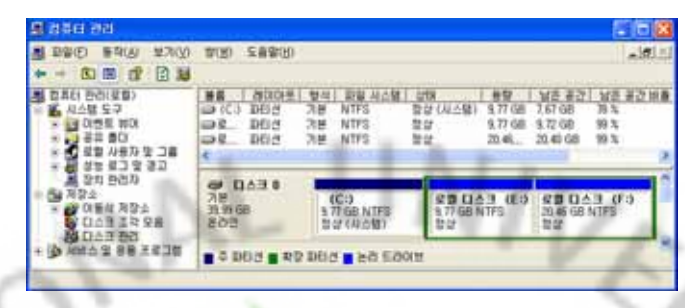

[그림 35] 지금까지의 작업 확인

 지금까지 작업을 한 결과를 '내 컴퓨터'에서 확인 해 보겠습니다. 그림과 같이 하나의 하드디스크를 가지고 파티션 작업을 마친 결과 3개의 로컬 디스크가 [(C:) (D:) (E:)]가 생겼습니다.

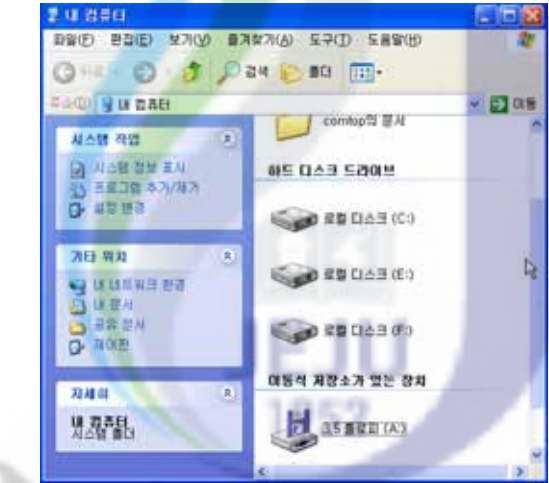

[그림 36] 내 컴퓨터에서 확인하기

P

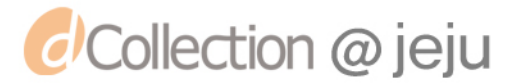

# 5. 생각 발전 시키기

 여러분의 컴퓨터에 200GB의 하드디스크가 있습니다. 이곳에 윈도우와, 한글, 오피스, 오락, 음악, 그림 등의 파일이 있습니다. 하드 디스크를 어떻게 나누어서 어디에 설치 또는 저장 하겠습니까? 아래의 표에 그림으로 나타내 보세요.

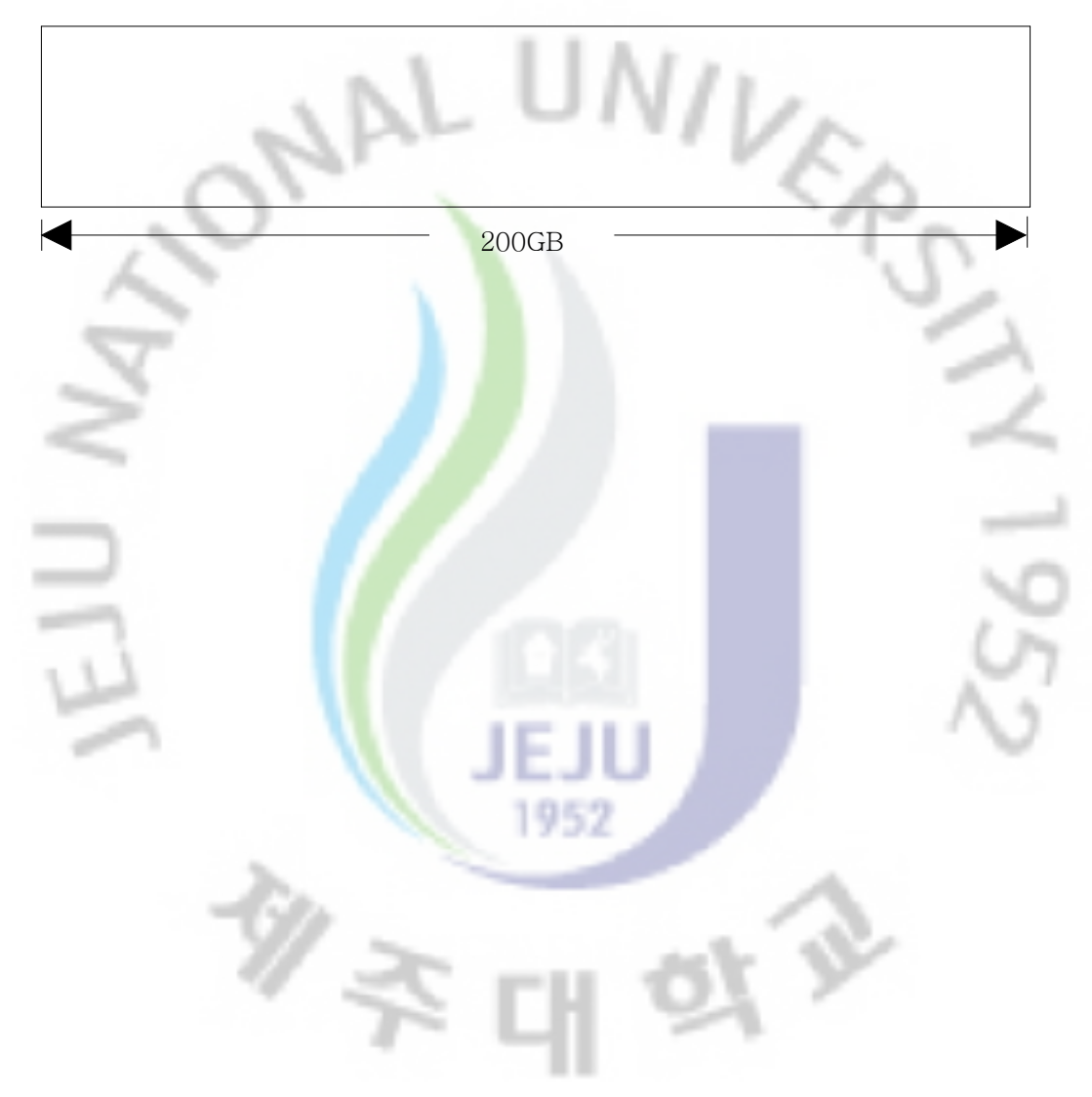

![](_page_103_Picture_4.jpeg)

# Ⅴ. 교재의 현장 적용 및 분석

 연구자가 개발한 컴퓨터 시스템에 관한 창의적 교육자료가 초등학생의 창의 성 신장에 미치는 효과가 있는지 현장의 실험 연구를 통해 검증해보고자 다음 과 같이 진행하였다.

![](_page_104_Figure_2.jpeg)

 본 연구 대상은 제주시 소재의 J 초등학교 6학년 중 35명을 실험집단, 35명을 비교집단으로 하였다. 두 집단은 학업 성적 면에서나 학교 생활 면에서 비슷한 집단이다.

1952

![](_page_104_Picture_105.jpeg)

*d'Collection @ jeju* 

![](_page_104_Picture_106.jpeg)

# 2. 검사도구

 본 연구에서는 창의성 검사지를 검사 도구로 사용하였으며, 사전․사후 검사 모두 동형인 창의성 검사지를 사용하였다.

 창의성 검사의 문항은 김춘일의 '창의성 교육, 그 이론과 실제'에 수록된 어린이 창의성 검사 고학년용을 사용하였다. 문항별 내용은 <표 Ⅴ-2>와 같으며 검사 문항은 부록에 제시하였다.

| 연번             | 문제 영역         | 문항 수           | 배점     | 비고 |
|----------------|---------------|----------------|--------|----|
| $\mathbf{1}$   | 언어 유창성        | 6              | 20     |    |
| $\overline{2}$ | 도형 유연성        | $\overline{4}$ | 20     |    |
| 3              | 언어 독창성        | $\mathbf 5$    | 20     |    |
| $\overline{4}$ | 도형 유창성        | 1              | 20     |    |
| $\overline{5}$ | 도형 독창성        | $\mathbf{1}$   | 20     |    |
| $\overline{6}$ | 언어 유연성        | $\overline{6}$ | 20     |    |
| $\sqrt{ }$     | 도형 정교성        | $\overline{2}$ | 20     |    |
| 8              | 언어 정교성        | 5              | $20\,$ |    |
| $\Omega$       | וח והולד ונגד | $=$ $\lambda$  |        |    |

<표 Ⅴ-2> 창의성 검사지 내용

# 3. 검사 결과 및 해석

 교육자료를 교육 현장에 투입하기 전에 실험집단과 비교집단이 창의성에 있어서 동질집단인지 확인하기 위해 2007년 9월1일 6학년 두 학급을 대상으로 검사지를

- 97 -

![](_page_105_Picture_8.jpeg)

풀게 하였다. 개발한 교육자료는 2007년 9월 24일부터 2008년 2월 6일까지 총 16차시에 걸쳐 교육에 활용하였으며, 마지막 날인 2월 6일에 사후검사를 실시하였다.

 사전 및 사후 검사를 실시한 결과는 <표 Ⅴ-4>, <표 Ⅴ-5>와 같다. 창의성 평가 점수는 최소값 0점에서 최대값 160점가지 분포한다. 윈도우용 Spss 12.0을 사용 하여 결과를 해석하였다.

#### 가. 실험집단과 비교집단의 창의성 차이 검증 (좌우 비교)

 개발한 교육자료가 아동의 창의성 신장에 얼마나 효과적인가를 검증하기 위하여 실험집단과 비교집단에 따른 차이 검증을 실시하였다.

 출발점에서의 각각의 창의성 요소에 대한 유의성 검증을 실시한 결과 유의차가 없는 것으로 분석되었다. 그리고 정교성에서는 비교집단이 실험집단에 비해 평균 이 더 높은 것으로 분석되었다. 따라서 두 집단의 출발점 행동에서 창의성은 동일 한 것으로 분석되었다.

| 검사<br>항목 | 검사시기 | 반별  | 평균    | 표준편차  | 표준오차  | t값       | 유의도<br>(유의확률) |
|----------|------|-----|-------|-------|-------|----------|---------------|
| 유창성      | 사전검사 | 실험반 | 17.89 | 5.115 | 0.865 | 0.073    | N.S.          |
|          |      | 비교반 | 17.80 | 4.695 | 0.794 |          | (0.942)       |
|          | 사후검사 | 실험반 | 20.97 | 5.322 | 0.900 | 2.711    | **            |
|          |      | 비교반 | 17.63 | 4.989 | 0.843 |          | (0.008)       |
| 유연성      | 사전검사 | 실험반 | 17.26 | 2.214 | 0.374 | 1.158    | N.S.          |
|          |      | 비교반 | 16.63 | 2.327 | 0.393 |          | (0.251)       |
|          | 사후검사 | 실험반 | 20.54 | 4.231 | 0.715 | 4.261    | **            |
|          |      | 비교반 | 17.09 | 2.267 | 0.383 |          | (0.001)       |
| 독창성      | 사전검사 | 실험반 | 23.83 | 5.507 | 0.931 | 0.634    | N.S.          |
|          |      | 비교반 | 22.80 | 7.858 | 1.328 |          | (0.528)       |
|          | 사후검사 | 실험반 | 24.97 | 5.953 | 1.006 |          | N.S.          |
|          |      | 비교반 | 23.89 | 5.460 | 0.923 | 0.795    | (0.429)       |
| 정교성      | 사전검사 | 실험반 | 17.89 | 3.513 | 0.594 |          | N.S.          |
|          |      | 비교반 | 18.00 | 2.765 | 0.467 | $-0.151$ | (0.880)       |
|          | 사후검사 | 실험반 | 19.26 | 3.876 | 0.655 | 2.027    | $\ast$        |
|          |      | 비교반 | 17.60 | 2.892 | 0.489 |          | (0.047)       |

<표 Ⅴ-3> 실험집단과 비교집단의 창의성 좌우비교표 (N=35, df=68)

\*:  $p\leq 0.05$ , \*\*:  $p\leq 0.01$ , N.S.:  $\theta \neq 0$   $\forall x \in \mathbb{R}$  (None-Significance)

- 98 -

![](_page_106_Picture_9.jpeg)

 도착점에서의 유창성은 실험집단과 비교집단이 각각 20.97과 17.63점이었는데 두 집단의 유의성 검증을 실시한 결과 t=2.711으로써 1% 수준에서 유의하였다. 도착점에서의 유연성은 실험집단과 비교집단이 각각 20.54과 17.09점이었는데 두 집단의 유의성 검증을 실시한 결과 t=4.261로써 1% 수준에서 유의하였다. 도착점에서의 독창성은 실험집단과 비교집단이 각각 24.97과 23.89점이었는데 두 집단의 유의성 검증을 실시한 결과 t=0.795로써 유의차가 없었다. 도착점에서의 정교성은 실험집단과 비교집단이 각각 19.26과 17.60점이었는데 두 집단의 유의성 검증을 실시한 결과 t=2.027로써 5% 수준에서 유의하였다.

 따라서 개발된 교육자료를 현장 수업에 적용한 결과 실험집단이 비교집단보다 독창성을 제외한 나머지 영역에서 더 높은 것으로 분석되었으며 창의성 신장에 효과적임이 검증되었다.

#### 나. 검사 시기별 창의성 차<mark>이</mark> 검증 (전후 비교)

 개발한 교육자료가 아동의 창의성 신장에 얼마나 효과적인가를 검증하기 위하여 이번에는 검사시기에 따른 차이 검증을 실시하였다.

![](_page_107_Picture_222.jpeg)

 $(N=35, df=34)$ 

![](_page_107_Picture_223.jpeg)

\*:  $p \le 0.05$ , \*\*:  $p \le 0.01$ , N.S.:  $\theta \in \theta \Rightarrow \theta \in \theta$  and  $\theta$  and  $\theta$  and  $\theta$  and  $\theta$ 

- 99 -

![](_page_107_Picture_9.jpeg)
실험집단의 유창성은 사전검사와 사후검사 점수가 각각 17.89와 20.97 점으로 출발점에 비해 도착점 점수가 높게 나타났으나, 이 두 평균점수에 대한 유의성 검증을 실시한 결과 t=-6.977로 고도로 유의하였다. 그리고 비교집단의 유창성 은 사전검사와 사후검사가 각각 17.80와 17.63 점으로 유의성 검증을 실시한 결 과 t=0.455로 유의차가 없었다.

 실험집단의 유연성은 사전검사와 사후검사 점수가 각각 17.26과 20.54 점으로 출발점에 비해 도착점 점수가 높게 나타났으며, 이 두 평균점수에 대한 유의성 검증을 실시한 결과 t=-5.384로 고도로 유의하였다. 그리고 비교집단의 유연성은 사전검사와 사후검사가 각각 16.63와 17.09 점으로 유의성 검증을 실시한 결과 t=-1.435로 유의차가 없었다.

 실험집단의 독창성은 사전검사와 사후검사 점수가 각각 23.83과 24.97 점으로 출발점에 비해 도착점 점수가 높게 나타났으며, 이 두 평균점수에 대한 유의성 검증을 실시한 결과 t=-2.119로 유의하였다. 그리고 비교집단의 독창성은 사전검사 와 사후검사가 각각 22.80와 23.89 점으로 유의성 검증을 실시한 결과 t=-0.944 로 유의차가 없었다.

 실험집단의 정교성은 사전검사와 사후검사 점수가 각각 17.89과 19.26 점으로 출발점에 비해 도착점 점수가 높게 나타났으며, 이 두 평균점수에 대한 정교성 검증을 실시한 결과 t=-2.612으로 유의하였다. 그리고 비교집단의 정교성은 사전검 사와 사후검사가 각각 18.00와 17.60 점으로 유의성 검증을 실시한 결과 t=1.090 로 유의차가 없었다.

 따라서 개발한 교육자료를 이용하여 수업을 실시한 실험집단의 경우 전후로 유 의한 결과를 볼 수 있었다. 반면 비교집단의 경우 유의차가 없었다. 위에서 비 교 검증한 결과를 종합적으로 정리하면 <표 Ⅴ-5>과 같다.

一

| 좌우비교 |           | 유창성  |          |          | 유연성            |          |          | 독창성  |          |          | 정교성               |          |
|------|-----------|------|----------|----------|----------------|----------|----------|------|----------|----------|-------------------|----------|
| 전후비교 | 실험<br>집단  |      | 비교<br>집단 | 실험<br>집단 |                | 비교<br>집단 | 실험<br>집단 |      | 비교<br>집단 | 실험<br>집단 |                   | 비교<br>집단 |
| 사전검사 | 17.89     | N.S. | 17.80    | 17.26    | $\sum_{ }^{ }$ | 16.63    | 23.83    | N.S. | 22.80    | 17.89    | <u>N.S.</u><br>←  | 18.00    |
|      |           |      |          |          |                |          | ٨        |      |          |          |                   |          |
| 사후검사 | $**$<br>◡ |      | n.s.     | $**$     |                | N.S.     | ∗        |      | N.S.     | $\ast$   |                   | N.S.     |
|      | 20.97     | $**$ | 17.63    | 20.54    | ≦**,           | 7.09     | 24.97    | N.S  | 23.89    | 19.26    | $\leftrightarrow$ | 17.60    |

<표 Ⅴ-5> 창의성 전후․좌우비교 검증 종합

\*: p<.05, \*\*: p<.01, N.S.: 유의차 없음(None-Significance)

 $- 100 -$ 

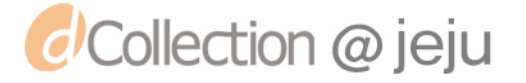

## Ⅵ. 결 론

 정보화시대 지식기반시대인 현대 사회는 다양한 기존지식의 활용적인 측면도 중요하지만 다양한 정보를 수집 분석하여 새로운 아이디어를 산 출해 내는 능력이 중요시 되고 있다.

 이러한 새로운 아이디어의 산출은 닫힌 사고에서는 절대 이루어지지 않을 것이다. 아이들에게 열린 사고의 기회를 열어주어 아이들로 하여금 그들이 가지고 있는 창의성을 마음껏 펼칠 수 있는 기회를 제공해 주는 것이 중요하다.

 본 연구는 7차 교육과정의 '자율과 창의에 바탕을 둔 학생중심 교육과 정'을 바탕으로 하여 컴퓨터 시스템에 관한 원리들을 생활에서 접근하도 록 시도하여 워리를 파악하고 창의성을 개발하기 위한 교재로 개발하였 다. 본 연구를 통한 교재는 다음과 같은 효과가 기대된다.

\_첫째, 컴퓨터의 원<mark>리를 생</mark>활에서부터 쉽고 재미있게 \_접근을 할 수 있 \_ 게 해 준다.

 둘째, 컴퓨터의 활용방법 뿐만 아니라 원리를 파악하게 함으로서 컴퓨 터 원리에 대한 기초가 튼튼해지며 새로운 환경에 적응을 빠르게 할 수 있다.

 셋째, 컴퓨터 시스템에 관한 원리들을 자신의 언어와 방법으로 확장 하므로 컴퓨터라는 특정 도구나 교과에 국한된 창의성의 개발이 아니라 타 전반적인 창의성 개발에 도움이 된다.

 본 연구는 적용기간이 짧았고 많은 주제를 다루지 못하였다는 한계성 을 지니고 있다. 하지만 앞으로 IT 강국을 이끌어 나갈 인재 양성을 위 한다면 컴퓨터 활용에서 벗어나 본 연구와 같이 원리와 창의성의 개발이 결합된 교재의 개발과 교육방법의 개발에 더 많은 관심과 연구가 필요하 다.

 $- 101 -$ 

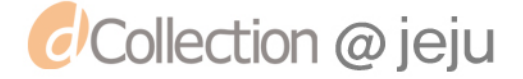

## 참 고 문 헌

교육인적자원부. (1999). 초등학교 교육과정 해설서9(Ⅰ). 대한교과서주식회사 교육인적자원부. (2006). 초․중등학교 정보통신기술 교육 운영지침 해설서. 한국교육학술정보원

김영주. (2002). 브레인 스토밍 활용 프로그램 구안 적용을 통한 초등학교 영 재아의 창의성 신장. 인천교육대학교 석사학위논문.

한순미 외4명, (2005). 창의성(사람, 환경, 전략), 학지사.

- 정은영. (2005). 초등 컴퓨터 원리 교육 교재 개발 및 적용을 통한 창의성 신 장에 관한 연구. 제주교육대학교 석사학위 논문.
- 김우경, 변선희. (2005) 창의성 개발을 위한 정보 영재 교육 및 평가 프로그램 개발 연구, 한국컴퓨터교육학회 10권 1호.
- 교육인적자원부. (2005). 초 중등학교 정보통신 기술 교육 운영지침, 대한교 과서주식회사.
- 전경원, 박정옥. (1997). <mark>창의적인</mark> **문제해결력**. 서원
- 김영채. (2002). 창의적 문제해결: 창의력의 이론, 개발과 수업. 교육과학사.

김종훈. (2004). **컴퓨터 동작 원리**. 한빛미디어.

김진찬. (2000). 원리로 풀어보는 하드웨어 바이블. 정보게이트.

Wllas. (1926). The Art of Thought. Harcourt Brace.

DeBono. (1991). Teaching Thinking. Penguin Book.

- Guilford, J.P. (1967). The nature of human intelligence. New York: McFraw Hill.
- Osborn, A.F. (1963). Applied imagination: Principles and procedures of creative problem-solving. New York: Charlse Scribner's.

http://www.cdworld.pe.kr/

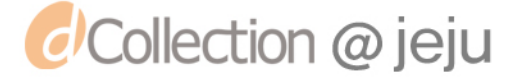

## ABSTRACT

# The Development and Application of Teaching Materials to Improve Creativity with Computer system

Kim, Sung Wan

Major in Elementary Computer Education Graduate School of Education Jeju National University of Education

### Supervised by Professor Kim, Jong Hoon

The development of information technology $(IT)$  brought changes in society. It is fester and more than the industrialized era. But it is the true that a compulsory education of our country doesn't keep up with the speed of IT education's changes. IT doesn't demand just skills of computer tools, but the creative ability of making new technics from using computer tools. especially these days in an information-oriented society.

 Of course the 7th Curriculum sets much value on the creativity about IT education, but it doesn't get accomplished a study of materials that help teaching. So now elementary computer education keeps the accent on applications of computer, for example Powerpoint, Word or Excel instead of teaching computer's operations and creativity. From now on it is essential that we change to teaching contents. We need the education that contribute to understand the principles of operating computers and can be grow creative

 $- 103 -$ 

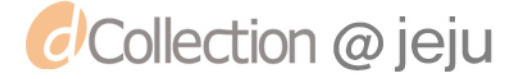

thinking power makes something new from operations.

 Various systems constructed computers have so many scientific principles, and it is developed to be closed with our life and solved some problems. The principles like this comprise various creative thinking of developers cultivates new one. Therefore, this study aims at developing teaching materials which can grasp the principles of computer and enhance students' creativity using principles.

 For this aim, this study develop the teaching materials is based on the following:

Subject of study : Does the developed teaching material help students to understand easily about the principles of computer systems and have an effect on cultivating students' creativity?

In order to prove the subject of this study, experiment has been carried out with students of two 6th grade classes in J elementary school by organizing experiment group and comparative group. The experiment group studied with the developed teaching material for 16 periods, and the comparative group studied as nomal.

In experiments with students, there is meaning difference between two groups about creativity expecially fluency, flexibility, originality, elaboration. But the cases were few and appling period had been limits. So this study have to complement and apply continuously.

t sz

Key words : computer creativity, principles of computer systems, creative teaching material

 $- 104 -$ 

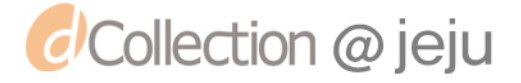

## [부록] 어린이 창의성 검사지

#### [시험을 보기 전에 알아둘 일]

- 1. 이 검사에서 여러분이 할 일은 어떤 생각이 떠오르면 그것을 글이나 그림 으로 나타내는 것입니다. 정답과 오답은 있지 않습니다. 단지 여러분이 얼마나 재미있는 생각을 많이 할 수 있는가를 알아보고자 합니다. 될 수 있는 한 다른 사람들이 흔히 생각하지 않는 재미있는 생각들을 나타내도록 하십시오. 2. 이 검사는 모두 7개의 작은 검사로 나누어져 있는데, 각각 시간이 제한되어 있습니다. 정해진 시간을 잘 지켜야 합니다.
- 3. 정해진 시간 이전에 다음 장<mark>을 넘</mark>기지 말고, 지시가 있을 때까지 기다 리십시오. 질문이 있으면, 조용히 손을 들어 질문해야 합니다. 크게 말하여 옆 사람에게 방해가 되지 않도록 주의하십시오.

### ※ 성명, 성별, 학교명, <mark>학</mark>년, 반을 쓰세요.

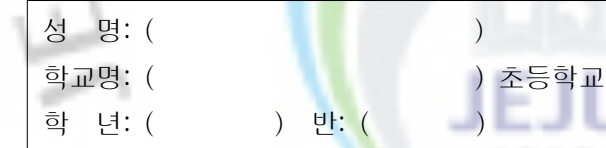

#### ※ 검사일과 생년월일을 쓰세요.

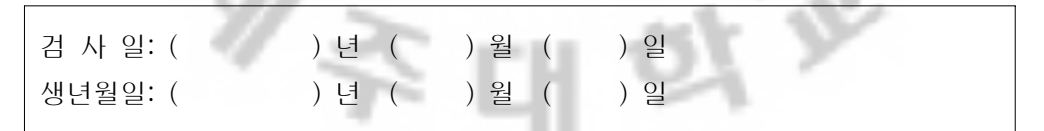

#### ※ 지시가 있을 때까지 다음 장을 넘기지 마시오.

 $- 105 -$ 

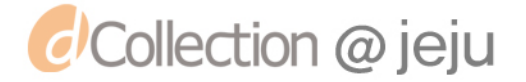

<검사 1>

| 다음 낱말을 보고 생각나는 것들을 모두 써봅시다. 시간제한은 5분이므로 |  |
|-----------------------------------------|--|
| 되도록 정해진 시간 안에 많이 쓰도록 합시다.               |  |

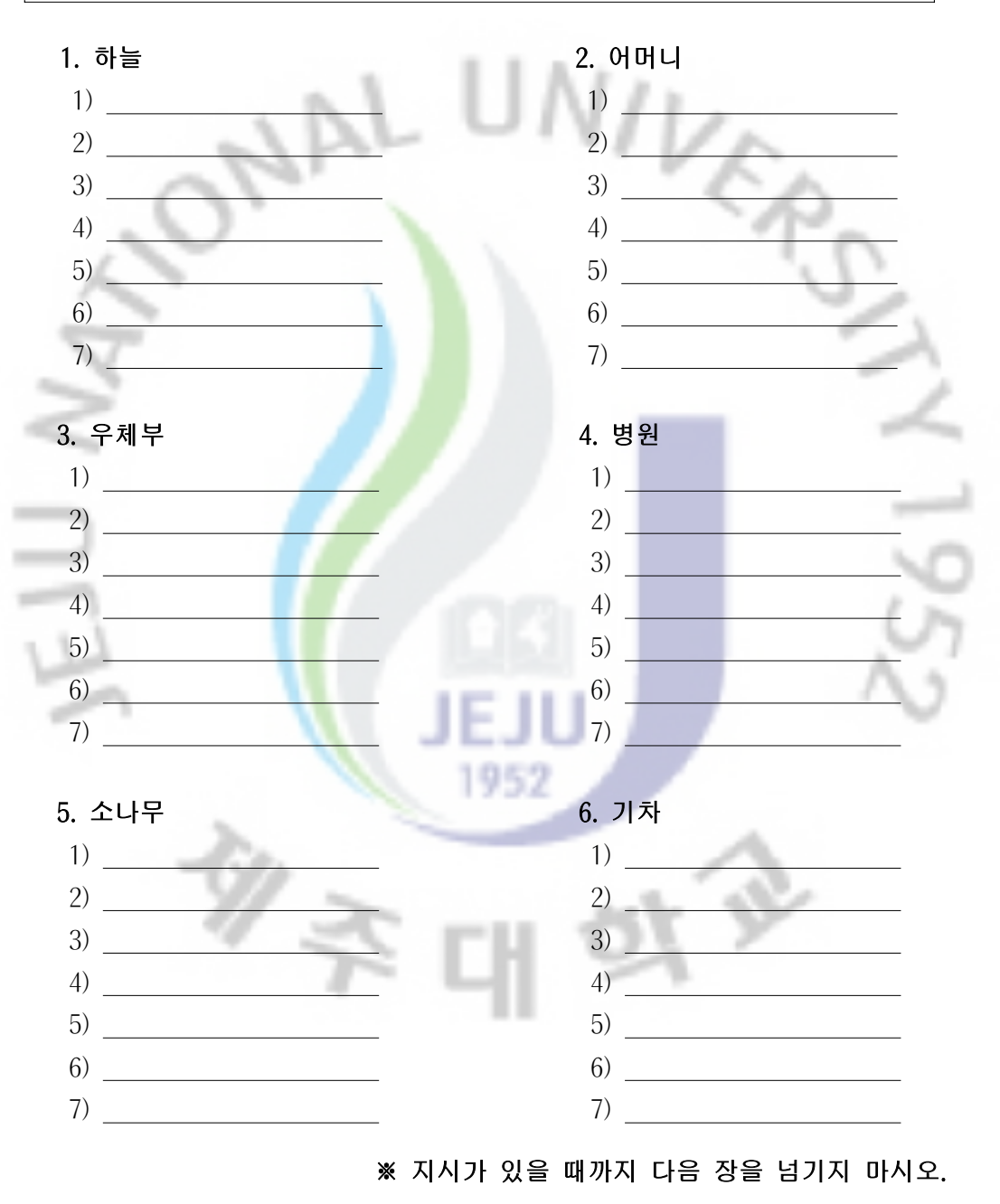

 $- 106 -$ 

*d*Collection @ jeju

아래의 도형들을 보고 생각나는 것을 그리십시오. 무엇을 뜻하는지 알 수 있도록 그림의 제목을 밑줄 친 부분에 써 넣으십시오. 시간제한은 5분입니다. 시간 내에 많이 그리도록 하십시오. <보기> →  $($  ) ( 창 문 ) 그리기 전 그린 후 952 ( ) ( )  $($  ) ( )

<검사 2>

※ 지시가 있을 때까지 다음 장을 넘기지 마시오.

 $- 107 -$ 

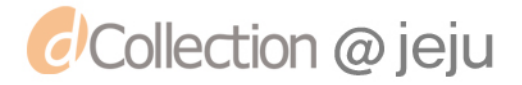

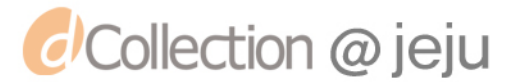

※ 지시가 있을 때까지 다음 장을 넘기지 마시오.

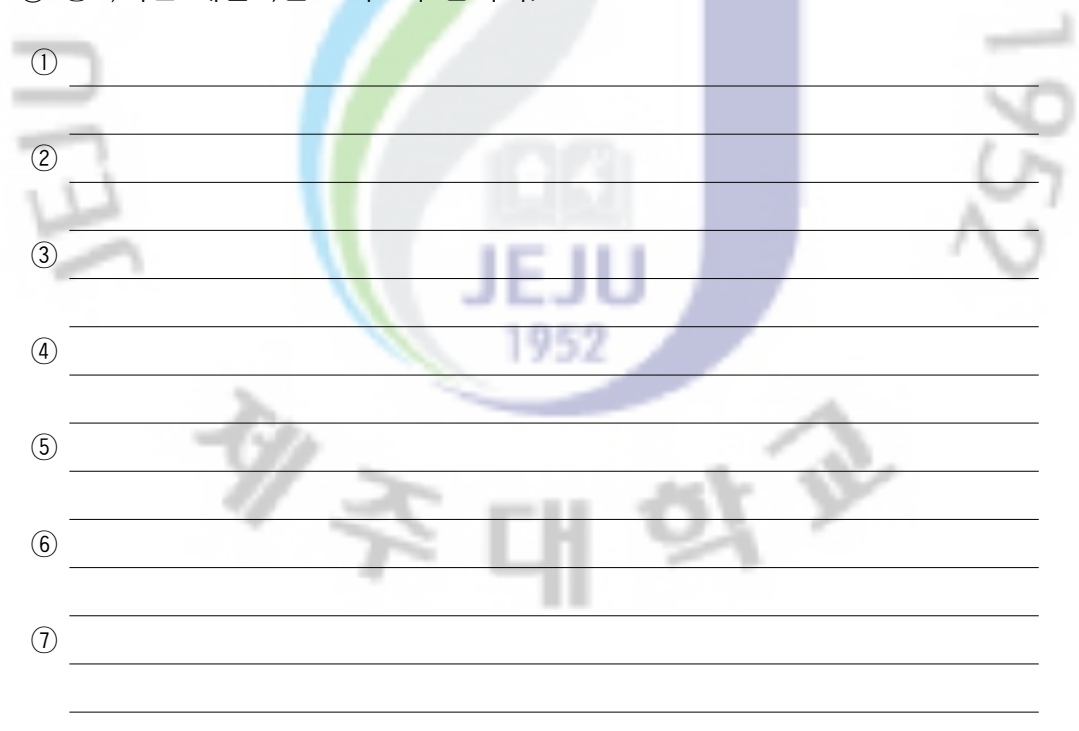

 $- 108 -$ 

◎ 생각나는 해결책을 모두 써 봅시다.

[문제]

초등학교 1학년 영희는 새끼 고양이 한 마리를 지난달부터 키우고 있다. 고양이가 너무나 귀여워서 영희는 학교 갔다 오면 늘 고양이가 어디에 있는지 먼저 찾는다. 하루는 학교가 일찍 끝나 영희는 고양이를 빨리 보고 싶은 기쁜 마음에 곧바로 집으로 왔다. 그런데 고양이가 보이지 않았다. 그 순간 머리 위에서 고양이 울음소리가 들렸다. 고양이는 장롱 위에 올라가 있었다. 고양이는 무서 워서 내려가지 못하고 있다. 어떻게 하면 고양이를 밑으로 내려 줄 수 있을까?

다음 상황들은 꾸며서 쓴 것들입니다. 만일 여러분이 이러한 경우에 처한다면 어떻게 문제를 해결하겠습니까? 여러 가지 해결방법을 생각해서 모두 쓰고, 가능한 남들이 쉽게 생각하지 못할 독특한 해결책을 생각해 보십시오. 시간제한은 5분 입니다.

W

<검사 3>

<검사 4>

다음 도형들을 이용하여 재미있는 그림을 만들고 그림의 제목을 붙여 봅시다. 될 수 있는 대로 종류가 다른 여러 가지를 생각해서 그립시다. 시간제한은 5분 입니다. 가급적 많이 그리도록 합시다.

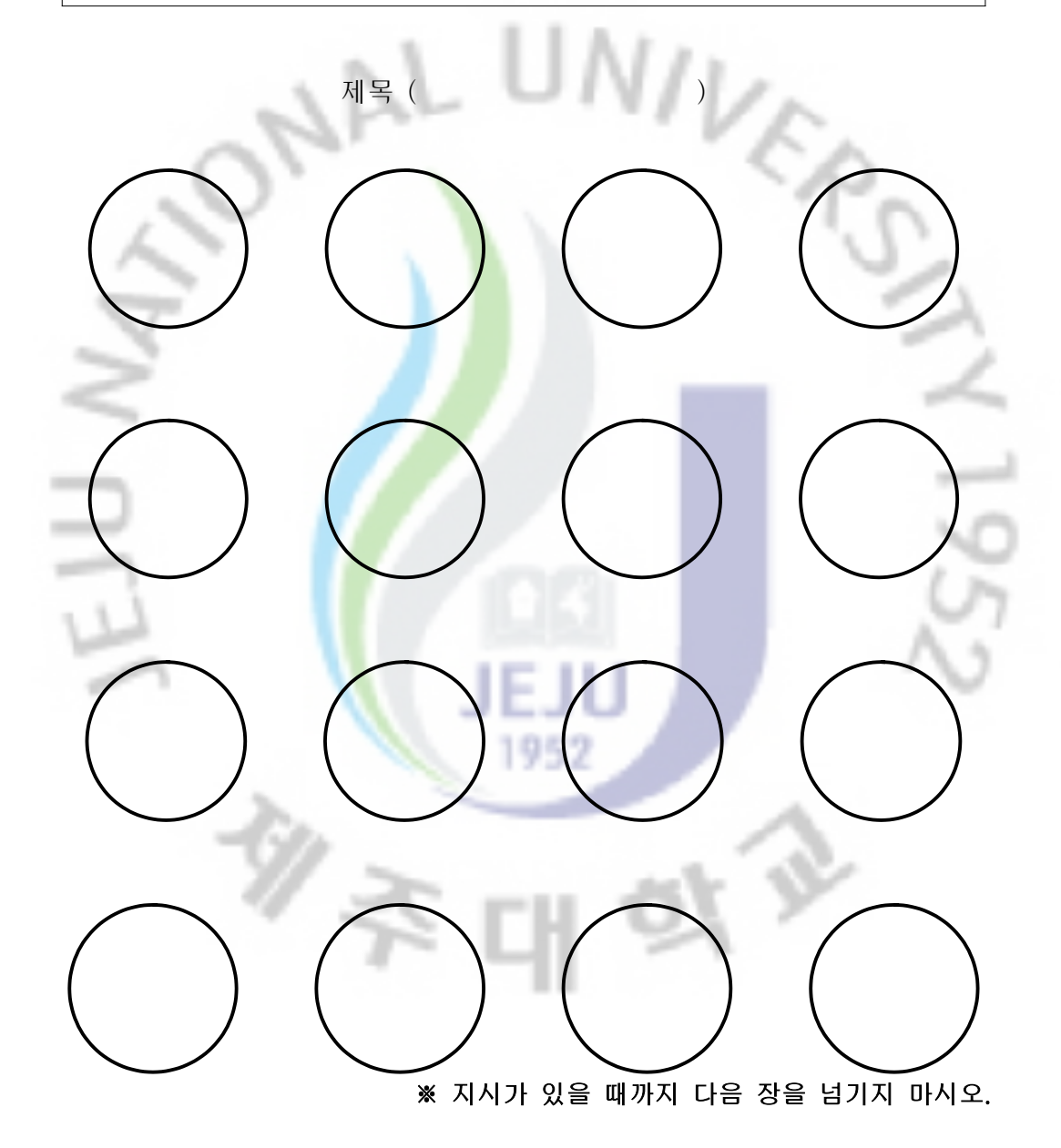

 $- 109 -$ 

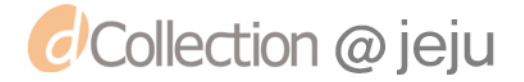

<검사 5>

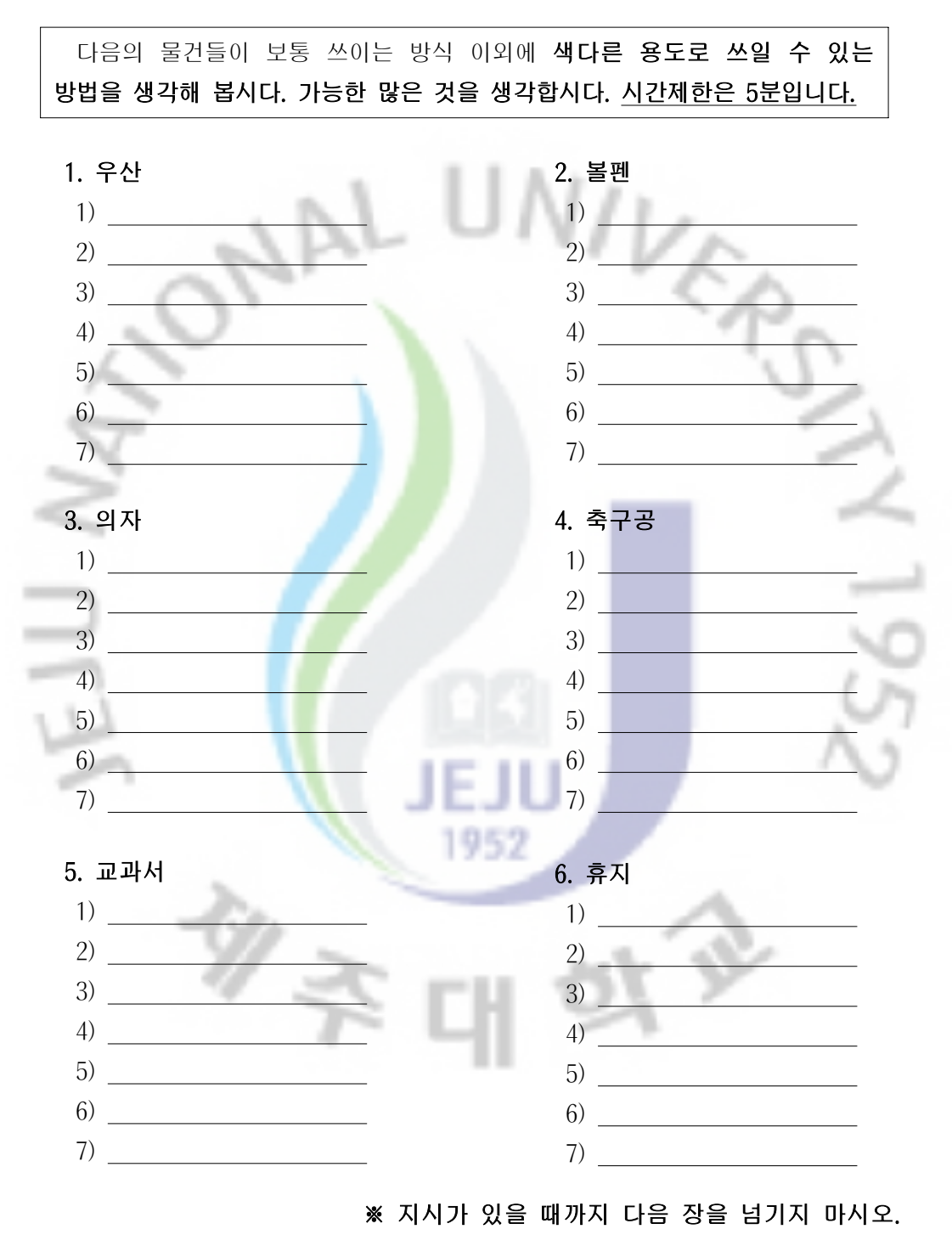

 $- 110 -$ 

*d* Collection @ jeju

<검사 6>

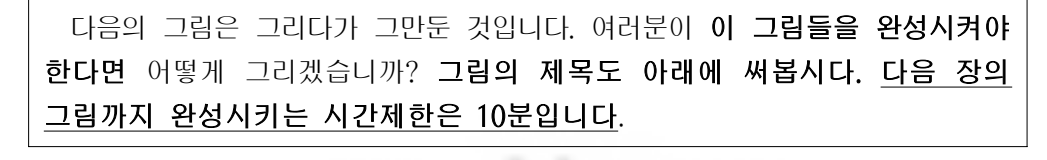

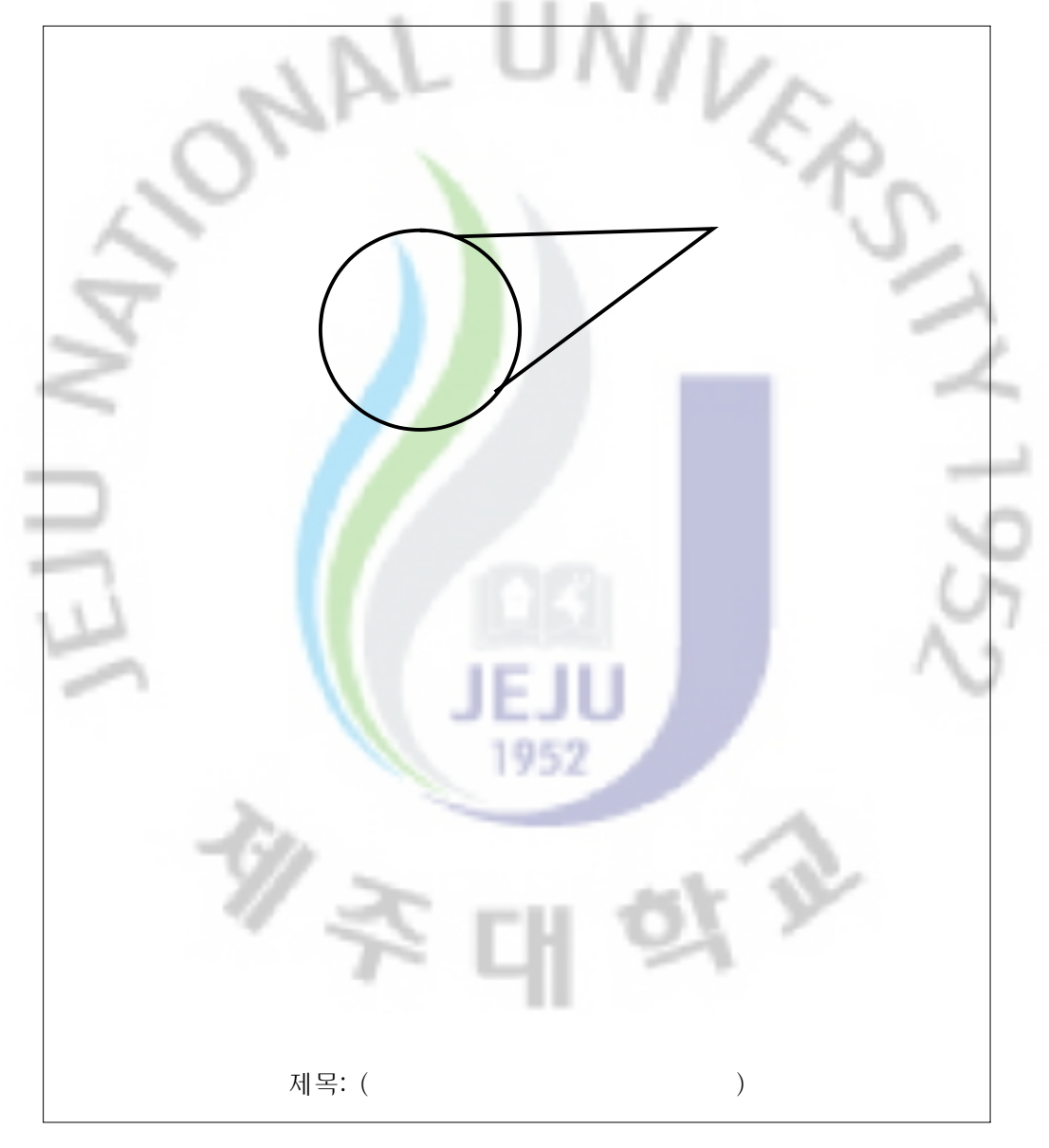

※ 다음 장에 계속 →

 $- 111 -$ 

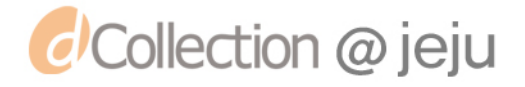

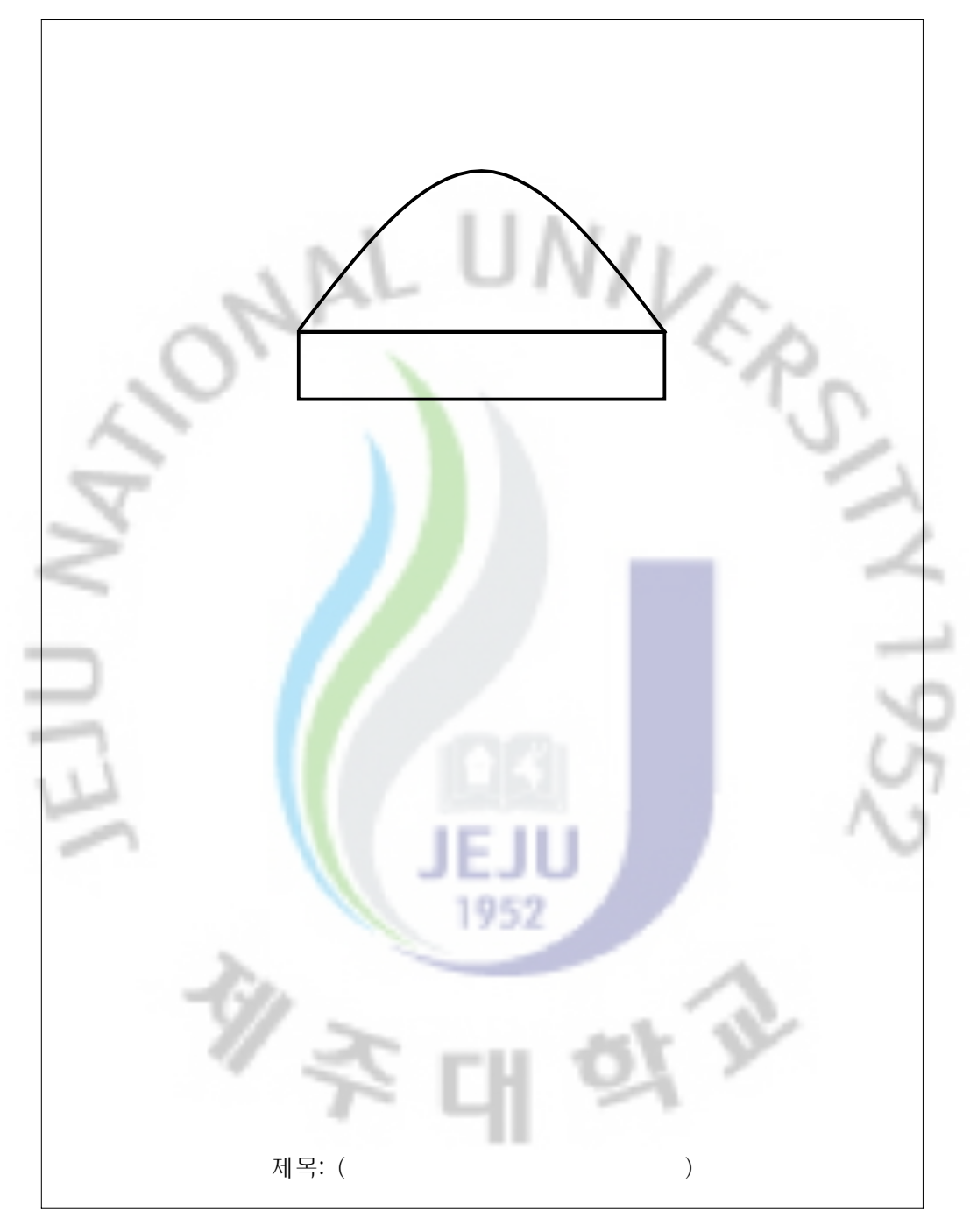

※ 지시가 있을 때까지 다음 장을 넘기지 마시오.

 $- 112 -$ 

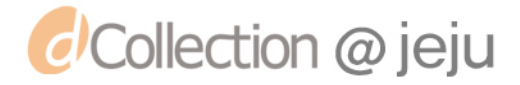

<검사 7>

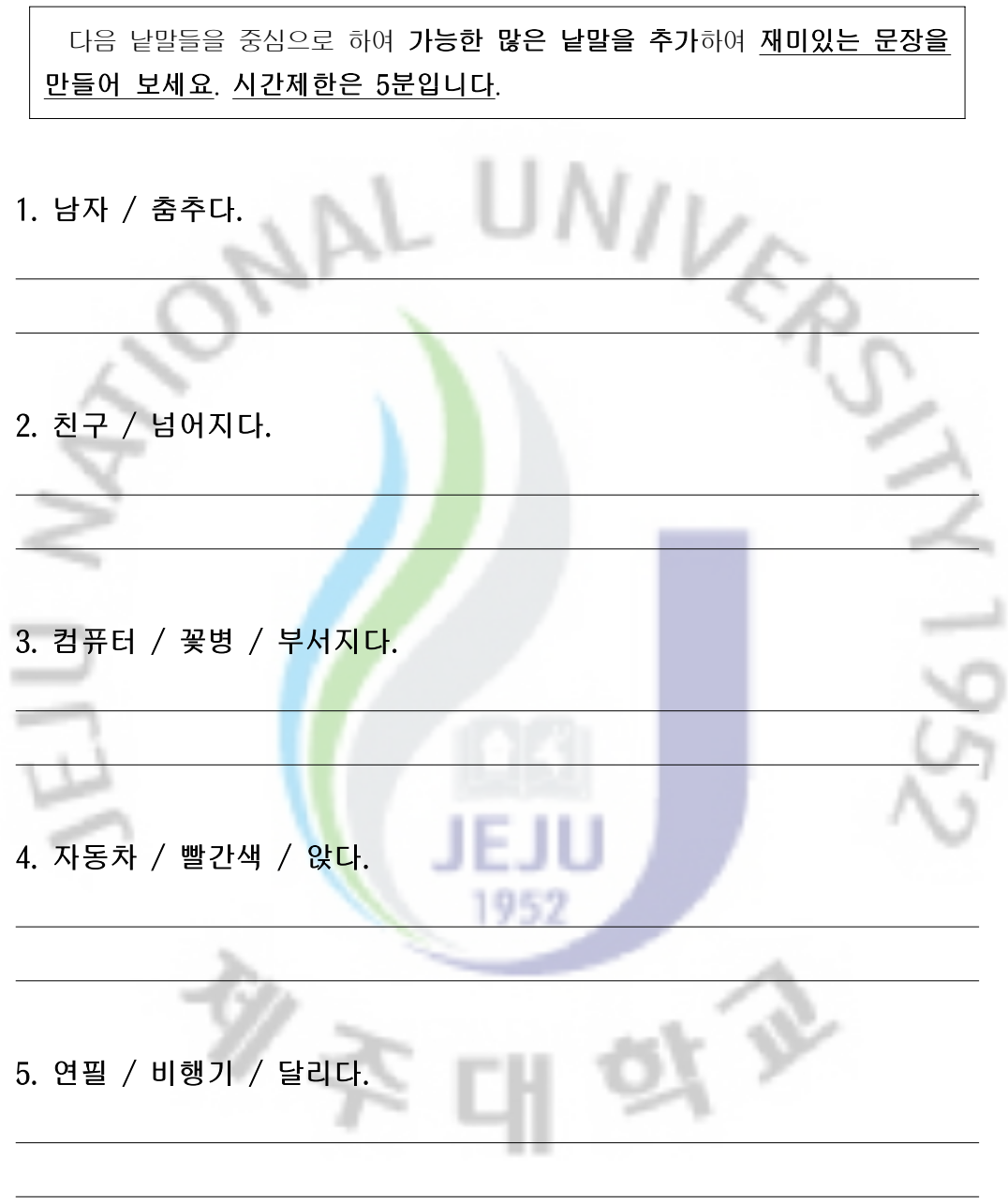

- 수고하셨습니다. -

 $- 113 -$ 

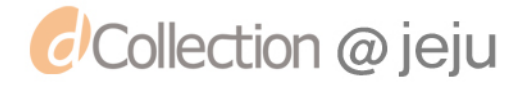